API REFERENCE GUIDE

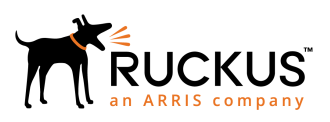

## **Ruckus SmartZone 100 and Virtual SmartZone-Essentials AAA(RADIUS) Interface Reference Guide, 5.1.1**

Supporting SmartZone 5.1.1

*Part Number: 800-72262-001 Rev A Publication Date: April 2019*

## **Copyright, Trademark and Proprietary Rights Information**

© 2019 ARRIS Enterprises LLC. All rights reserved.

No part of this content may be reproduced in any form or by any means or used to make any derivative work (such as translation, transformation, or adaptation) without written permission from ARRIS International plc and/or its affiliates ("ARRIS"). ARRIS reserves the right to revise or change this content from time to time without obligation on the part of ARRIS to provide notification of such revision or change.

#### Export Restrictions

These products and associated technical data (in print or electronic form) may be subject to export control laws of the United States of America. It is your responsibility to determine the applicable regulations and to comply with them. The following notice is applicable for all products or technology subject to export control:

*These items are controlled by the U.S. Government and authorized for export only to the country of ultimate destination for use by the ultimate consignee or end-user(s) herein identified. They may not be resold, transferred, or otherwise disposed of, to any other country or to any person other than the authorized ultimate consignee or end-user(s), either in their original form or after being incorporated into other items, without first obtaining approval from the U.S. government or as otherwise authorized by U.S. law and regulations.* 

#### Disclaimer

THIS CONTENT AND ASSOCIATED PRODUCTS OR SERVICES ("MATERIALS"), ARE PROVIDED "AS IS" AND WITHOUT WARRANTIES OF ANY KIND, WHETHER EXPRESS OR IMPLIED. TO THE FULLEST EXTENT PERMISSIBLE PURSUANT TO APPLICABLE LAW, ARRIS DISCLAIMS ALL WARRANTIES, EXPRESS OR IMPLIED, INCLUDING, BUT NOT LIMITED TO, IMPLIED WARRANTIES OF MERCHANTABILITY AND FITNESS FOR A PARTICULAR PURPOSE, TITLE, NON-INFRINGEMENT, FREEDOM FROM COMPUTER VIRUS, AND WARRANTIES ARISING FROM COURSE OF DEALING OR COURSE OF PERFORMANCE. ARRIS does not represent or warrant that the functions described or contained in the Materials will be uninterrupted or error-free, that defects will be corrected, or are free of viruses or other harmful components. ARRIS does not make any warranties or representations regarding the use of the Materials in terms of their completeness, correctness, accuracy, adequacy, usefulness, timeliness, reliability or otherwise. As a condition of your use of the Materials, you warrant to ARRIS that you will not make use thereof for any purpose that is unlawful or prohibited by their associated terms of use.

### Limitation of Liability

IN NO EVENT SHALL ARRIS, ARRIS AFFILIATES, OR THEIR OFFICERS, DIRECTORS, EMPLOYEES, AGENTS, SUPPLIERS, LICENSORS AND THIRD PARTY PARTNERS, BE LIABLE FOR ANY DIRECT, INDIRECT, SPECIAL, PUNITIVE, INCIDENTAL, EXEMPLARY OR CONSEQUENTIAL DAMAGES, OR ANY DAMAGES WHATSOEVER, EVEN IF ARRIS HAS BEEN PREVIOUSLY ADVISED OF THE POSSIBILITY OF SUCH DAMAGES, WHETHER IN AN ACTION UNDER CONTRACT, TORT, OR ANY OTHER THEORY ARISING FROM YOUR ACCESS TO, OR USE OF, THE MATERIALS. Because some jurisdictions do not allow limitations on how long an implied warranty lasts, or the exclusion or limitation of liability for consequential or incidental damages, some of the above limitations may not apply to you.

### **Trademarks**

ARRIS, the ARRIS logo, Ruckus, Ruckus Wireless, Ruckus Networks, Ruckus logo, the Big Dog design, BeamFlex, ChannelFly, EdgeIron, FastIron, HyperEdge, ICX, IronPoint, OPENG, SmartCell, Unleashed, Xclaim, ZoneFlex are trademarks of ARRIS International plc and/or its affiliates. Wi-Fi Alliance, Wi-Fi, the Wi-Fi logo, the Wi-Fi CERTIFIED logo, Wi-Fi Protected Access (WPA), the Wi-Fi Protected Setup logo, and WMM are registered trademarks of Wi-Fi Alliance. Wi-Fi Protected Setup™, Wi-Fi Multimedia™, and WPA2™ are trademarks of Wi-Fi Alliance. All other trademarks are the property of their respective owners.

# **Contents**

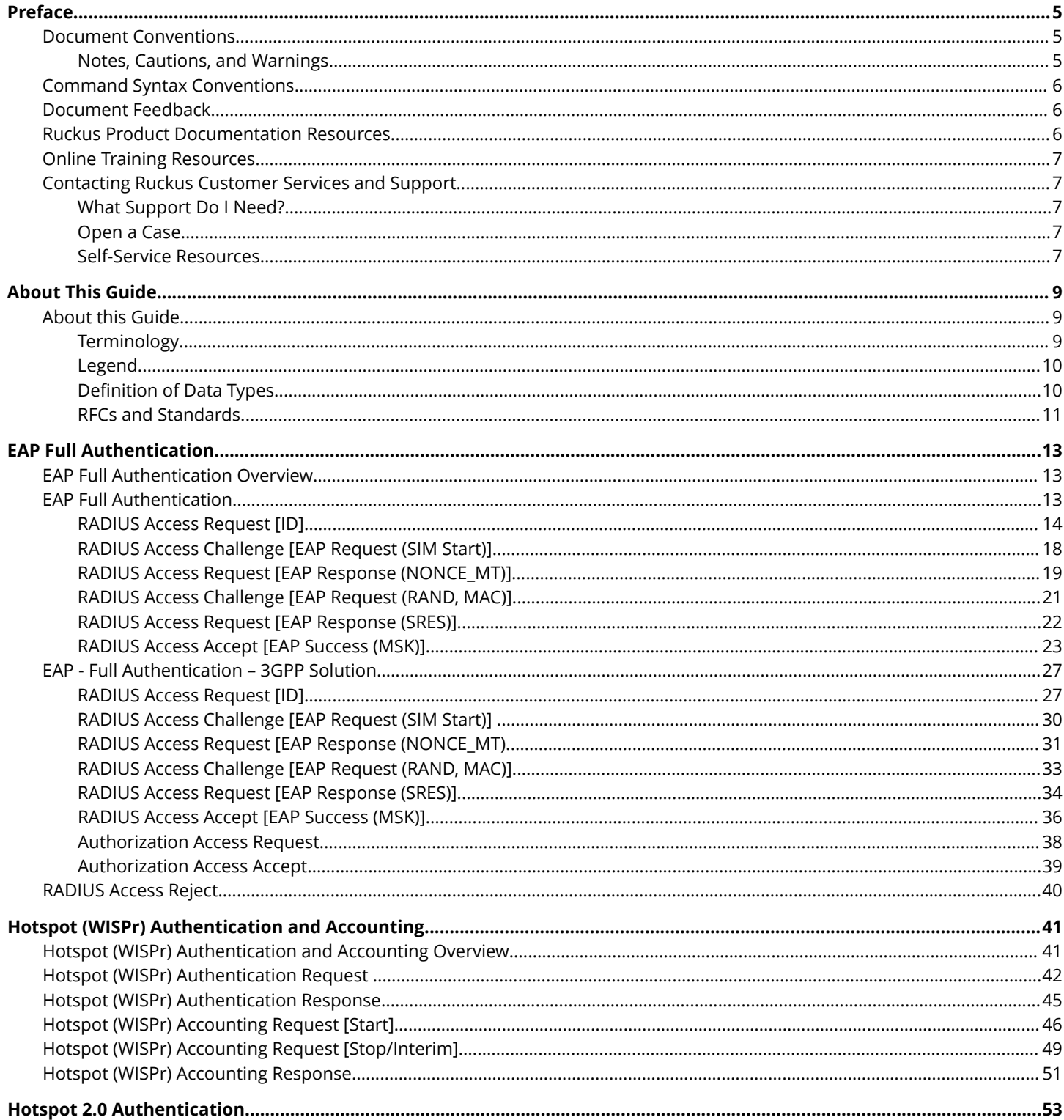

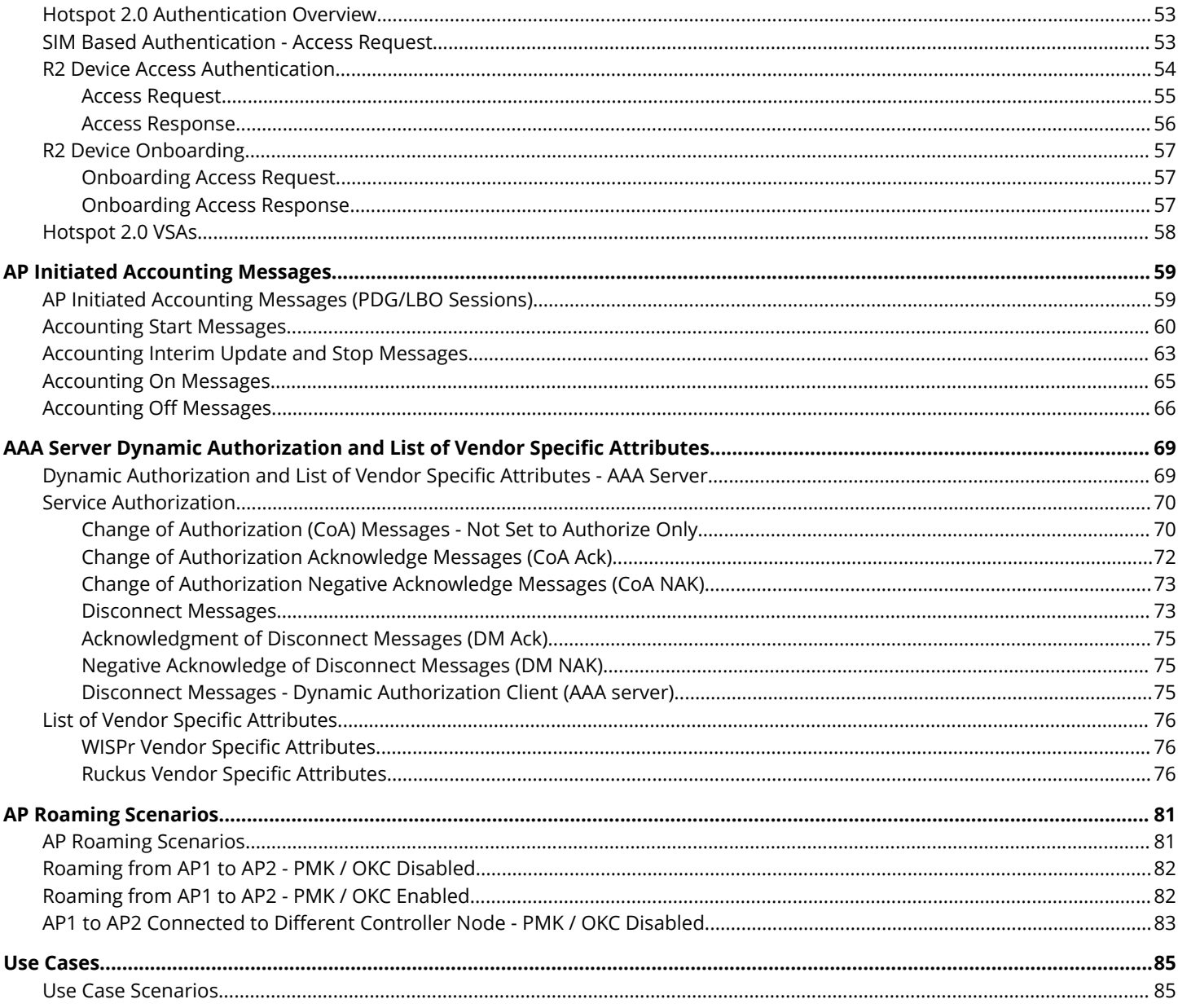

# <span id="page-4-0"></span>**Preface**

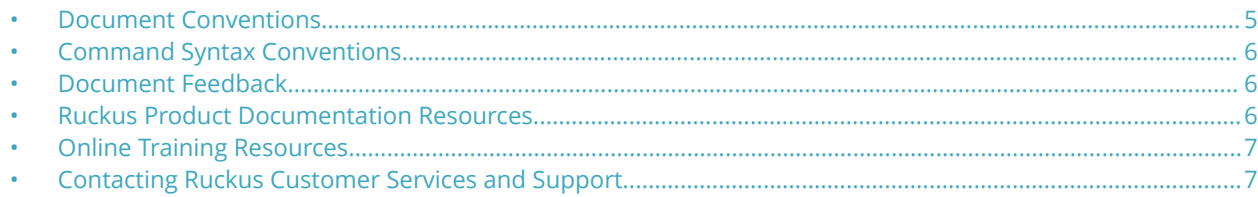

## **Document Conventions**

The following table lists the text conventions that are used throughout this guide.

#### **TABLE 1 Text Conventions**

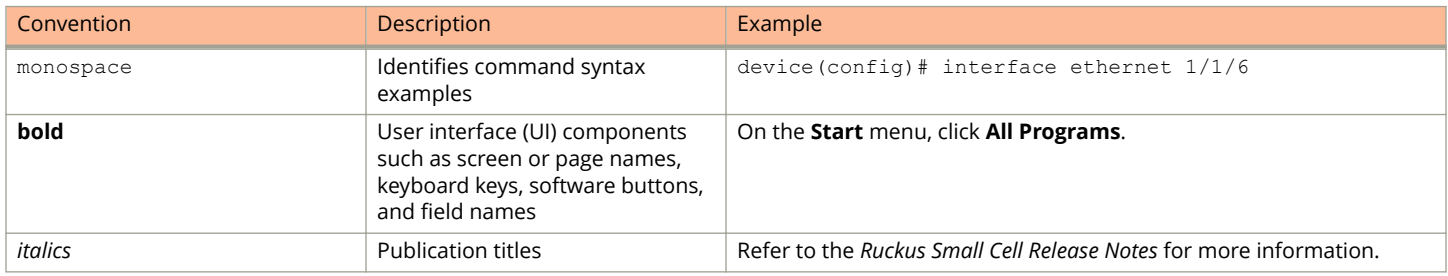

### **Notes, Cautions, and Warnings**

Notes, cautions, and warning statements may be used in this document. They are listed in the order of increasing severity of potential hazards.

#### **NOTE**

A NOTE provides a tip, guidance, or advice, emphasizes important information, or provides a reference to related information.

#### **ATTENTION**

An ATTENTION statement indicates some information that you must read before continuing with the current action or task.

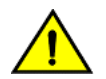

#### **CAUTION**

**A CAUTION statement alerts you to situations that can be potentially hazardous to you or cause damage to** hardware, firmware, software, or data.

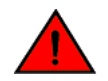

#### **DANGER**

*A DANGER statement indicates conditions or situations that can be potentially lethal or extremely hazardous to you. Safety labels are also attached directly to products to warn of these conditions or situations.*

## <span id="page-5-0"></span>**Command Syntax Conventions**

Bold and italic text identify command syntax components. Delimiters and operators define groupings of parameters and their logical relationships.

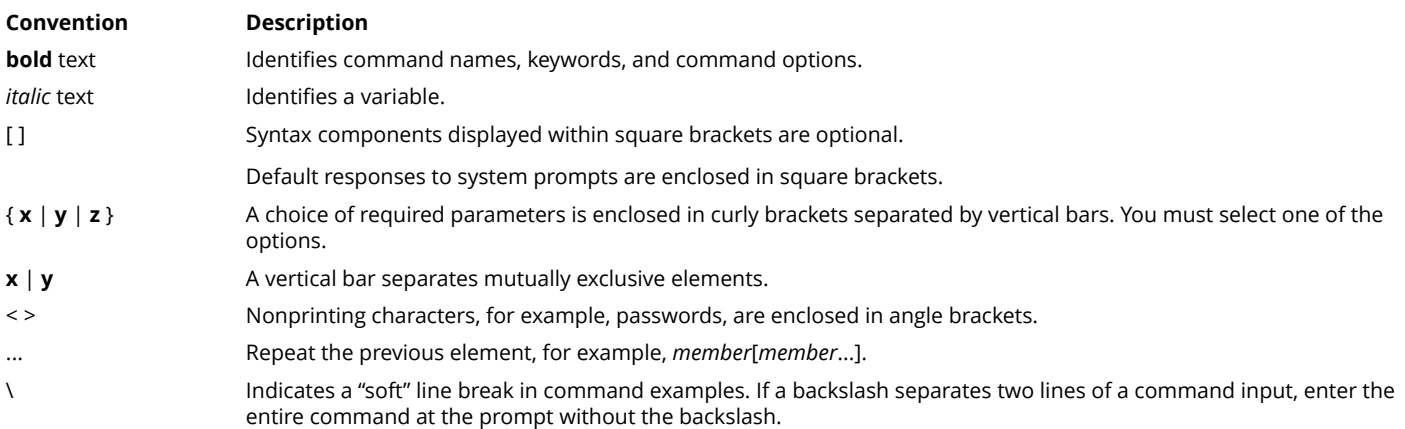

## **Document Feedback**

Ruckus is interested in improving its documentation and welcomes your comments and suggestions.

You can email your comments to Ruckus at [ruckus-docs@arris.com](mailto:ruckus-docs@arris.com).

When contacting us, include the following information:

- **•** Document title and release number
- **•** Document part number (on the cover page)
- **•** Page number (if appropriate)

#### For example:

- **•** Ruckus SmartZone Upgrade Guide, Release 5.0
- **•** Part number: 800-71850-001 Rev A
- **•** Page 7

## **Ruckus Product Documentation Resources**

Visit the Ruckus website to locate related documentation for your product and additional Ruckus resources.

Release Notes and other user documentation are available at<https://support.ruckuswireless.com/documents>. You can locate the documentation by product or perform a text search. Access to Release Notes requires an active support contract and a Ruckus Support Portal user account. Other technical documentation content is available without logging in to the Ruckus Support Portal.

White papers, data sheets, and other product documentation are available at<https://www.ruckuswireless.com>.

## <span id="page-6-0"></span>**Online Training Resources**

To access a variety of online Ruckus training modules, including free introductory courses to wireless networking essentials, site surveys, and Ruckus products, visit the Ruckus Training Portal at <https://training.ruckuswireless.com>.

## **Contacting Ruckus Customer Services and Support**

The Customer Services and Support (CSS) organization is available to provide assistance to customers with active warranties on their Ruckus products, and customers and partners with active support contracts.

For product support information and details on contacting the Support Team, go directly to the Ruckus Support Portal using <https://support.ruckuswireless.com>, or go to<https://www.ruckuswireless.com> and select **Support**.

## **What Support Do I Need?**

Technical issues are usually described in terms of priority (or severity). To determine if you need to call and open a case or access the self-service resources, use the following criteria:

- **•** Priority 1 (P1)—Critical. Network or service is down and business is impacted. No known workaround. Go to the **Open a Case** section.
- **•** Priority 2 (P2)—High. Network or service is impacted, but not down. Business impact may be high. Workaround may be available. Go to the **Open a Case** section.
- **•** Priority 3 (P3)—Medium. Network or service is moderately impacted, but most business remains functional. Go to the **Self-Service Resources** section.
- **•** Priority 4 (P4)—Low. Requests for information, product documentation, or product enhancements. Go to the **Self-Service Resources** section.

### **Open a Case**

When your entire network is down (P1), or severely impacted (P2), call the appropriate telephone number listed below to get help:

- **•** Continental United States: 1-855-782-5871
- **•** Canada: 1-855-782-5871
- **•** Europe, Middle East, Africa, Central and South America, and Asia Pacific, toll-free numbers are available at [https://](https://support.ruckuswireless.com/contact-us) [support.ruckuswireless.com/contact-us](https://support.ruckuswireless.com/contact-us) and Live Chat is also available.
- **•** Worldwide toll number for our support organization. Phone charges will apply: +1-650-265-0903

We suggest that you keep a physical note of the appropriate support number in case you have an entire network outage.

### **Self-Service Resources**

The Ruckus Support Portal at<https://support.ruckuswireless.com> offers a number of tools to help you to research and resolve problems with your Ruckus products, including:

**•** Technical Documentation[—https://support.ruckuswireless.com/documents](https://support.ruckuswireless.com/documents)

#### Preface

Contacting Ruckus Customer Services and Support

- **•** Community Forums[—https://forums.ruckuswireless.com/ruckuswireless/categories](https://forums.ruckuswireless.com/ruckuswireless/categories)
- **•** Knowledge Base Articles—<https://support.ruckuswireless.com/answers>
- **•** Software Downloads and Release Notes[—https://support.ruckuswireless.com/#products\\_grid](https://support.ruckuswireless.com/#products_grid)
- **•** Security Bulletins[—https://support.ruckuswireless.com/security](https://support.ruckuswireless.com/security)

Using these resources will help you to resolve some issues, and will provide TAC with additional data from your troubleshooting analysis if you still require assistance through a support case or RMA. If you still require help, open and manage your case at [https://support.ruckuswireless.com/case\\_management](https://support.ruckuswireless.com/case_management).

# <span id="page-8-0"></span>**About This Guide**

• About this Guide............................................................................................................................................................ 9

## **About this Guide**

This SmartZone100 (SZ100) and Virtual SmartZone-Essentials (vSZ-E) AAA (RADIUS) Interface Reference Guide describes the interface between SZ100/vSZ-E (collectively referred to as "the controller" throughout this guide) and the Authentication, Authorization and Accounting (AAA) server. It describes the message flow between the controller and AAA for EAP-based full authentication, authorization, and accounting.

This guide is written for service operators and system administrators who are responsible for managing, configuring, and troubleshooting Ruckus devices. Consequently, it assumes a basic working knowledge of local area networks, wireless networking, and wireless devices.

#### **NOTE**

The latest RADIUS versions support the TLS interface and can be used in the SmartZone controller to support a TLS connection with the AAA server as RadSec proxy.

#### **NOTE**

If release notes are shipped with your product and the information there differs from the information in this guide, follow the instructions in the release notes.

Most user guides and release notes are available in Adobe Acrobat Reader Portable Document Format (PDF) or HTML on the Ruckus Networks Support Web site at [https://support.ruckuswireless.com/contact-us.](https://support.ruckuswireless.com/contact-us)

### **Terminology**

The table lists the terms used in this guide.

#### **TABLE 2 Terms used in this guide**

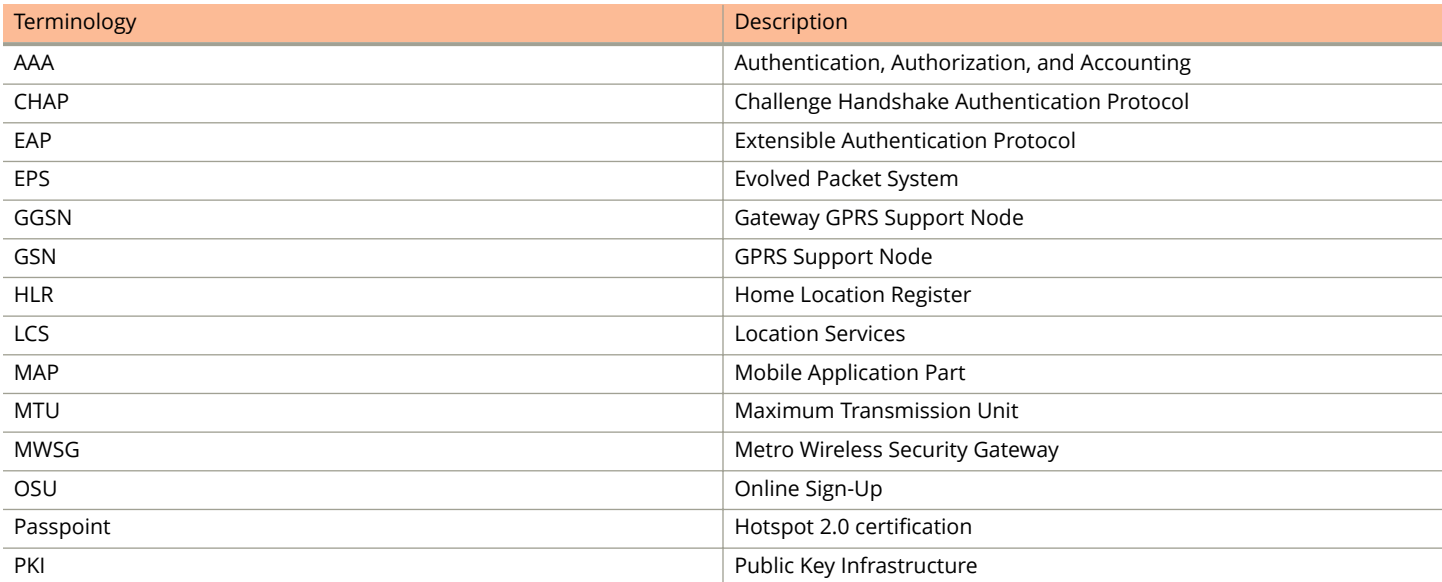

#### <span id="page-9-0"></span>**TABLE 2 Terms used in this guide (continued)**

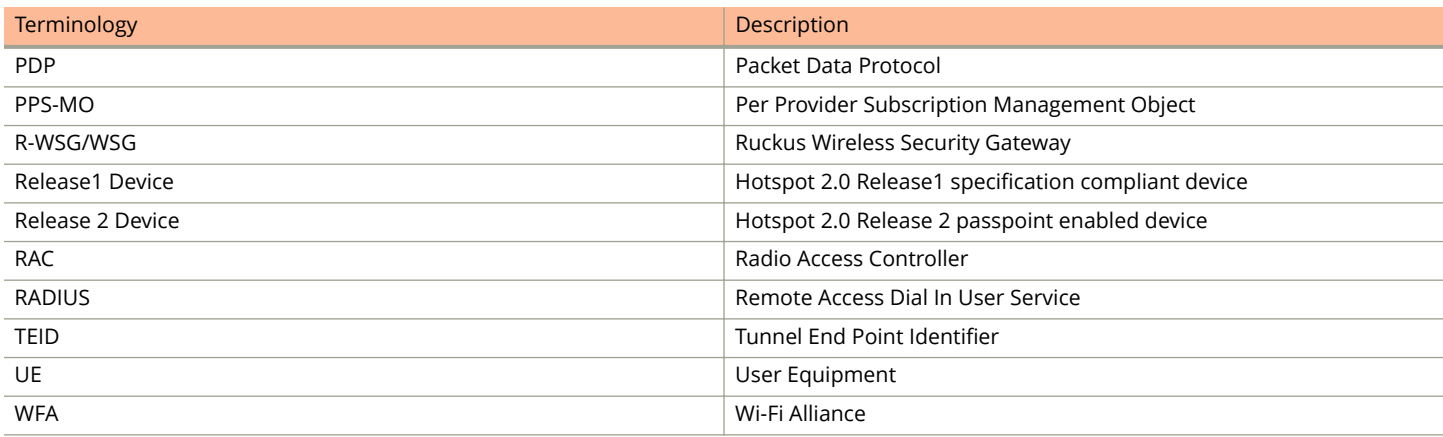

### **Legend**

The table lists the legends/presence used in this guide.

#### **TABLE 3 Legends used in this guide**

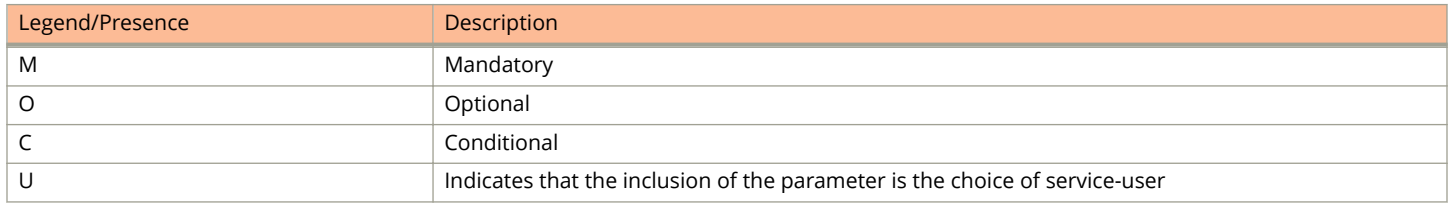

## **Definition of Data Types**

The table lists the data types used in this guide.

#### **TABLE 4 Data Types Definition**

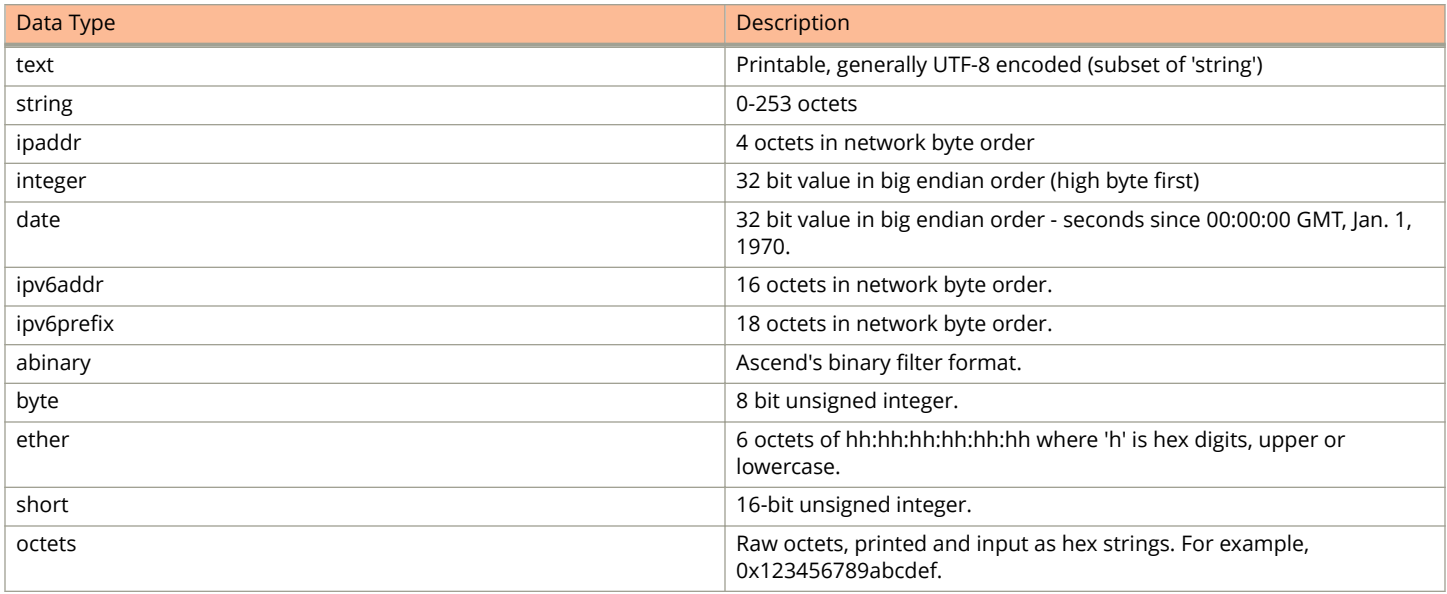

## <span id="page-10-0"></span>**RFCs and Standards**

The table lists the references used in this guide

#### **TABLE 5 References used in this guide**

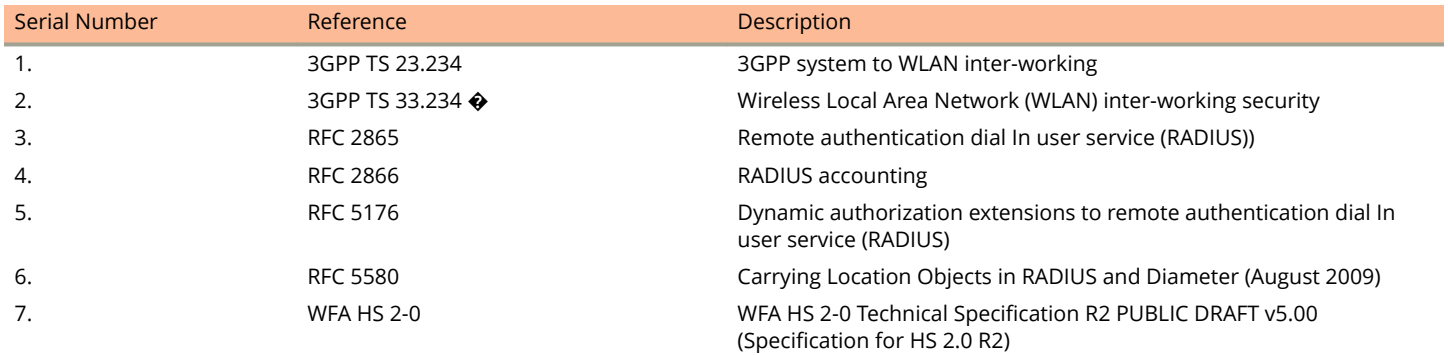

# <span id="page-12-0"></span>**EAP Full Authentication**

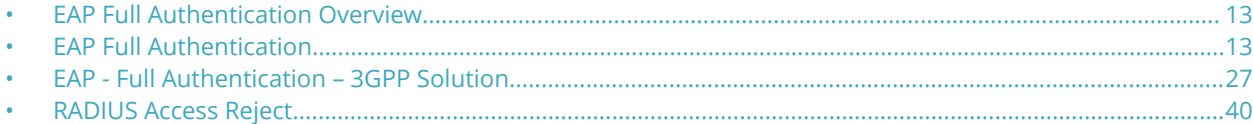

## **EAP Full Authentication Overview**

This reference guide describes the interface between the controller and the AAA (Authentication, Authorization and Accounting) server. The RADIUS protocol is used for interfacing between Access Points (AP) and controller as well as between the controller and a third party AAA server. The controller acts as a RADIUS proxy for authentication and authorization. This guide also describes the message flow between the controller and AAA for EAP based full authentication, authorization and accounting in the following sections. EAP-SIM is used as EAP message payload type but can be replaced with EAP-AKA without affecting call flows and RADIUS attributes except EAP-Message (79).

The controller supports two different call flows for authentication and authorization:

- **•** A 3GPP standard based solution, where authentication and service authorization are performed separately.
- **•** A proprietary solution where authentication and authorization are combined. This guide lists all the interface messages and RADIUS VSAs used between the controller and AAA.

#### **NOTE**

This guide does not provide design details of either the AAA server or the controller to handle interface requirements.

#### **NOTE**

Refer to the AP Roaming Scenarios chapter for various scenario cases.

#### **NOTE**

Refer to the Use Cases chapter for flow details on NAS IP, accounting session identifier and filter identifier.

## **EAP Full Authentication**

This is authentication and authorization combined together.

In this call flow, the controller acts as an AAA proxy server. It does not initiate a separate access request message to perform service authorization. Parameters needed by the controller (TTG) to establish the GTP tunnel (QoS, Charging Characteristics, MSISDN) are expected in the access accept message from AAA. The figure shows the detailed call flow.

#### <span id="page-13-0"></span>**FIGURE 1 Combined authentication sequence diagram**

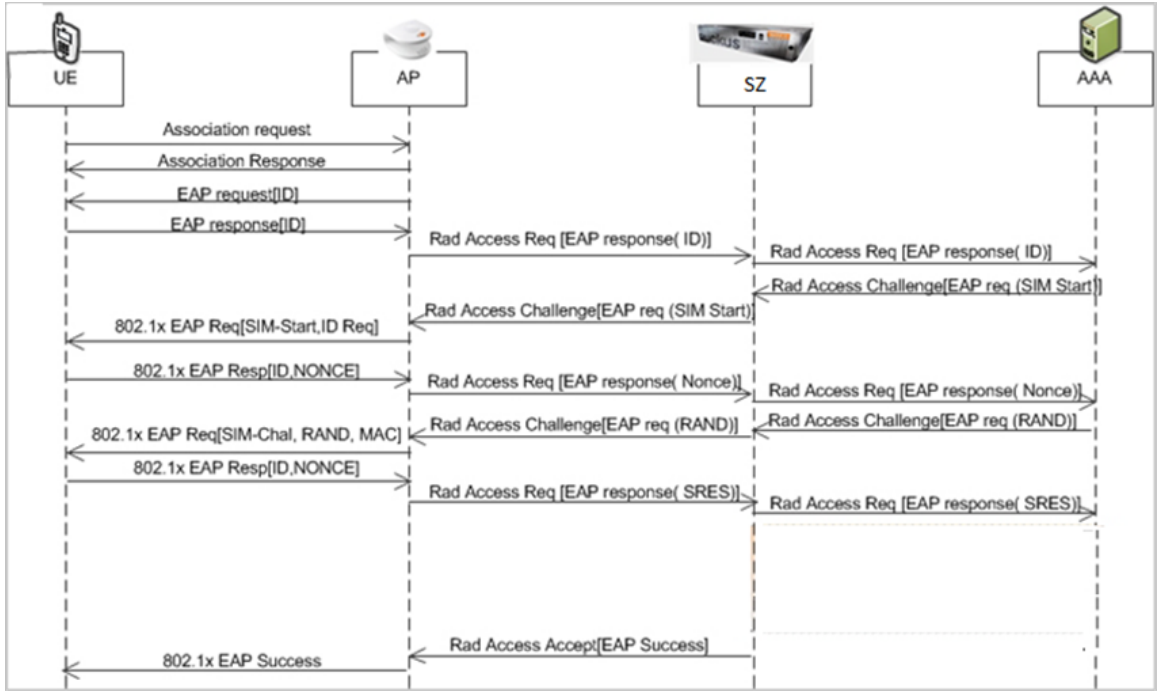

#### This section covers:

- **•** RADIUS Access Request [ID] on page 14
- **•** [RADIUS Access Challenge \[EAP Request \(SIM Start\)\]](#page-17-0) on page 18
- **•** [RADIUS Access Request \[EAP Response \(NONCE\\_MT\)\]](#page-18-0) on page 19
- **•** [RADIUS Access Challenge \[EAP Request \(RAND, MAC\)\]](#page-20-0) on page 21
- **•** [RADIUS Access Request \[EAP Response \(SRES\)\]](#page-21-0) on page 22
- **•** [RADIUS Access Accept \[EAP Success \(MSK\)\]](#page-22-0) on page 23

### **RADIUS Access Request [ID]**

The table lists the attribute details for the first message sent by the controller to the AAA server.

#### **NOTE**

When RFC 5580 is enabled for a WLAN, and the AAA server supports RFC 5580, location-related information is not conveyed in access requests. Instead, the exchange of location-related information is negotiated between the controller and the AAA server as stipulated in RFC 5580.

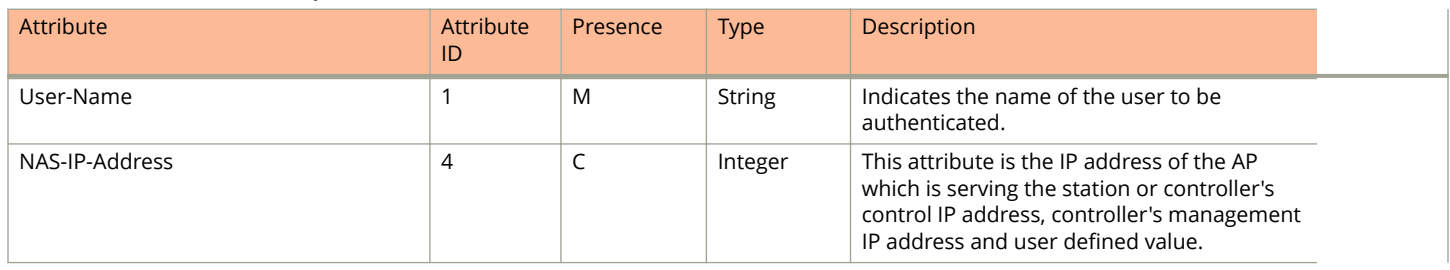

#### **TABLE 6 RADIUS access request attributes**

#### **TABLE 6 RADIUS access request attributes (continued)**

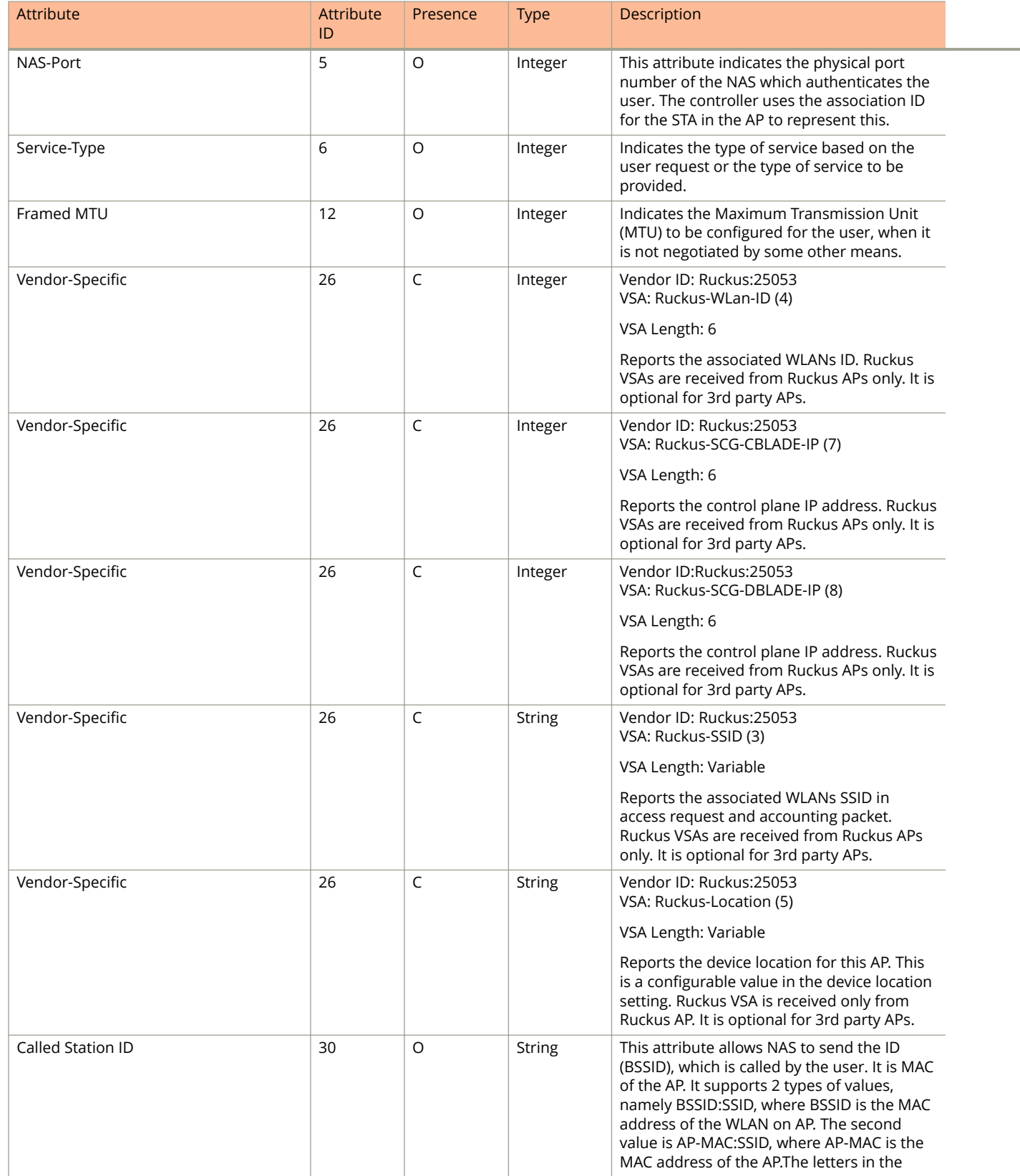

#### **TABLE 6 RADIUS access request attributes (continued)**

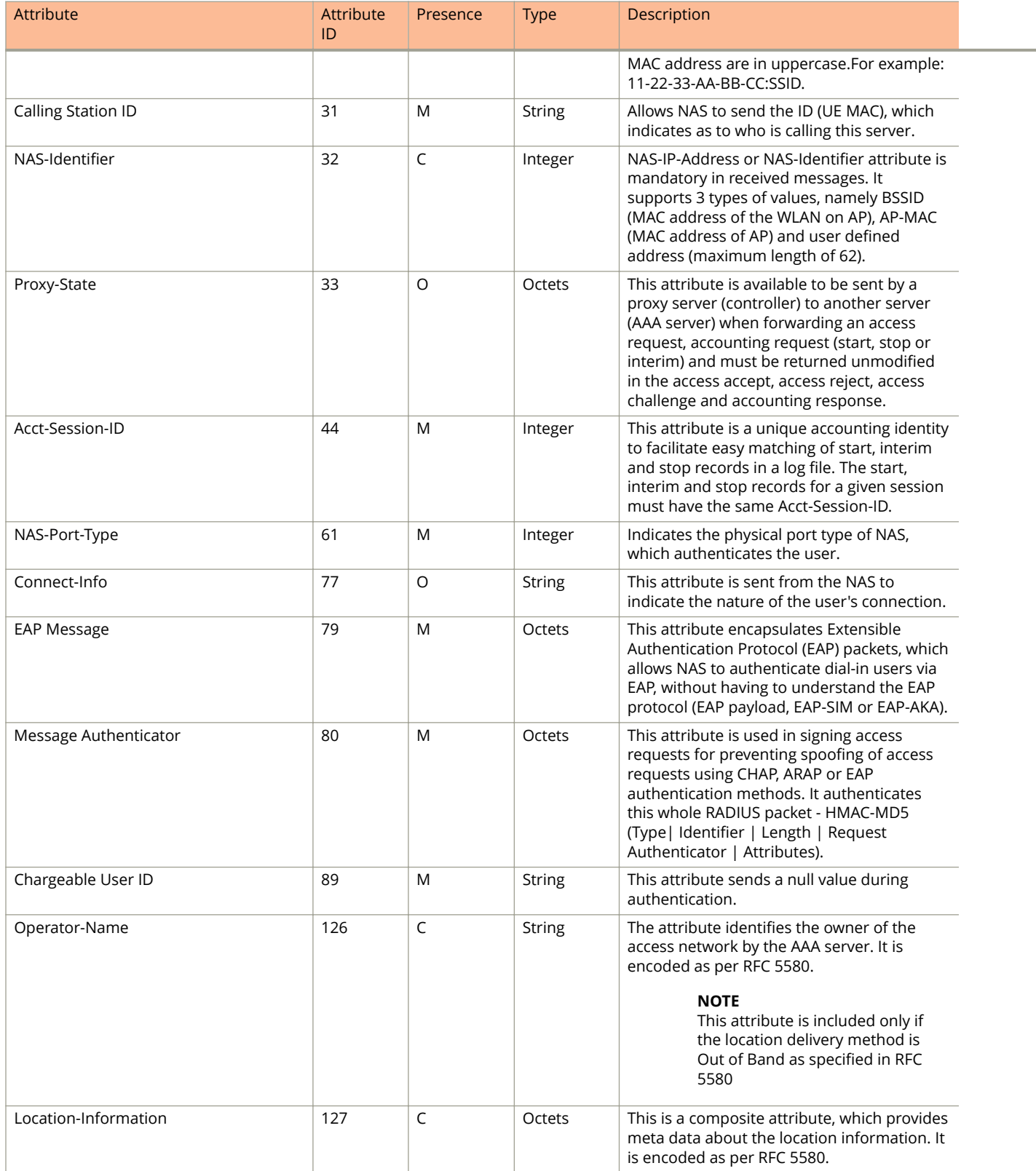

#### **TABLE 6 RADIUS access request attributes (continued)**

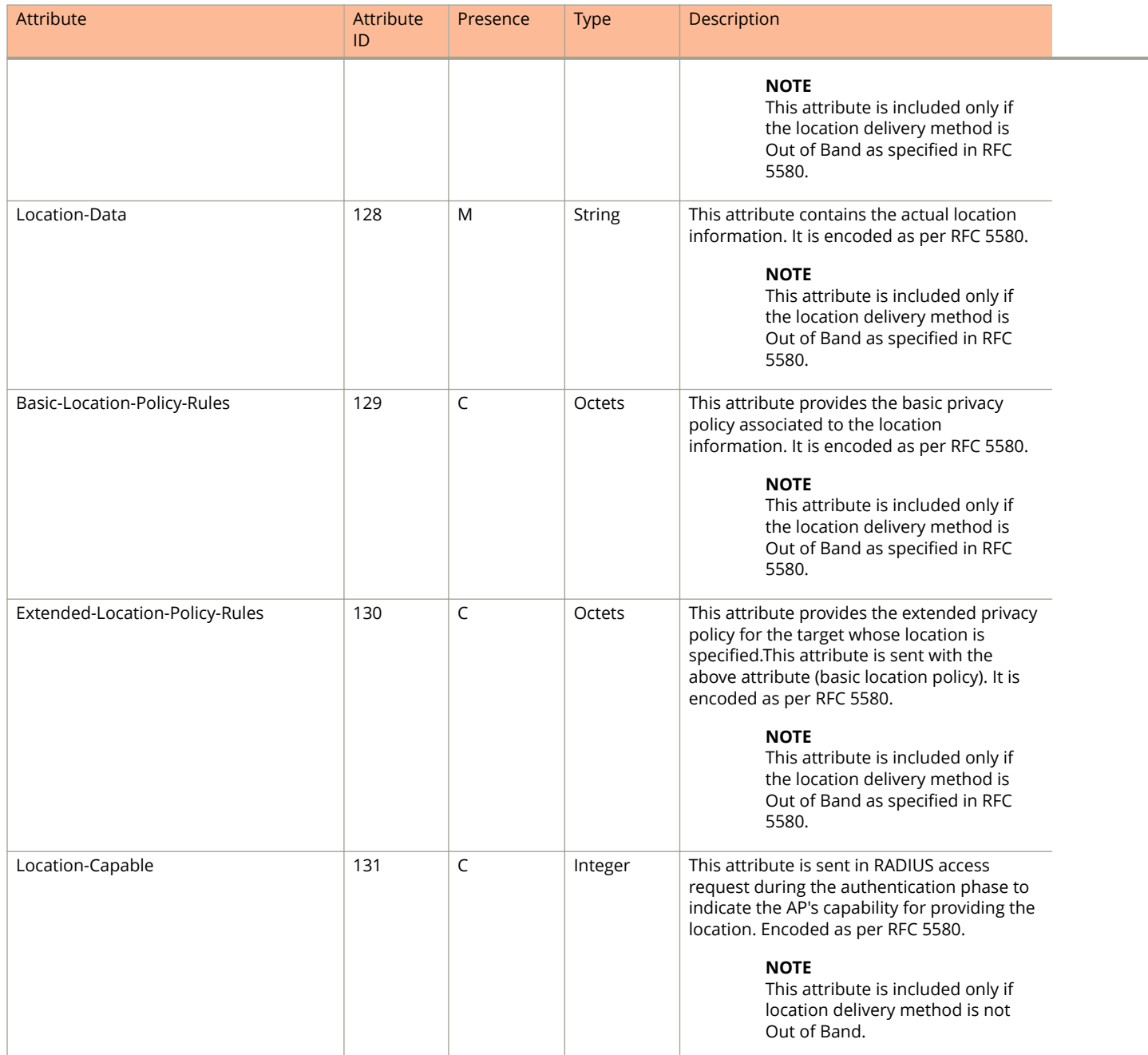

## <span id="page-17-0"></span>**RADIUS Access Challenge [EAP Request (SIM Start)]**

The table lists the attribute details of the first message sent by the AAA to the controller, which is forwarded to the RADIUS client (access point).

#### **TABLE 7 RADIUS access challenge attributes**

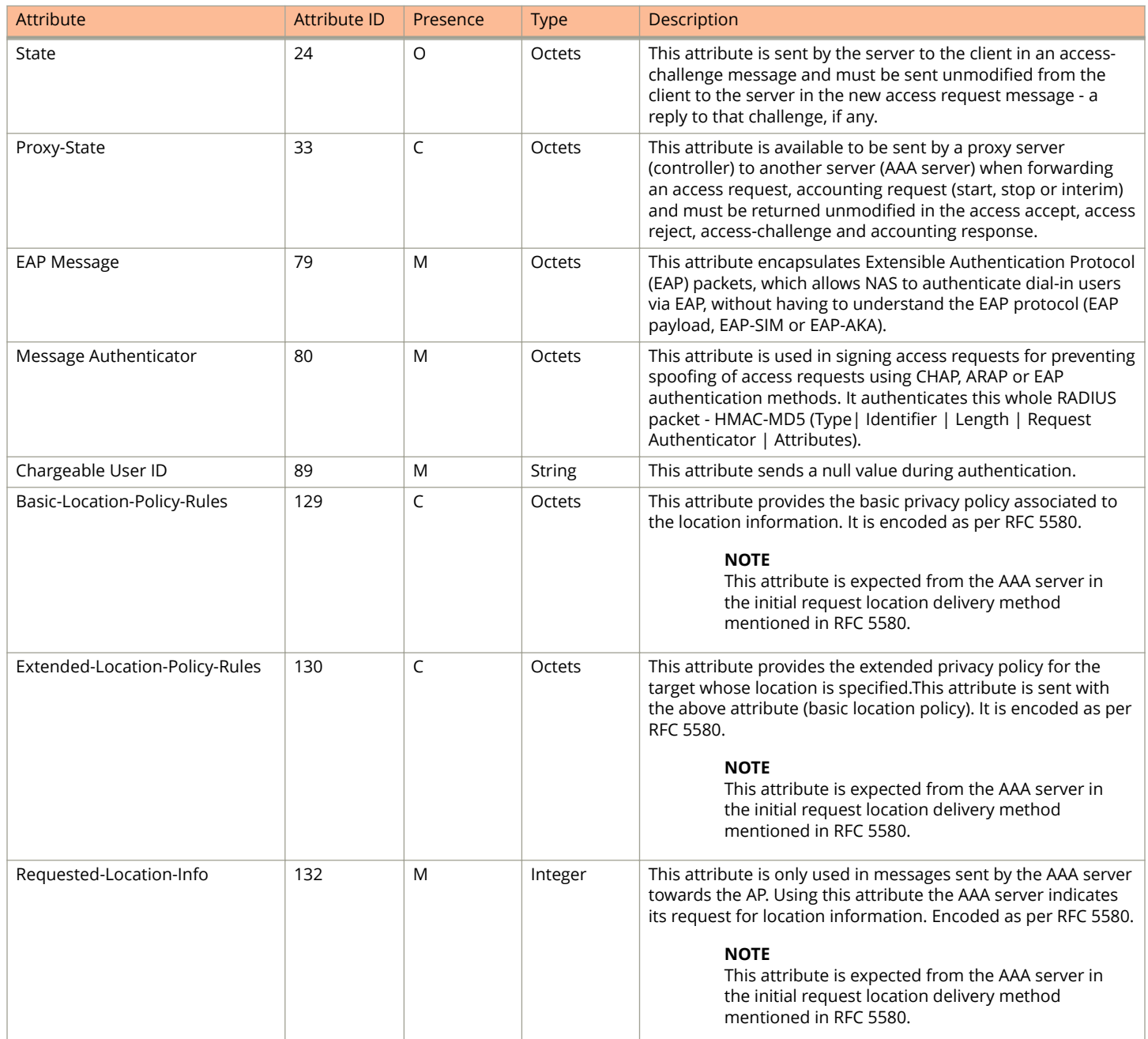

## <span id="page-18-0"></span>**RADIUS Access Request [EAP Response (NONCE\_MT)]**

The table lists the attribute details of messages sent by the controller to the AAA server and responses received from the UEs.

#### **TABLE 8 RADIUS access request attributes**

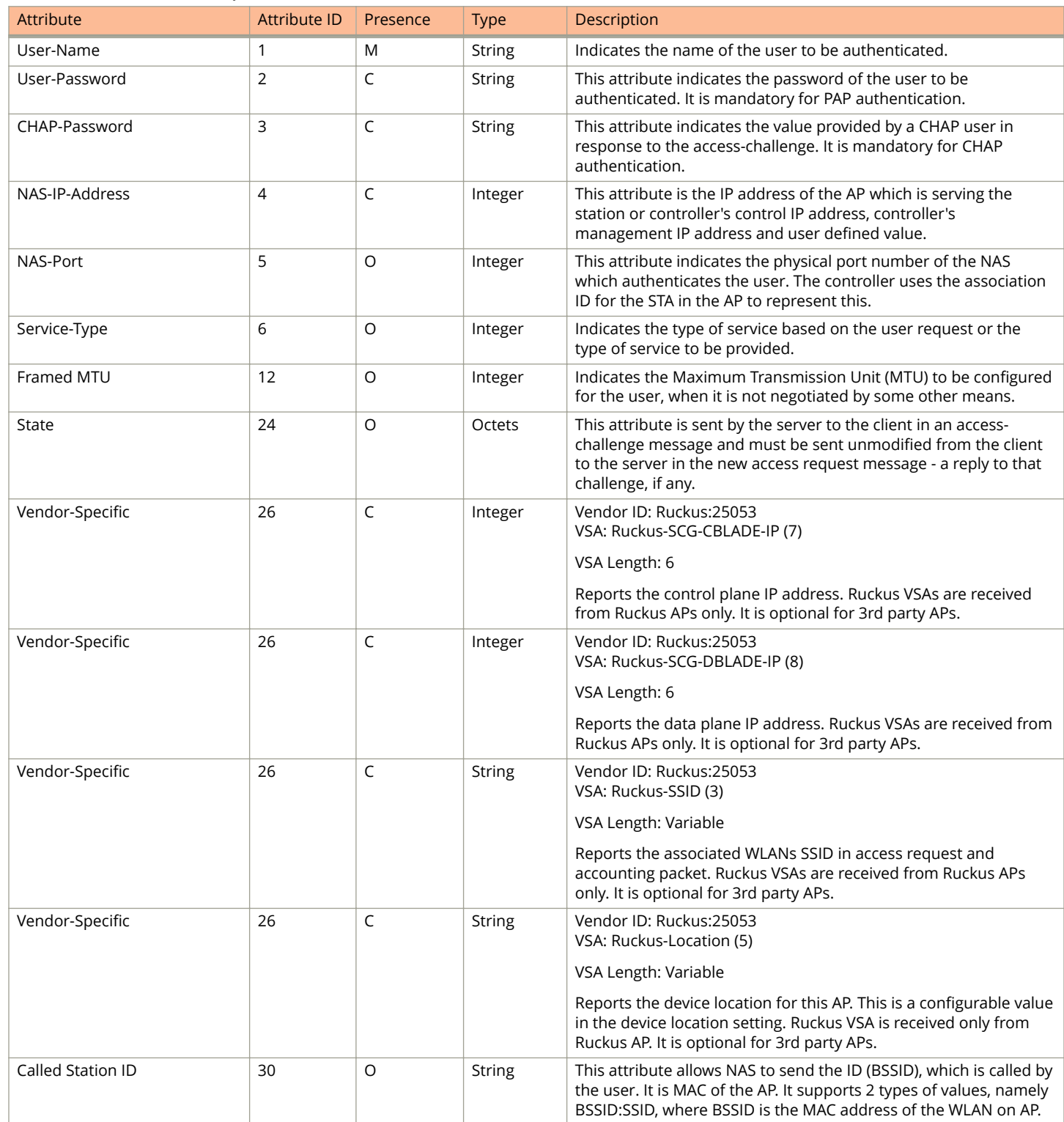

#### **TABLE 8 RADIUS access request attributes (continued)**

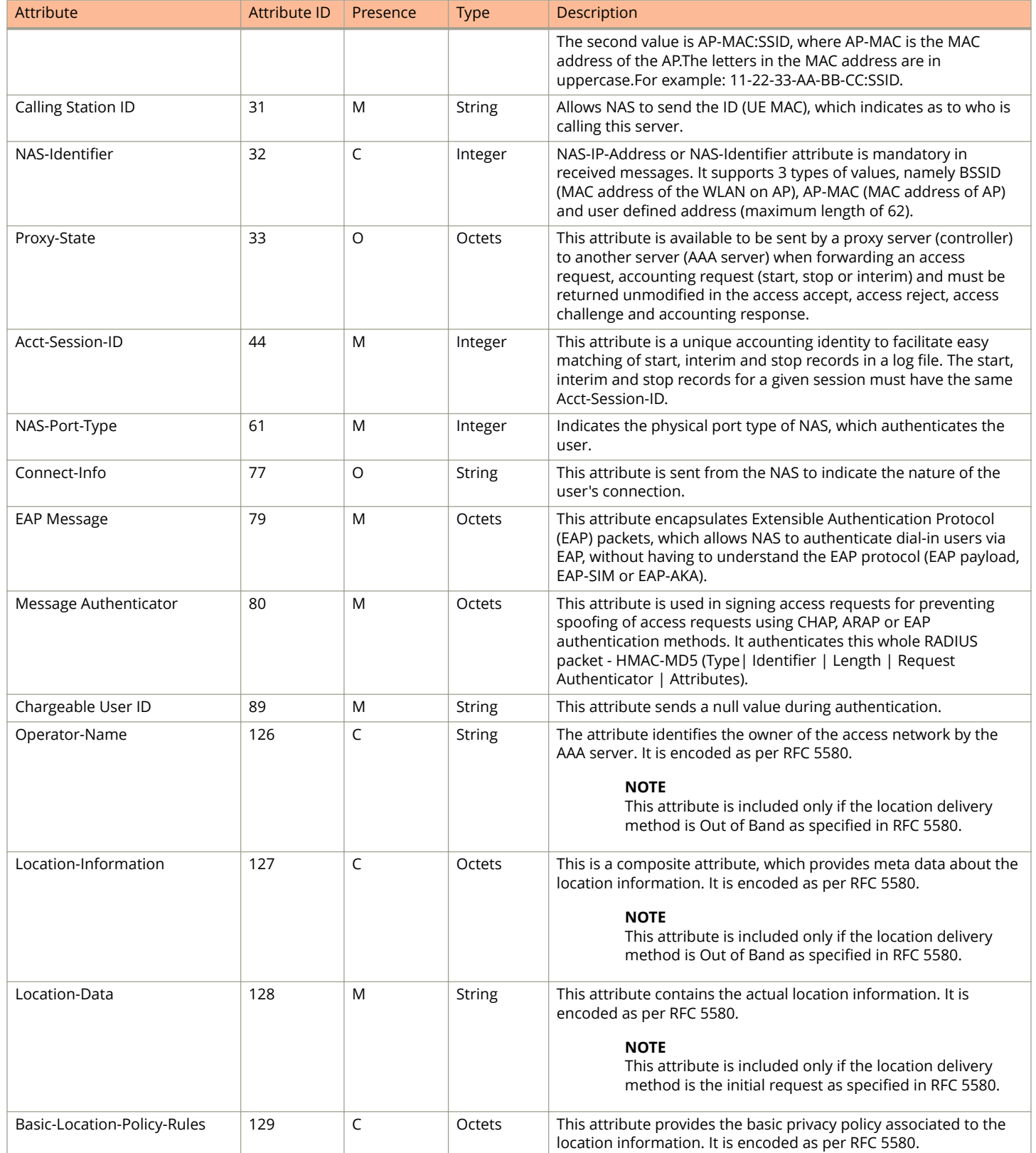

#### <span id="page-20-0"></span>**TABLE 8 RADIUS access request attributes (continued)**

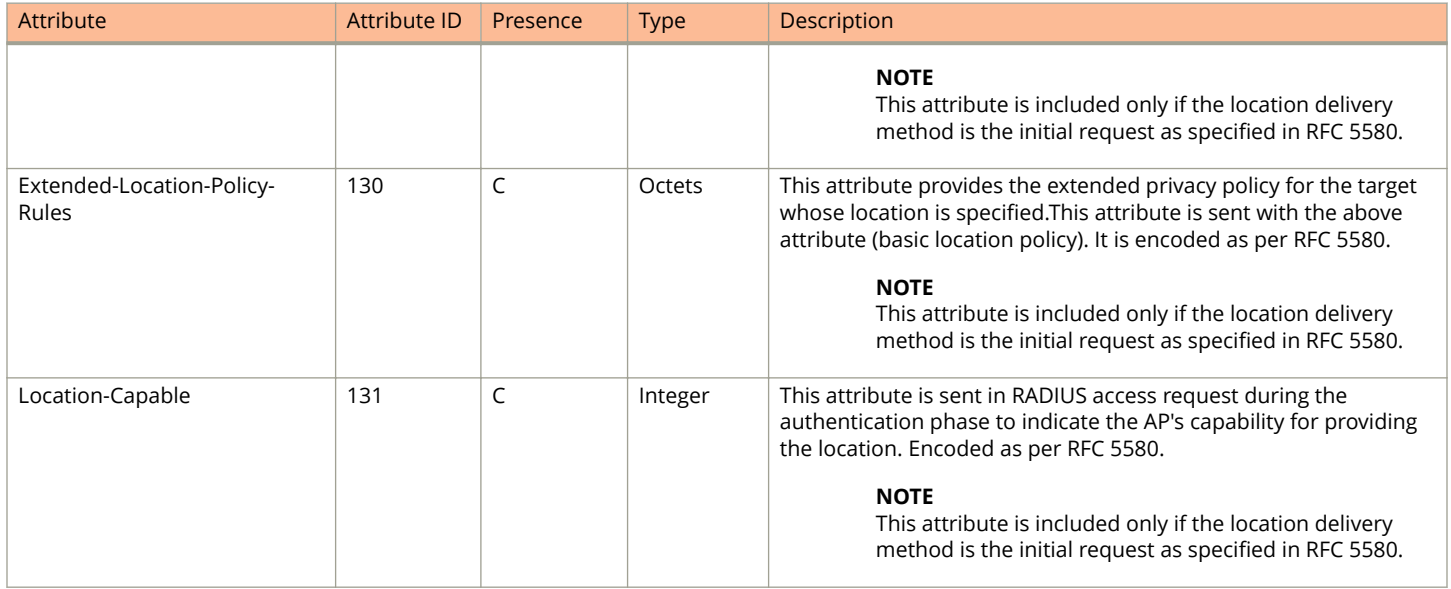

### **RADIUS Access Challenge [EAP Request (RAND, MAC)]**

The table lists the attribute details of messages sent by the AAA to the controller, which are forwarded to the RADIUS client (access point).

#### **TABLE 9 RADIUS access challenge attributes**

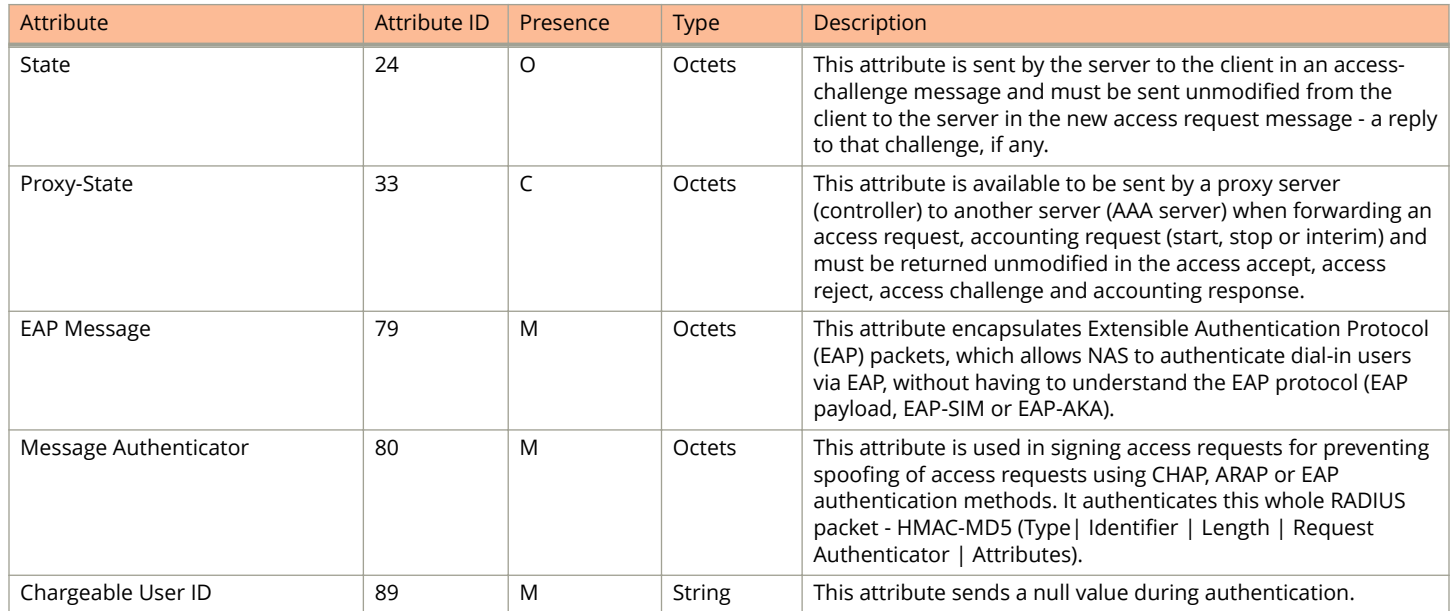

## <span id="page-21-0"></span>**RADIUS Access Request [EAP Response (SRES)]**

The table lists the attribute details of messages sent by the controller to the AAA server.

#### **TABLE 10 RADIUS access request attributes**

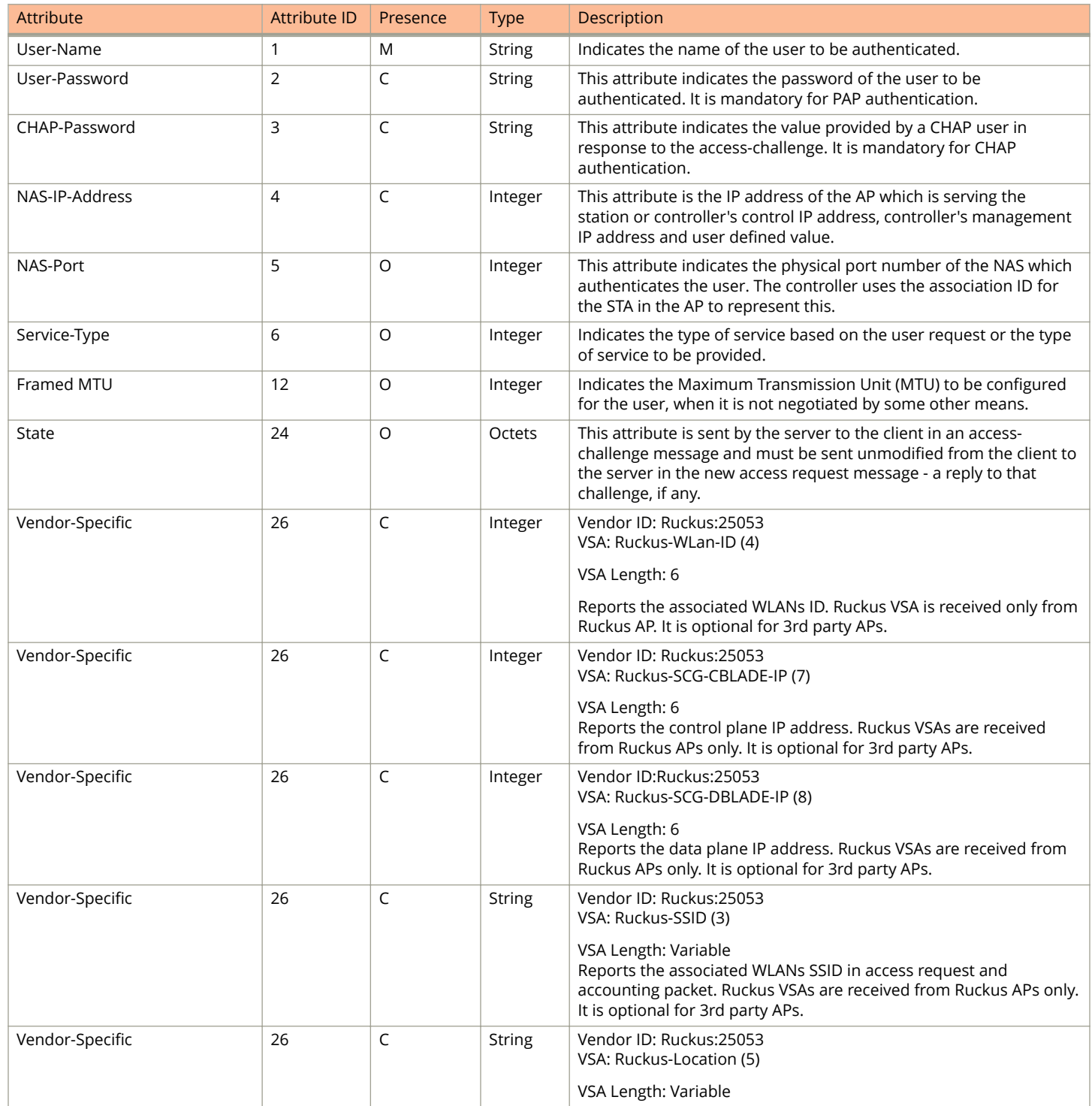

#### <span id="page-22-0"></span>**TABLE 10 RADIUS access request attributes (continued)**

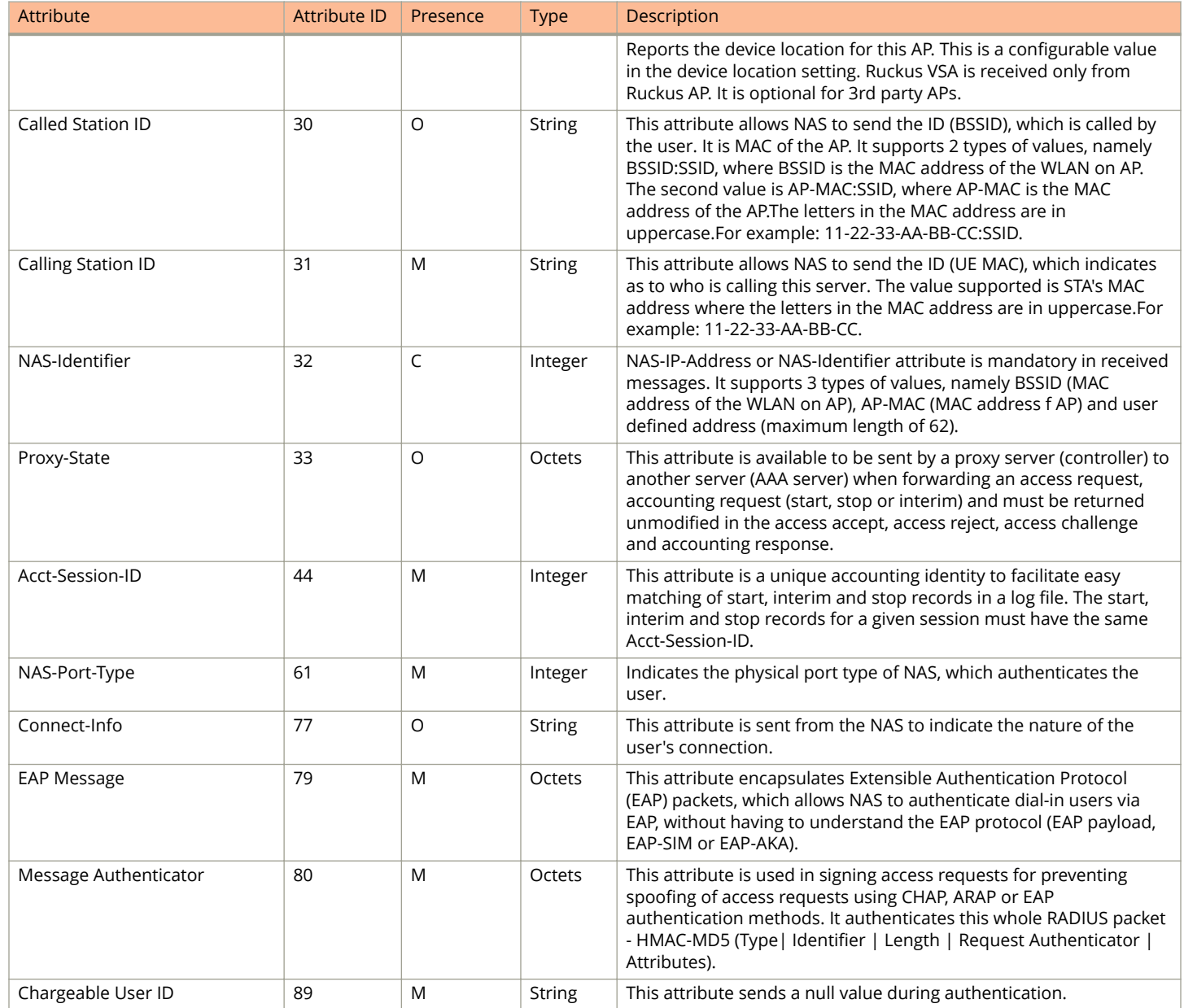

### **RADIUS Access Accept [EAP Success (MSK)]**

The table lists the attribute details of messages sent by AAA to the controller, which is forwarded to the RADIUS client (access point) upon successful service authorization (see the next two messages).

NAS calculates MSK using the MS-MPP-Send and MS-MPP-Recv attributes.

#### **TABLE 11 RADIUS access accept attributes**

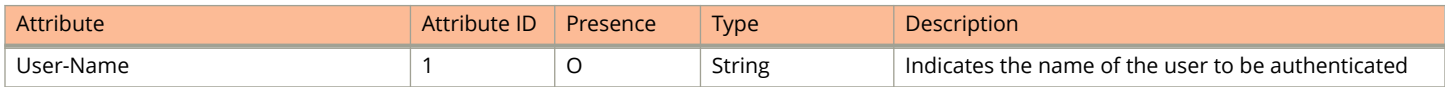

#### **TABLE 11 RADIUS access accept attributes (continued)**

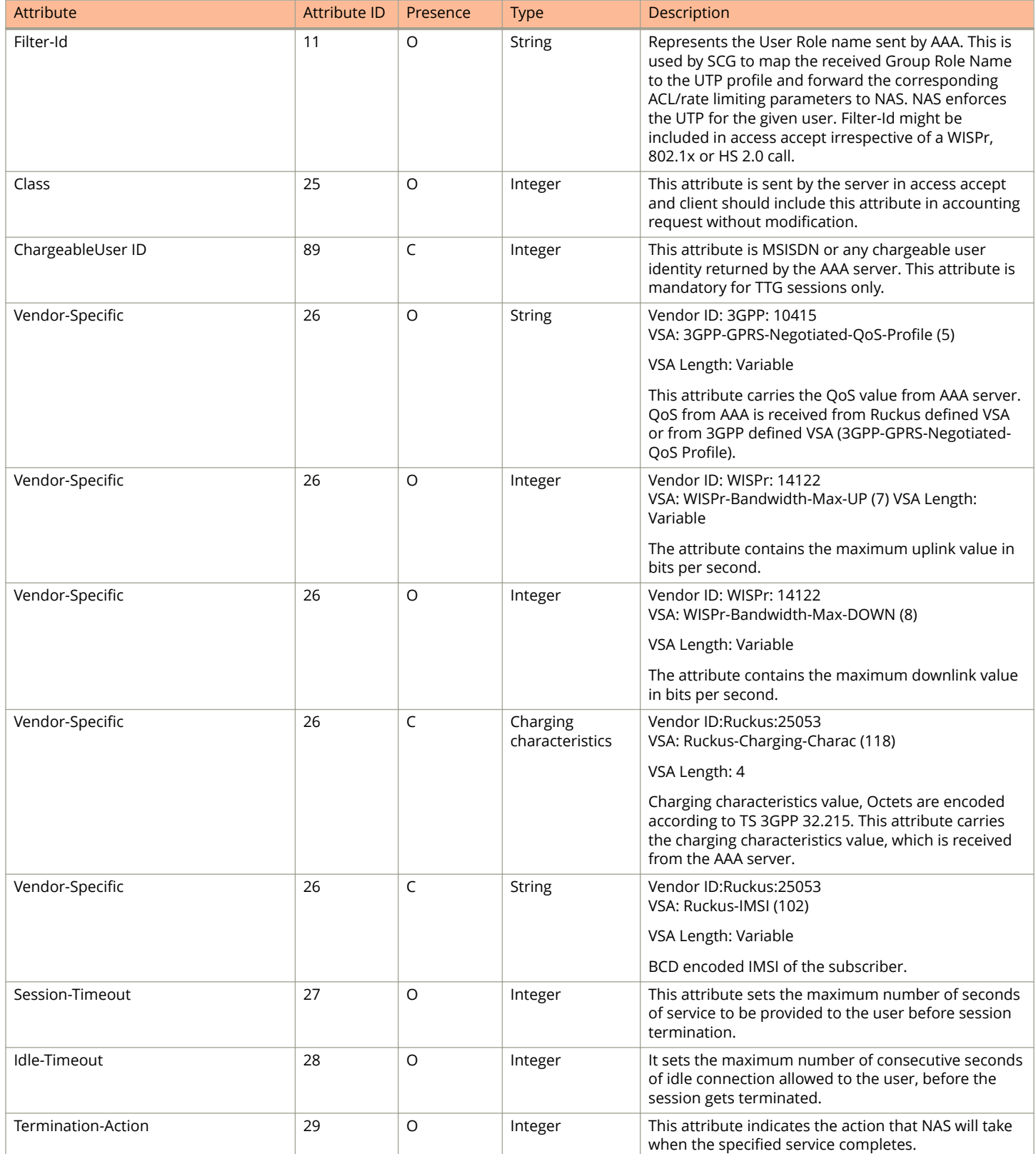

#### **TABLE 11 RADIUS access accept attributes (continued)**

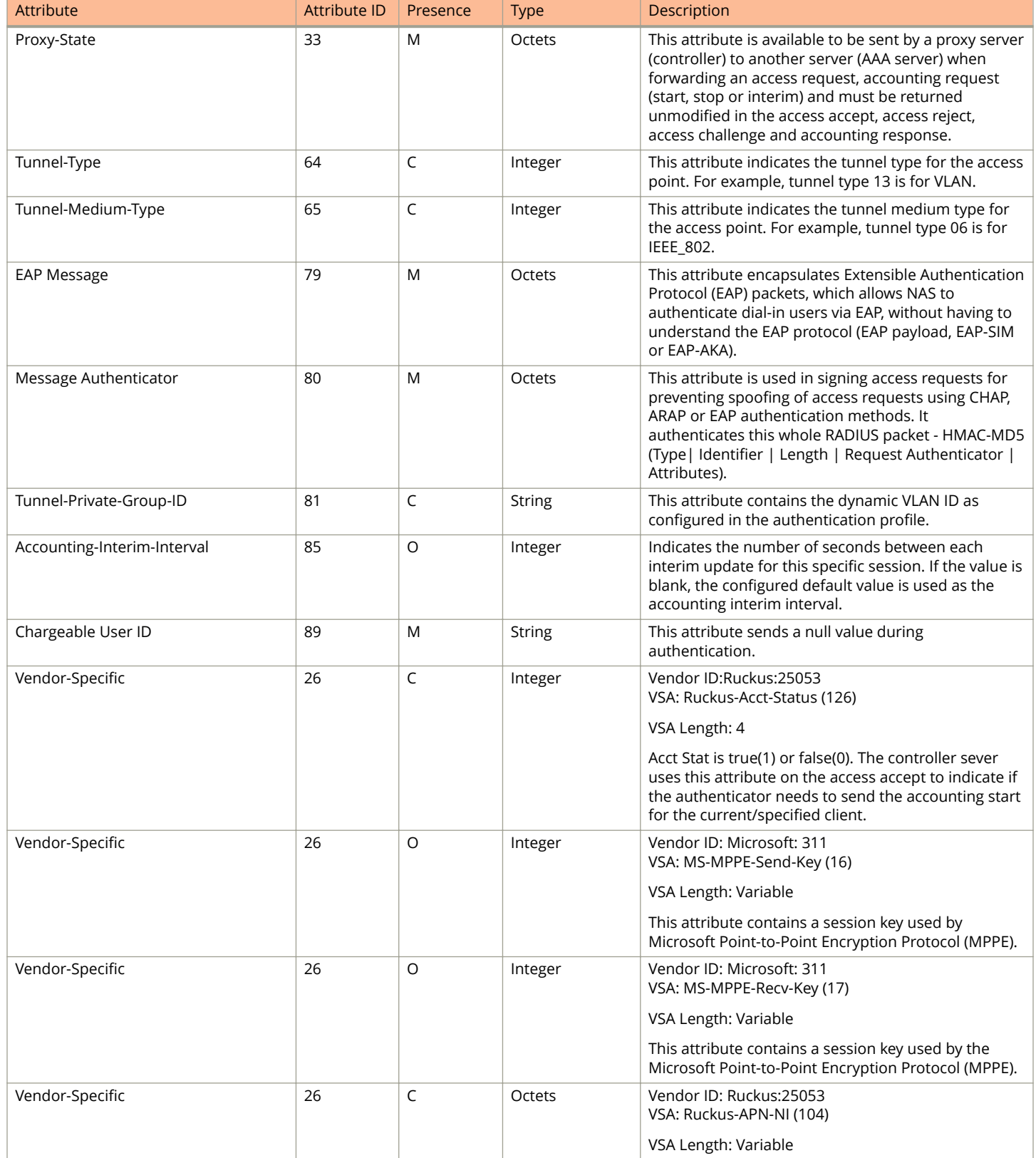

#### **TABLE 11 RADIUS access accept attributes (continued)**

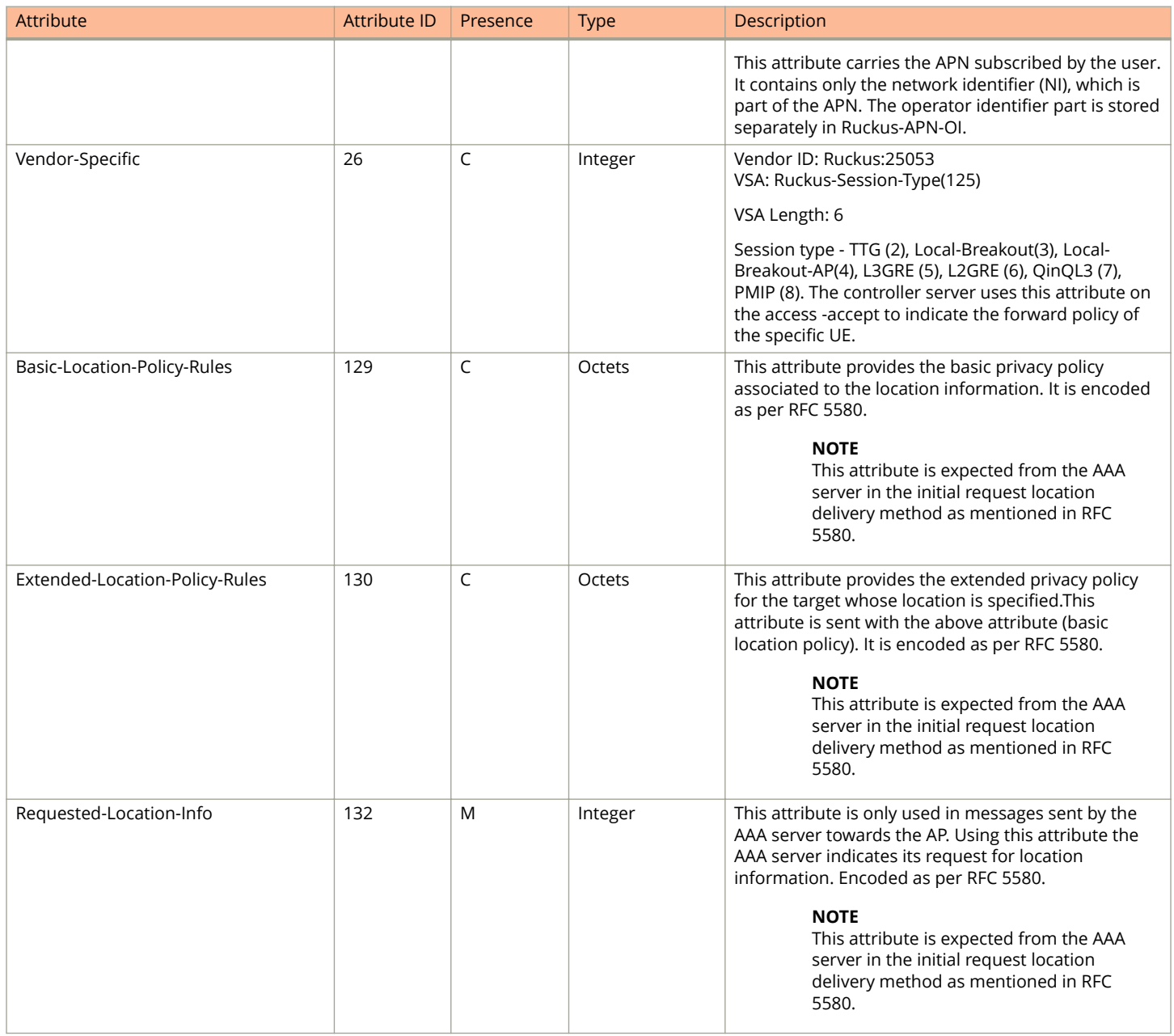

## <span id="page-26-0"></span>**EAP - Full Authentication – 3GPP Solution**

In this call flow, EAP-SIM authentication is performed first. When the controller (acting as an AAA proxy) receives access accept from the AAA server, a separate access request is sent back to the AAA server to process a service authorization. The figure shows the detailed call flow.

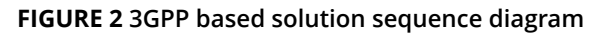

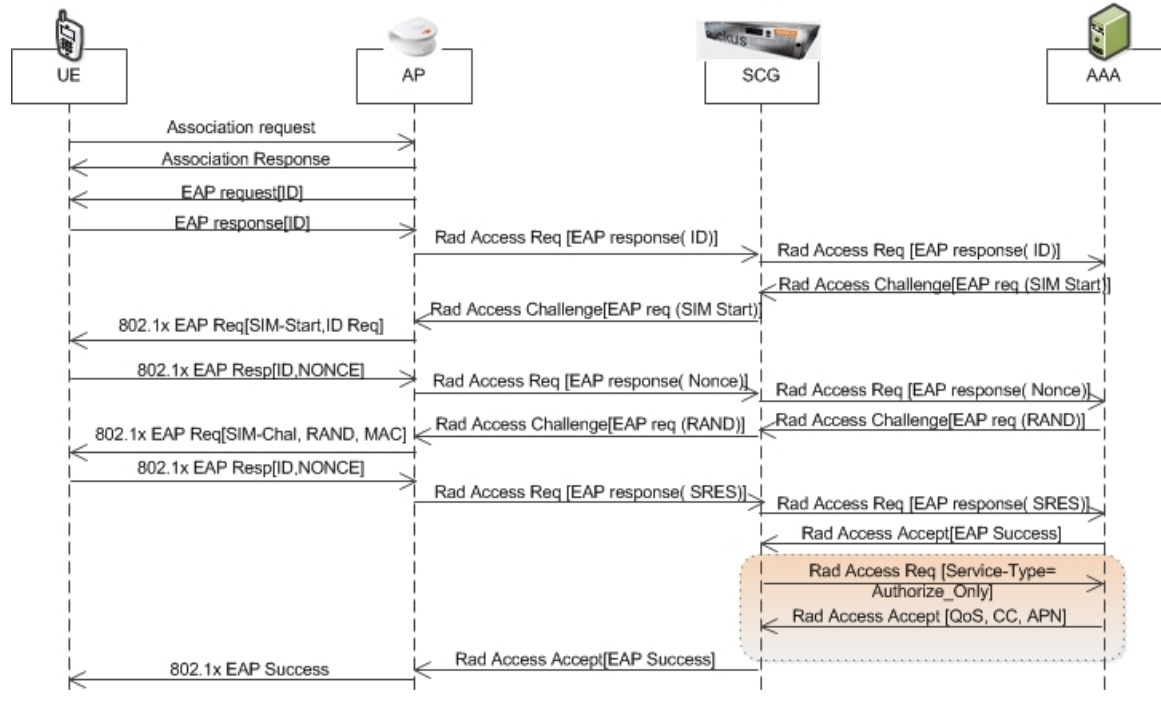

- **•** RADIUS Access Request [ID] on page 27
- **•** [RADIUS Access Challenge \[EAP Request \(SIM Start\)\]](#page-29-0) on page 30
- **•** [RADIUS Access Request \[EAP Response \(NONCE\\_MT\)](#page-30-0) on page 31
- **•** [RADIUS Access Challenge \[EAP Request \(RAND, MAC\)\]](#page-32-0) on page 33
- **•** [RADIUS Access Request \[EAP Response \(SRES\)\]](#page-33-0) on page 34
- **•** [RADIUS Access Accept \[EAP Success \(MSK\)\]](#page-35-0) on page 36
- **•** [Authorization Access Request](#page-37-0) on page 38
- **•** [Authorization Access Accept](#page-38-0) on page 39

### **RADIUS Access Request [ID]**

The table lists the attribute details of the first message sent by the controller to AAA.

#### **NOTE**

When RFC 5580 is enabled for a WLAN, and the AAA server supports RFC 5580, location-related information is not conveyed in access requests. Instead, the exchange of location-related information is negotiated between the controller and the AAA server as stipulated in RFC 5580.

#### EAP Full Authentication

EAP - Full Authentication – 3GPP Solution

#### **TABLE 12 RADIUS access request attributes**

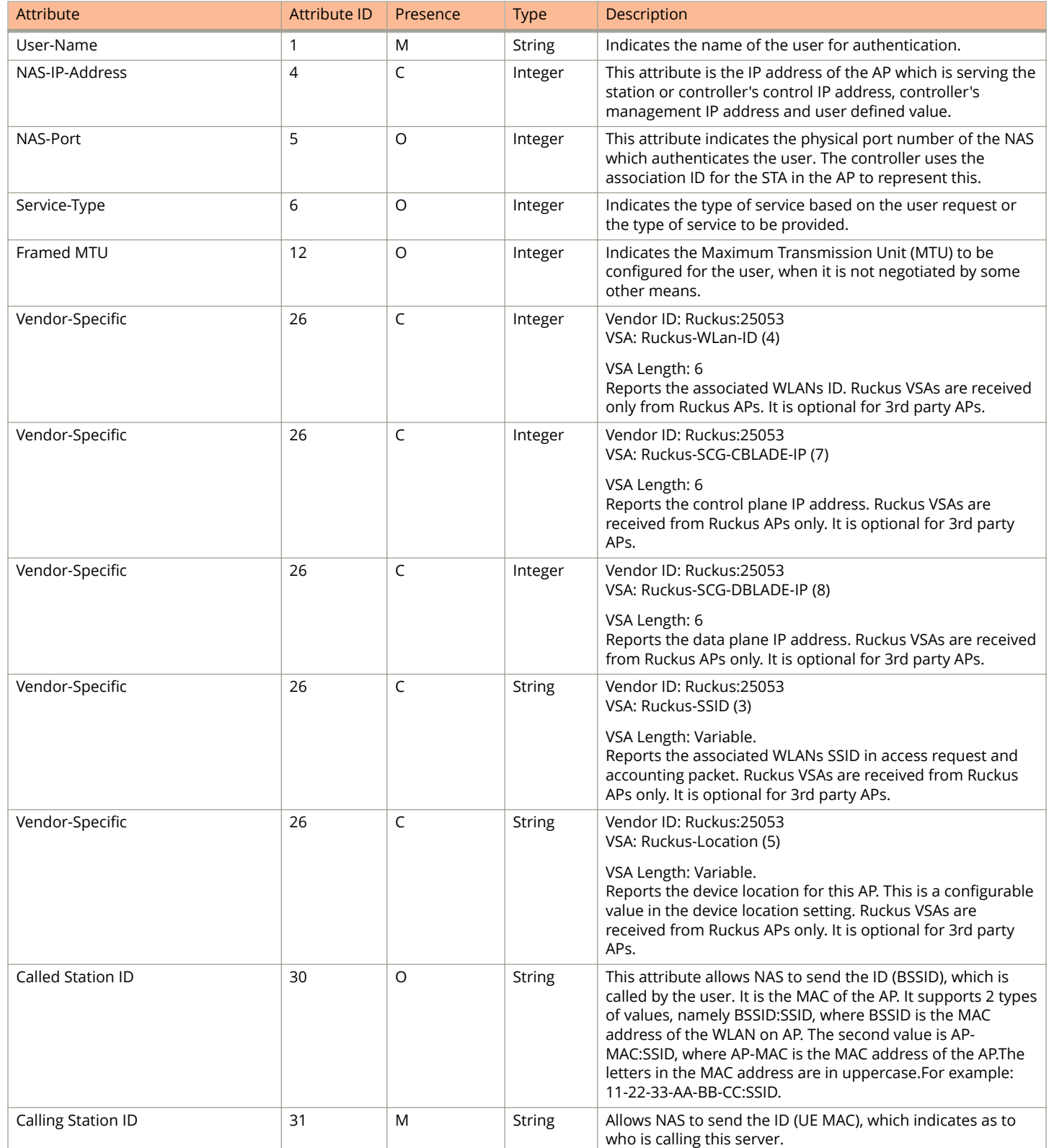

#### **TABLE 12 RADIUS access request attributes (continued)**

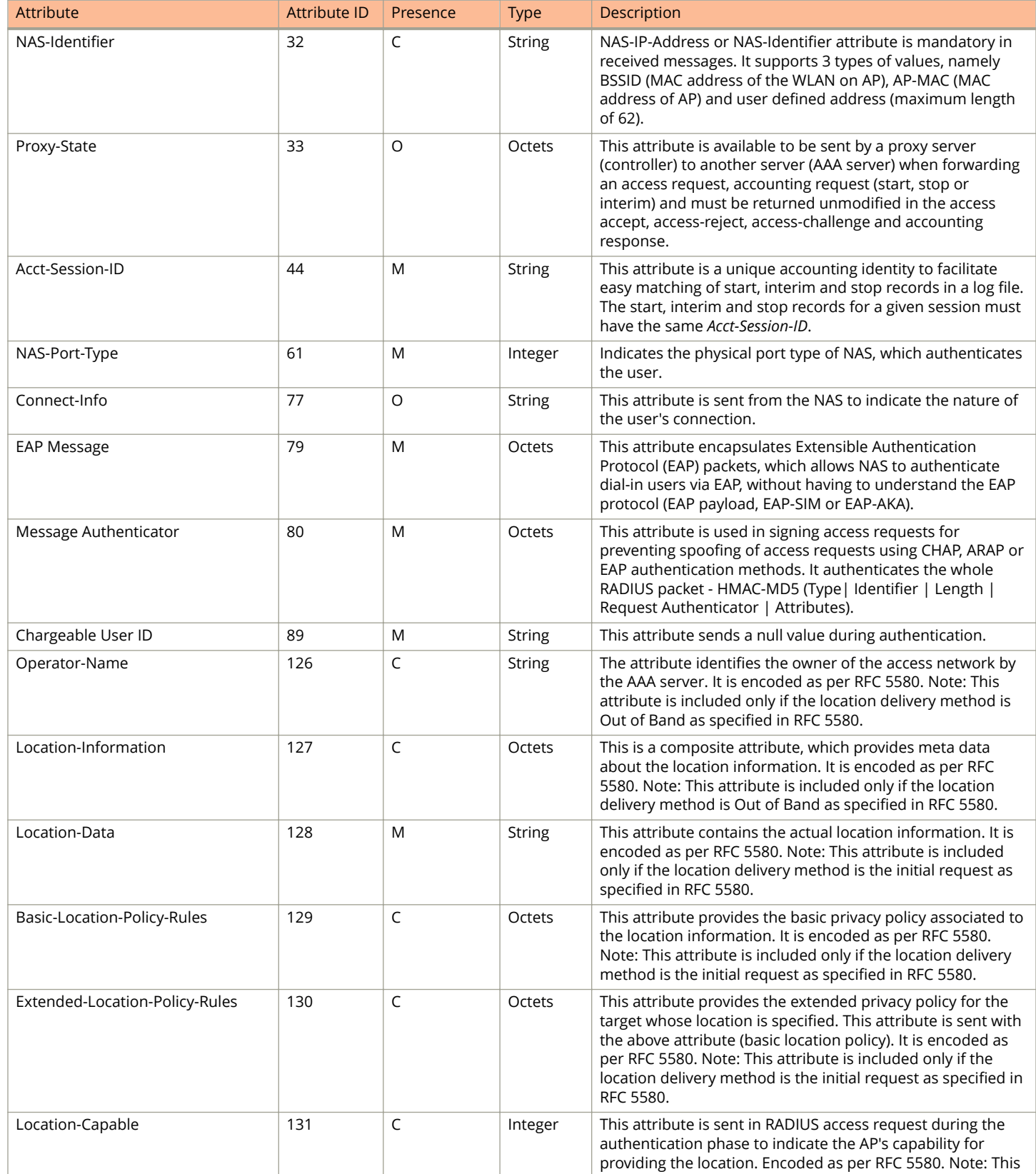

#### <span id="page-29-0"></span>**TABLE 12 RADIUS access request attributes (continued)**

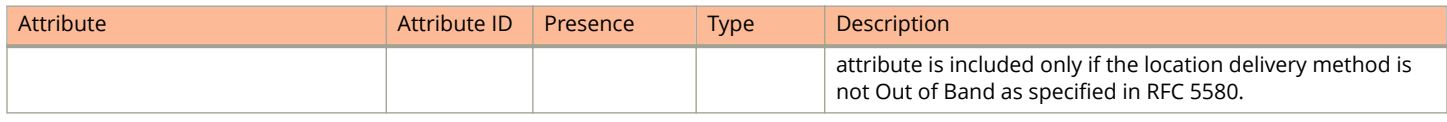

## **RADIUS Access Challenge [EAP Request (SIM Start)]**

The table lists the attribute details of the messages sent by the AAA server to the controller and forwarded to the RADIUS client (NAS).

#### **TABLE 13 RADIUS access challenge attributes**

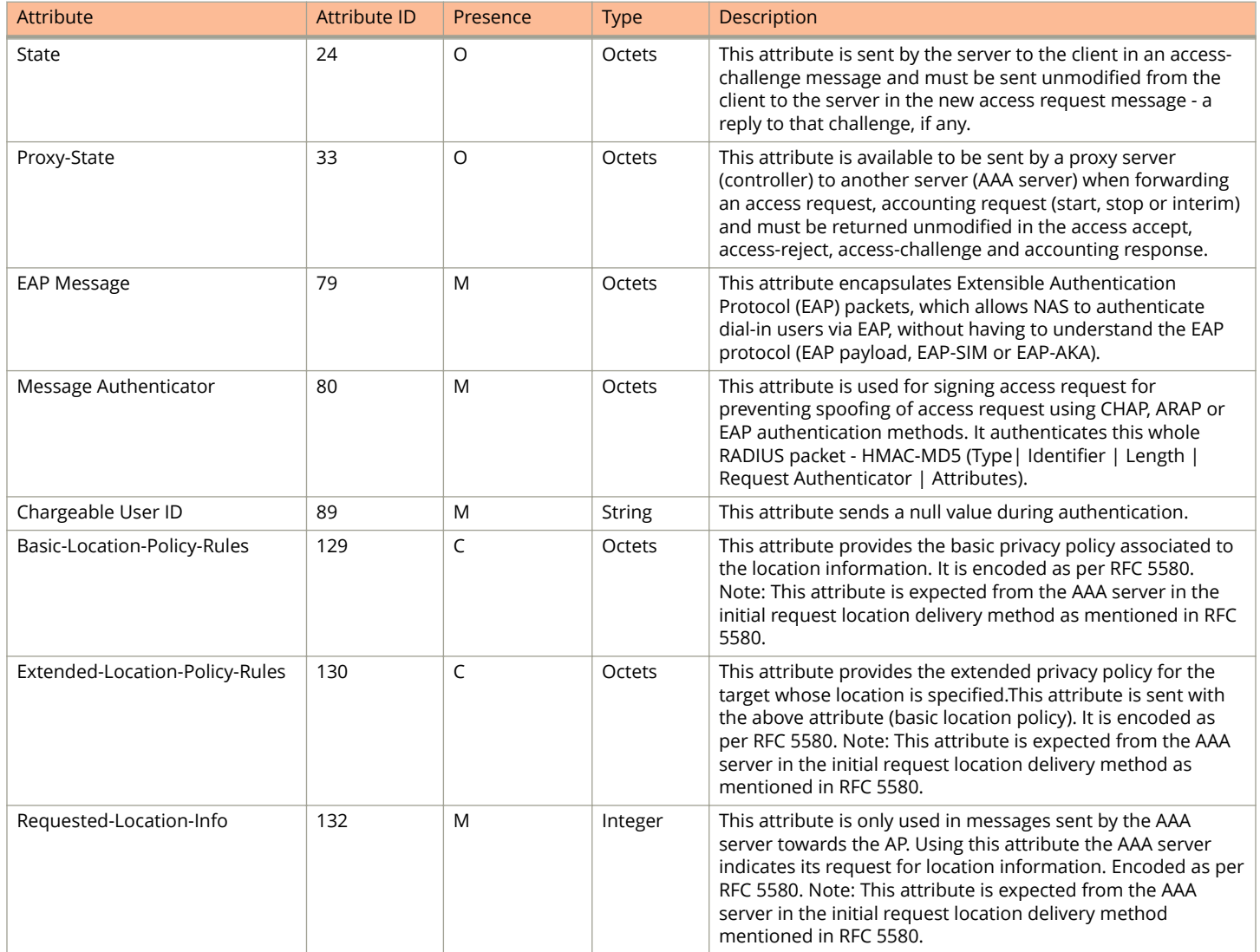

## <span id="page-30-0"></span>**RADIUS Access Request [EAP Response (NONCE\_MT)**

The table lists the attribute details for messages sent by the controller to the AAA server (response received from UE).

#### **TABLE 14 RADIUS access request attributes**

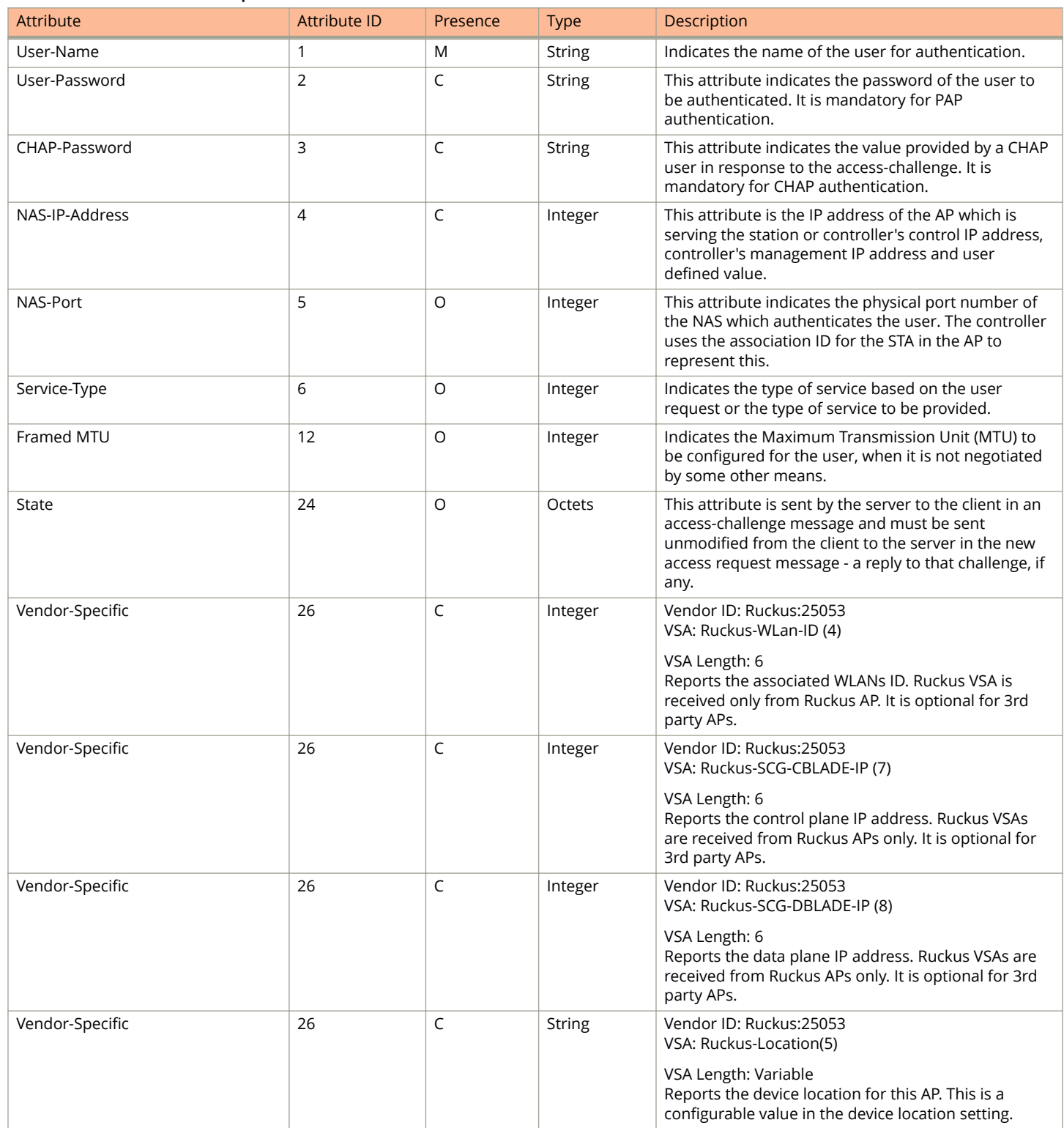

#### **TABLE 14 RADIUS access request attributes (continued)**

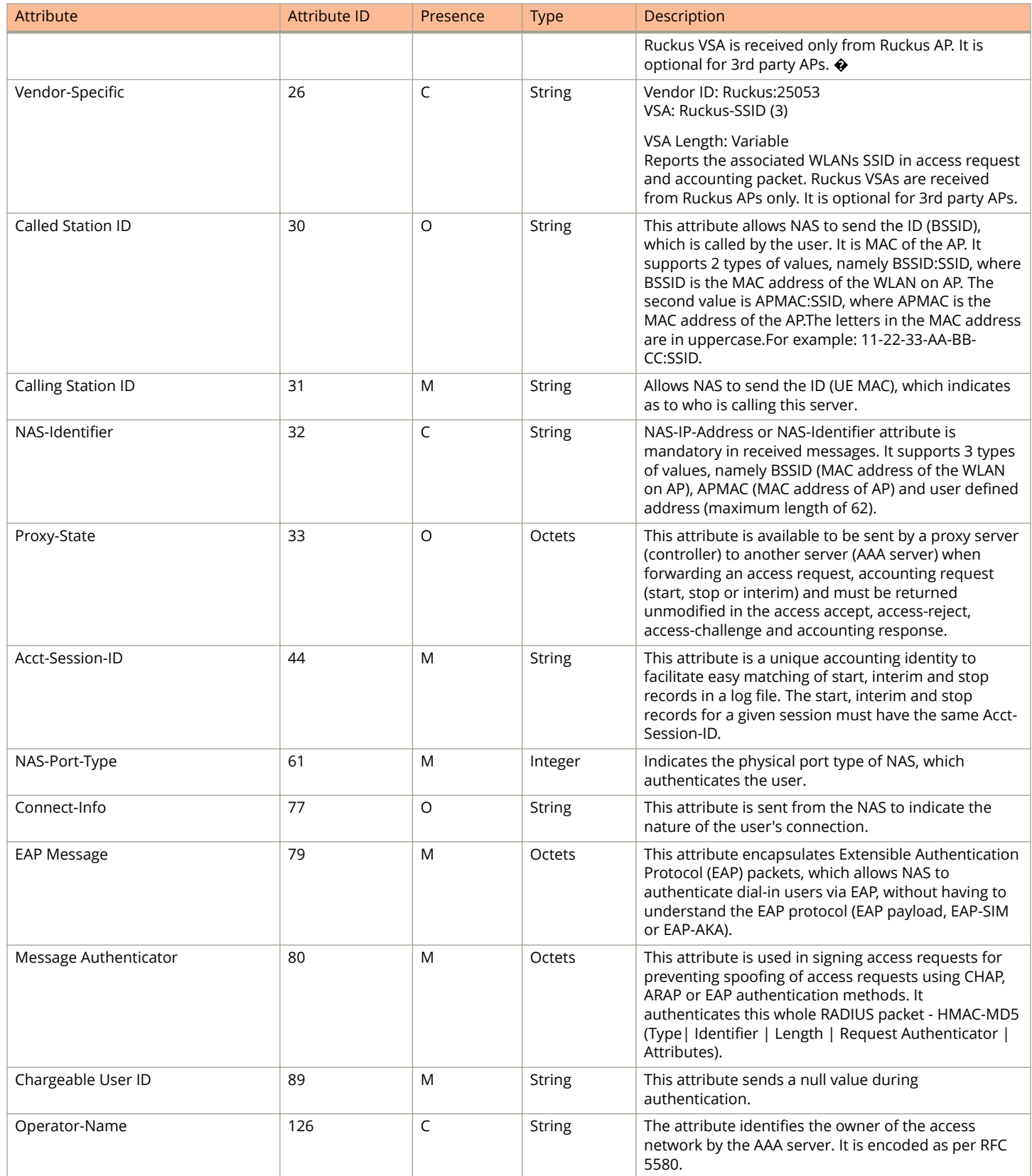

#### <span id="page-32-0"></span>**TABLE 14 RADIUS access request attributes (continued)**

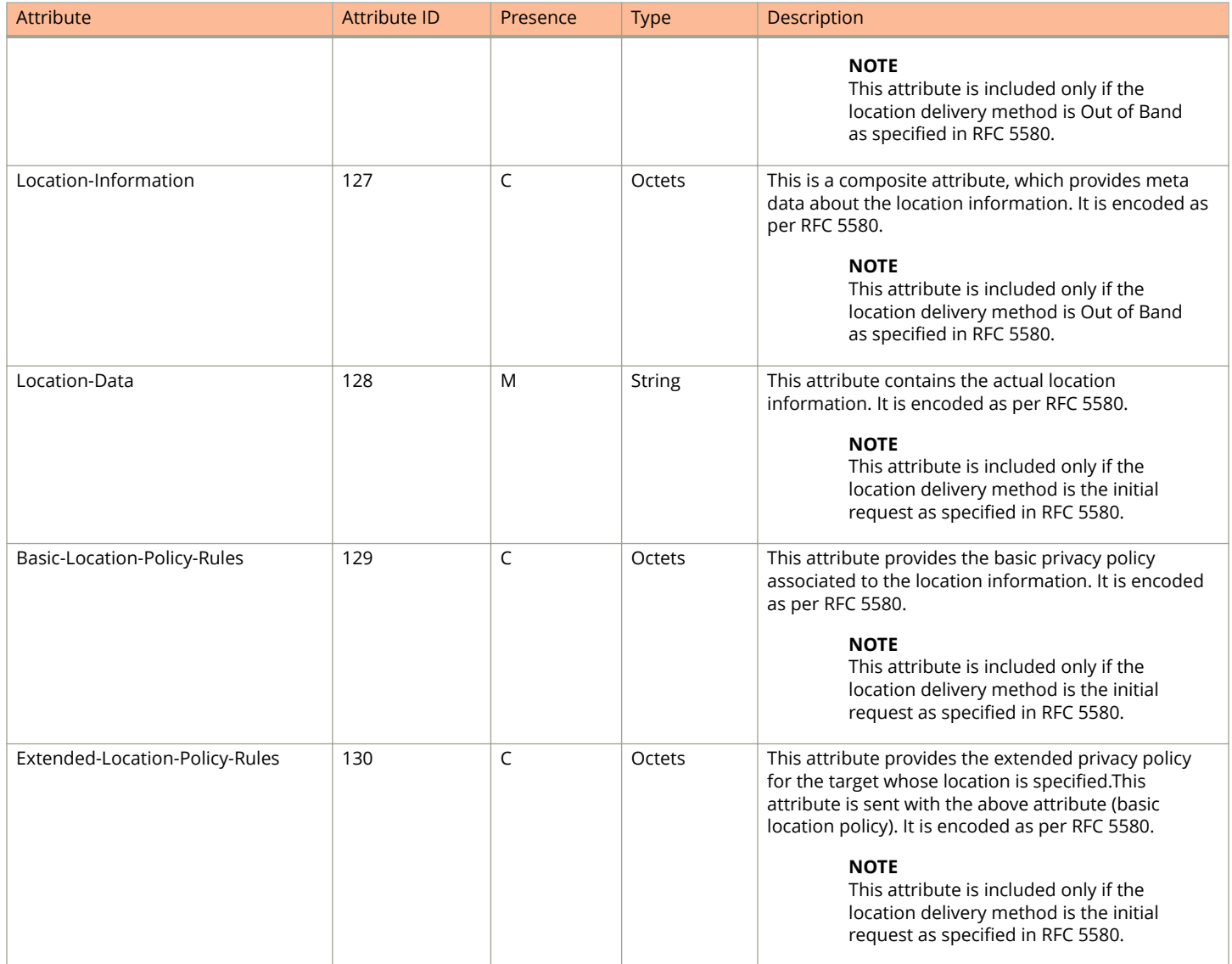

### **RADIUS Access Challenge [EAP Request (RAND, MAC)]**

The table lists the attribute details for messages sent by the AAA server to the controller and forwarded to the RADIUS client NAS.

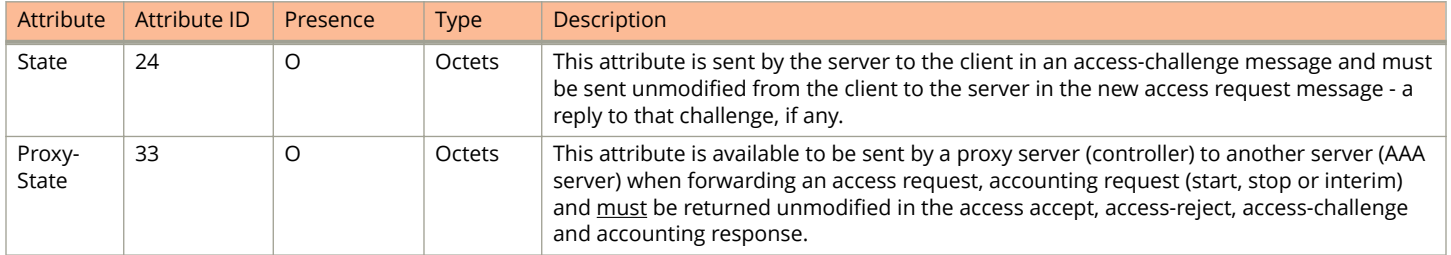

#### <span id="page-33-0"></span>EAP Full Authentication

EAP - Full Authentication – 3GPP Solution

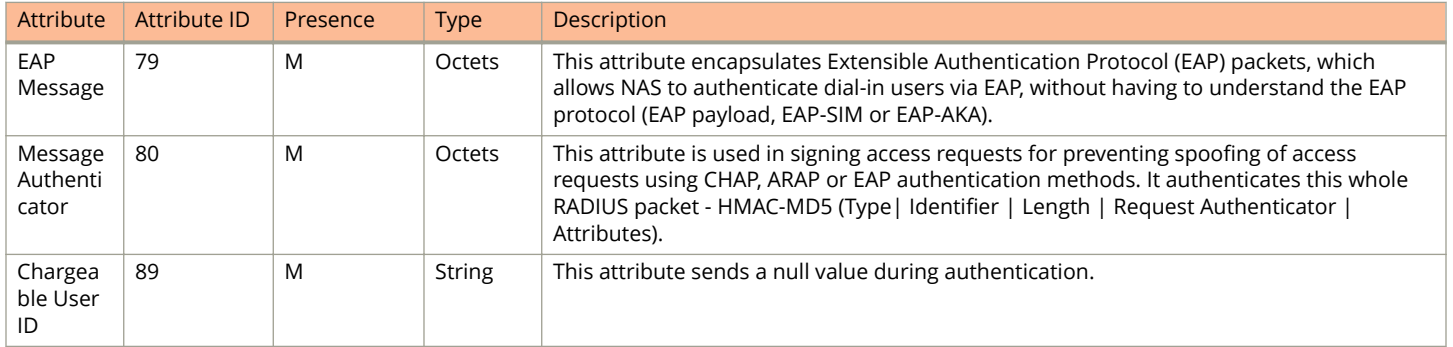

## **RADIUS Access Request [EAP Response (SRES)]**

The table lists the attribute details for messages sent by controller to AAA.

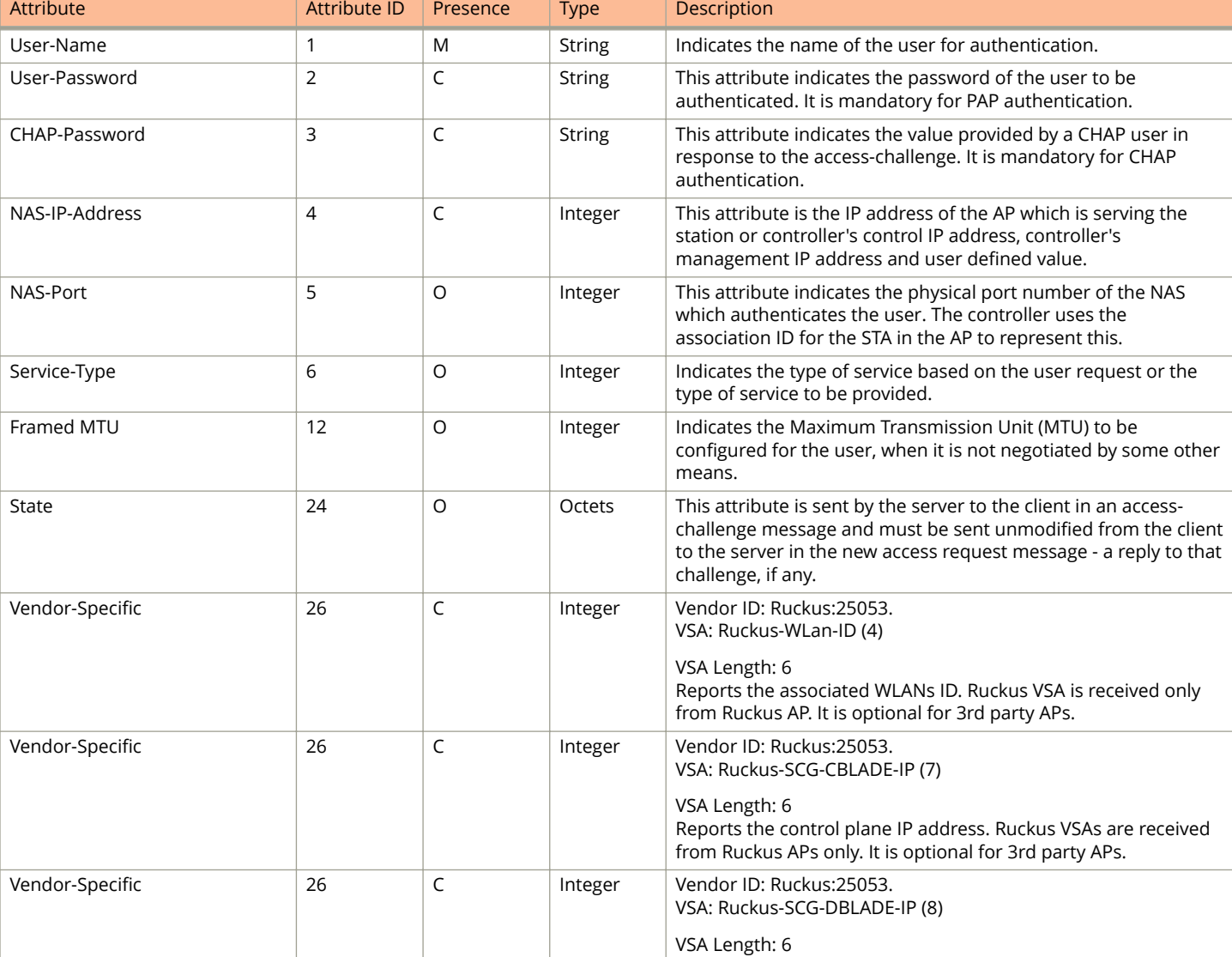

#### **TABLE 15 RADIUS access accept messages**

#### **TABLE 15 RADIUS access accept messages (continued)**

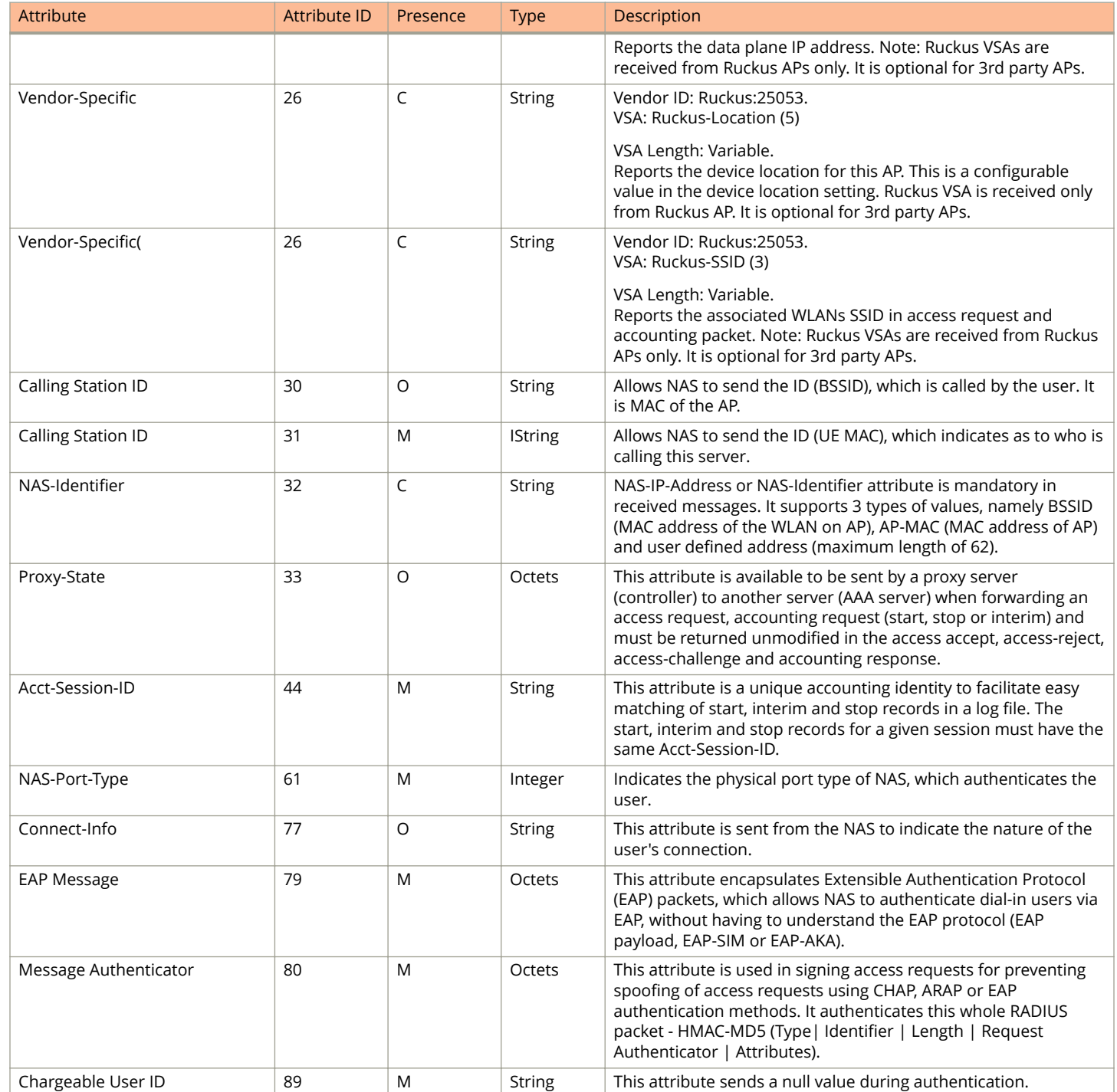

## <span id="page-35-0"></span>**RADIUS Access Accept [EAP Success (MSK)]**

The table lists the attribute details for message sent by the AAA to the controller, which are forwarded to the RADIUS client (access point) upon successful service authorization (see the next two messages).

#### **TABLE 16 RADIUS access request messages**

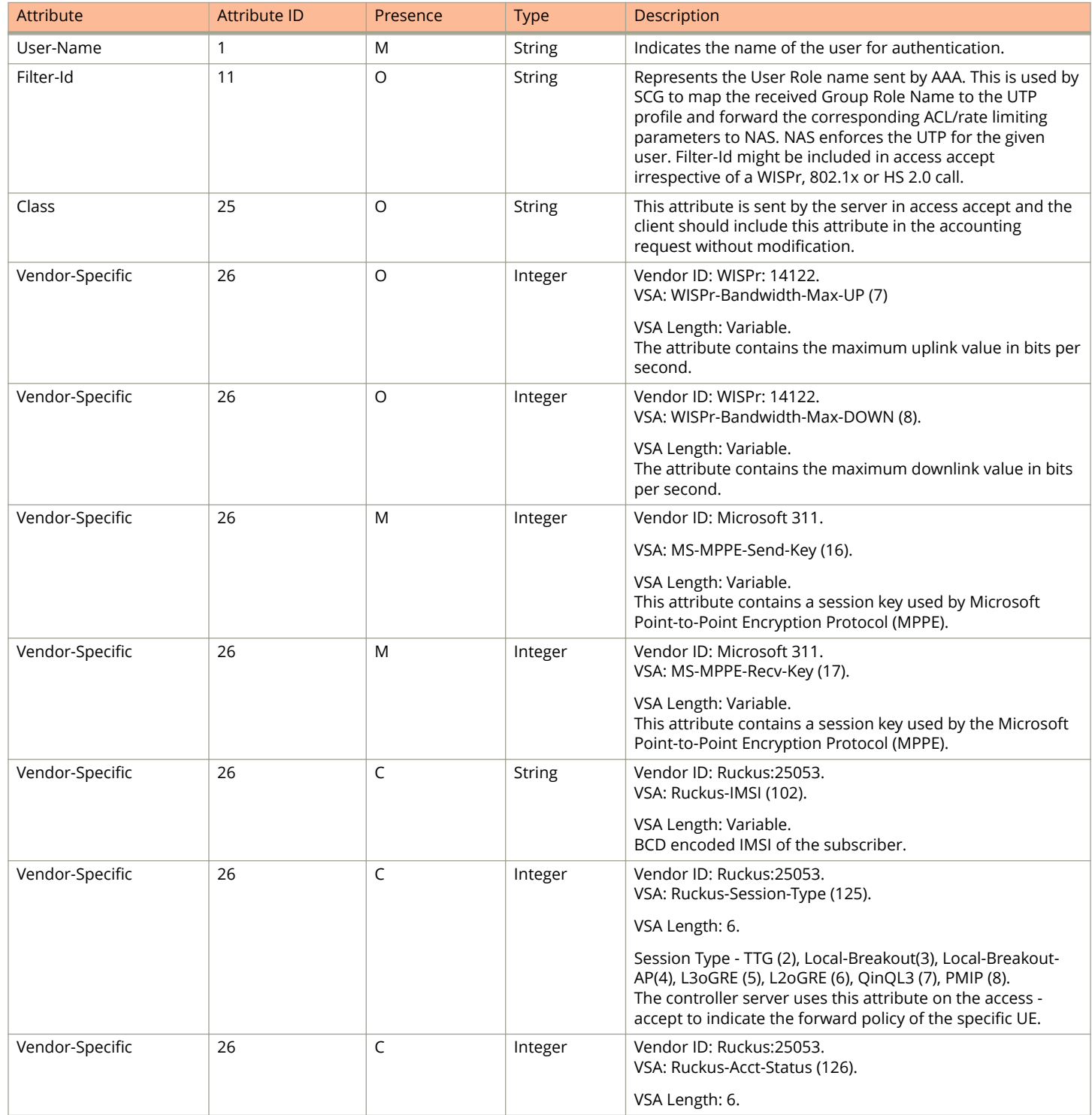
#### **TABLE 16 RADIUS access request messages (continued)**

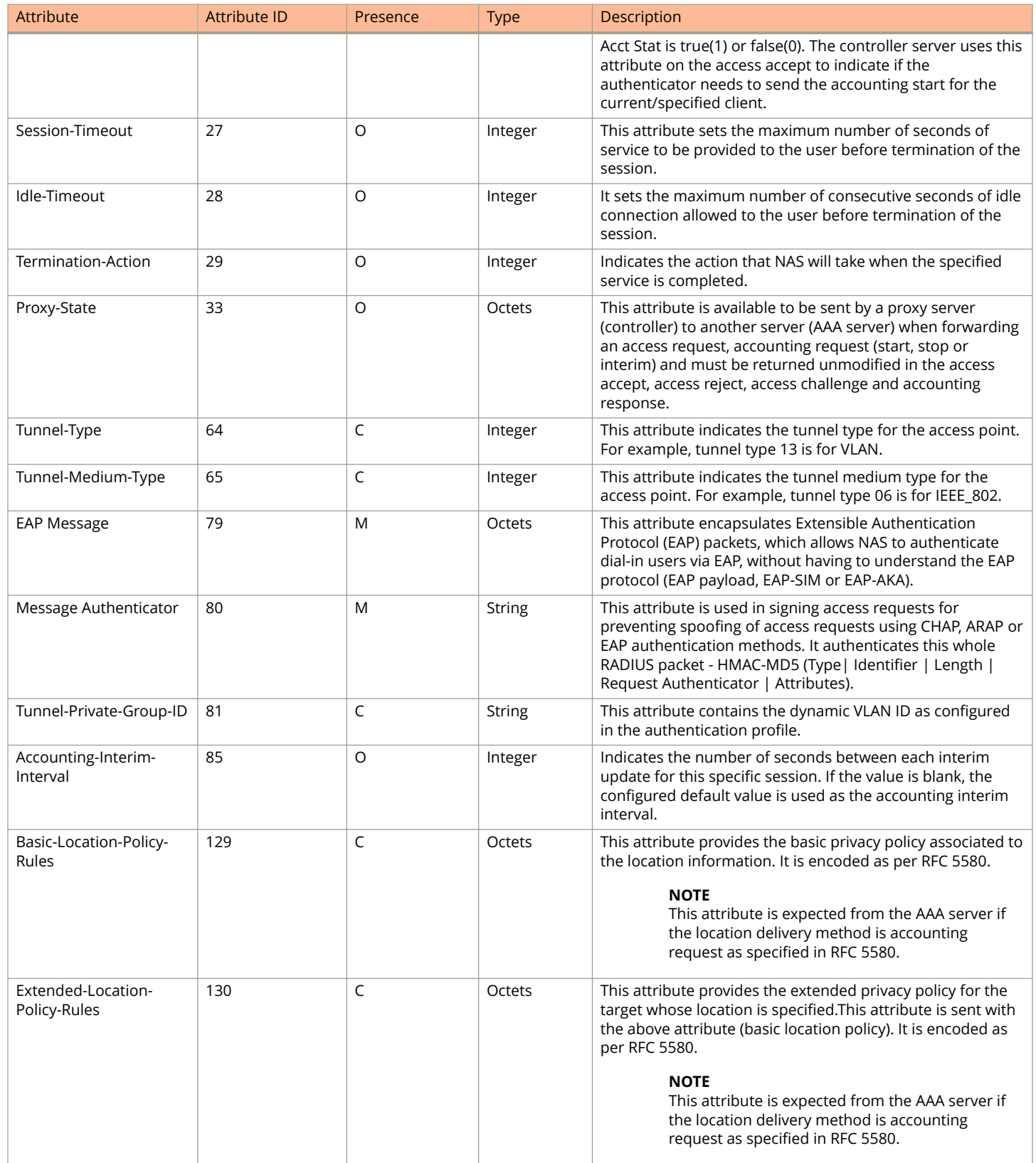

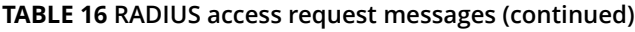

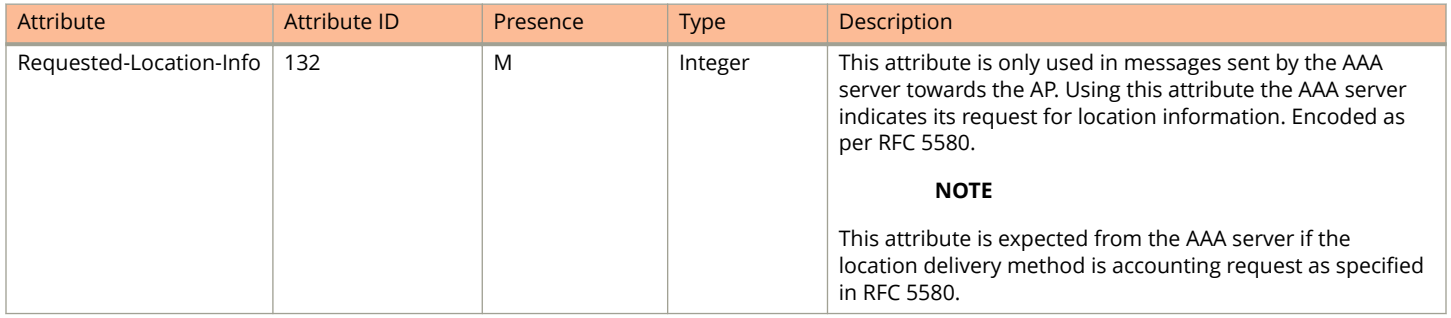

### **Authorization Access Request**

The authorization procedure starts after successful authentication only. Messages are initiated from the controller. The table lists the attribute details for messages sent by the controller to the AAA server.

#### **TABLE 17 Authorisation Access request attributes**

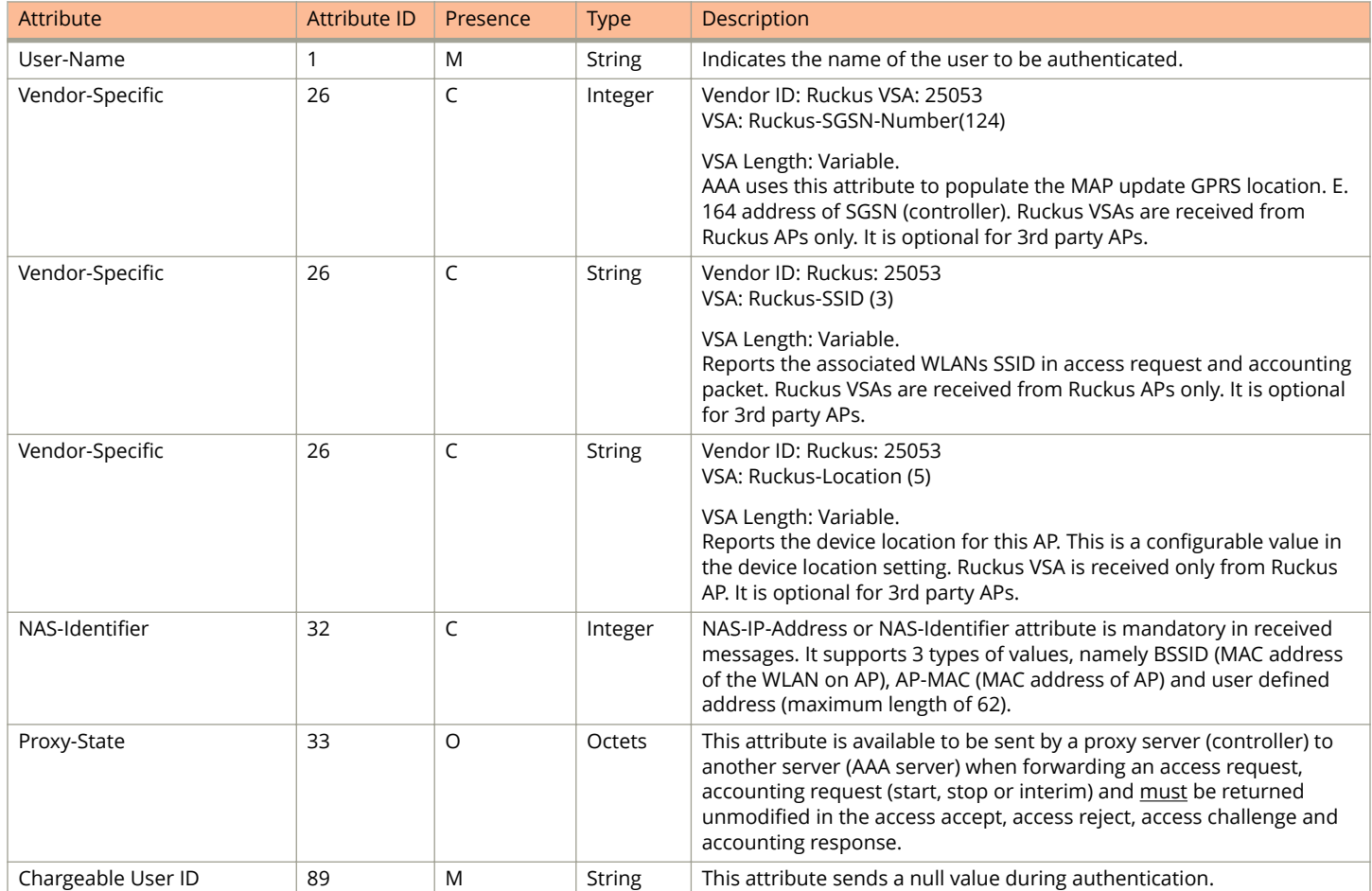

### **Authorization Access Accept**

The authorization procedure starts only after successful authorization, where messages are sent by AAA to the controller. Information received from AAA is used in setting the GTP tunnel towards the GGSN (APN, QoS and Charging Characteristics).

The table lists the attribute details for messages sent by the AAA server to the controller.

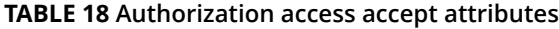

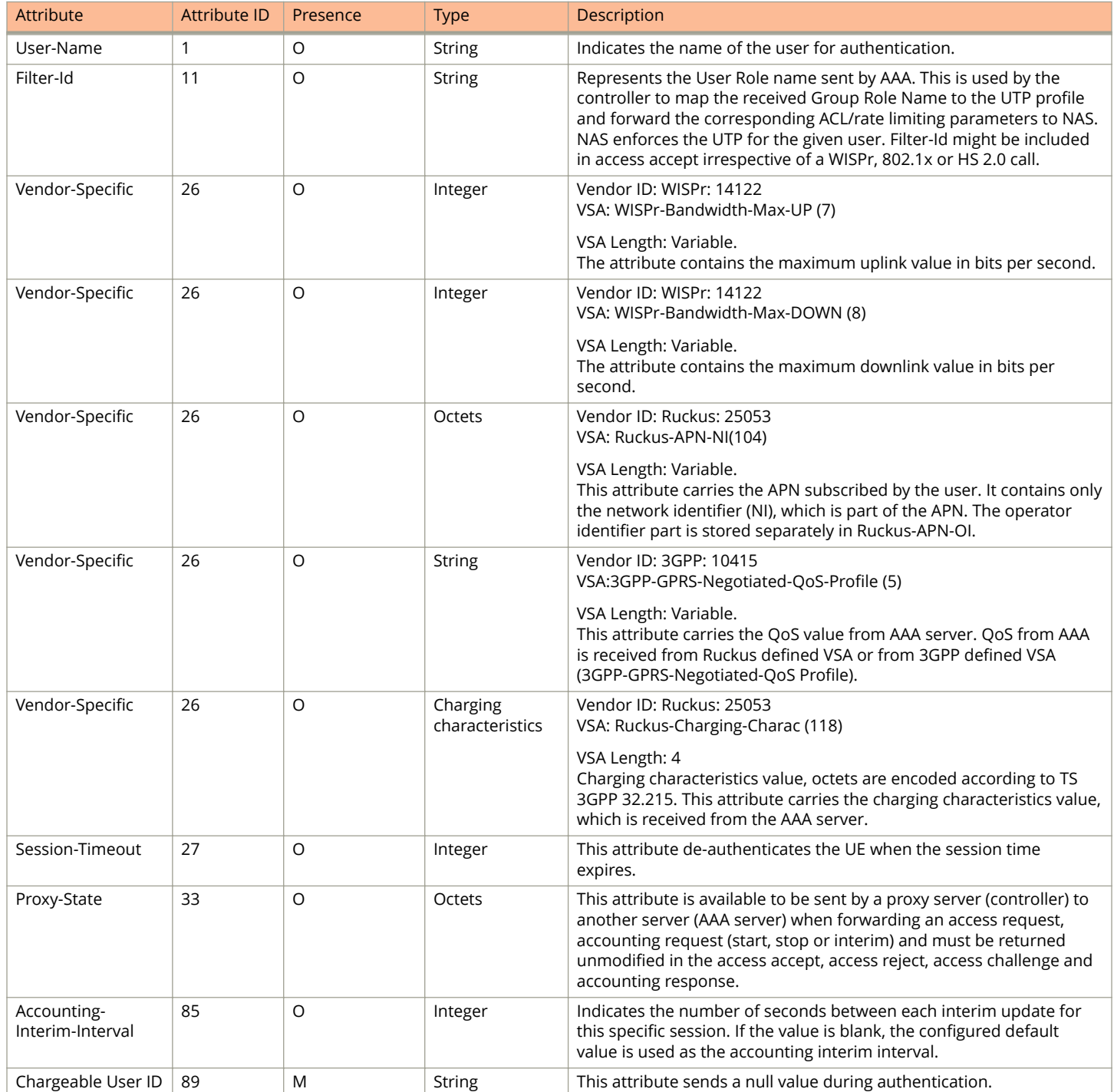

## **RADIUS Access Reject**

The table lists the attribute details of access reject messages (failure scenarios) sent by the AAA in case of unsuccessful authentication or authorization. The controller can also initiate access reject towards NAS, based on certain use cases.

#### **TABLE 19 RADIUS access reject attributes**

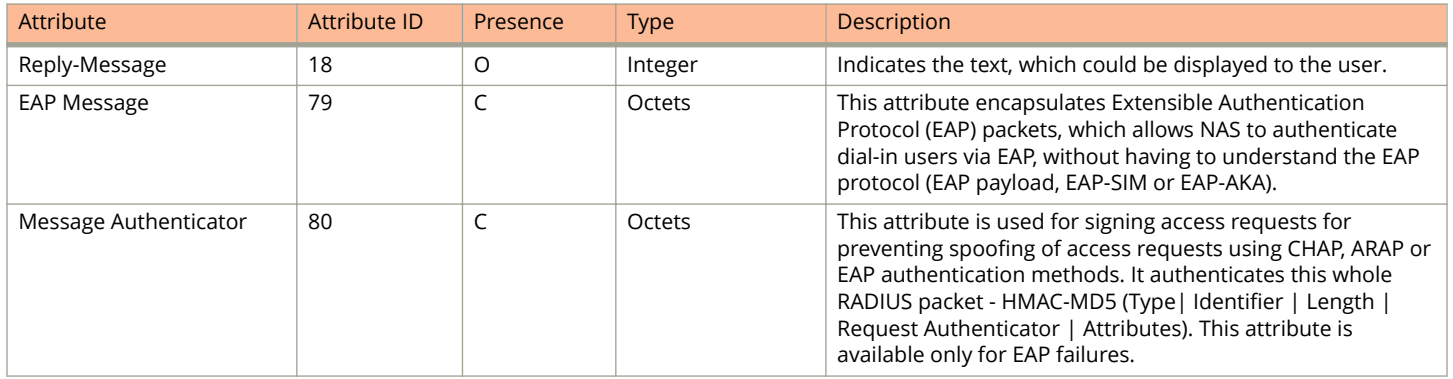

# **Hotspot (WISPr) Authentication and Accounting**

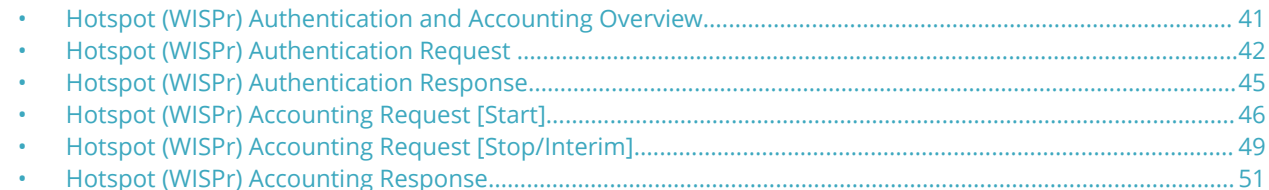

### **Hotspot (WISPr) Authentication and Accounting Overview**

Hotspot (WISPr) authentication starts after a user has entered his or her logon credentials (user name and password) on the subscriber portal logon page. After this, the northbound portal interface initiates an *access request* message to process a service authorization.

Additional parameters can be provided by the AAA server in the access accept message. These parameters define the limitations and behavior of a specific user, such as session timeout, grace period and idle timeout.The figure shows the detailed call flow.

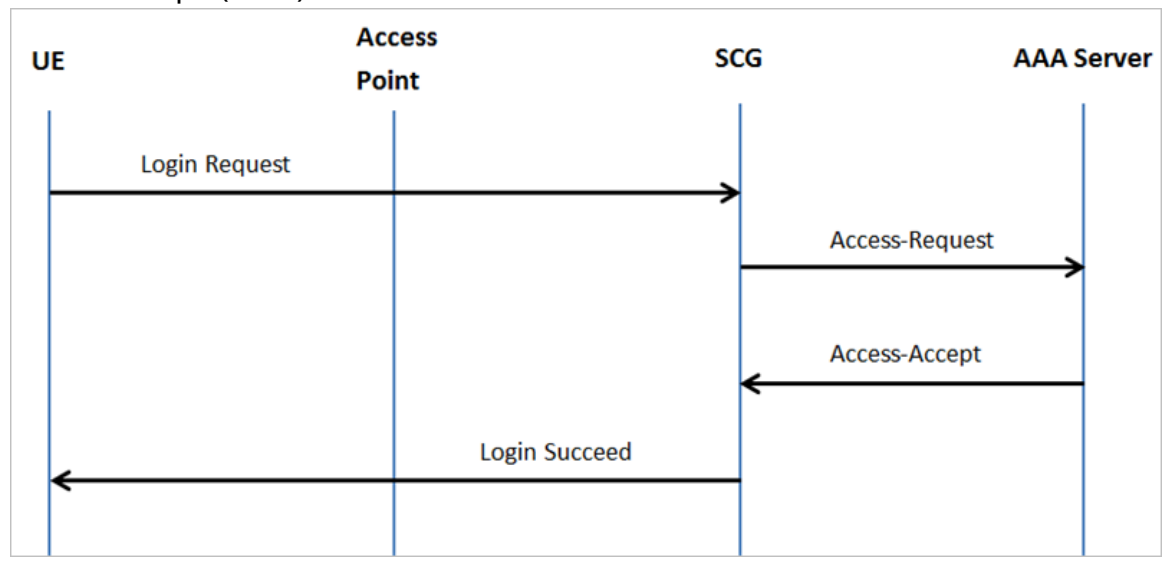

#### **FIGURE 3 Hotspot (WISPr) call flow**

#### This section covers:

- **•** [Hotspot \(WISPr\) Authentication Request](#page-41-0) on page 42
- **•** [Hotspot \(WISPr\) Authentication Response](#page-44-0) on page 45
- **•** [Hotspot \(WISPr\) Accounting Request \[Start\]](#page-45-0) on page 46

## <span id="page-41-0"></span>**Hotspot (WISPr) Authentication Request**

The table lists the attribute details of messages sent by the controller to Hotspot (WISPr).

#### **NOTE**

These attributes are sent in the *Access-Request* only if *Client Fingerprinting* is enabled. To enable this option in the controller web interface navigate to **Access Points** > **Zone Tab** > **WLANs** > **Advanced Options** > **Select Enable Client Fingerprinting**.

#### **FIGURE 4 Enable Client Fingerprinting**

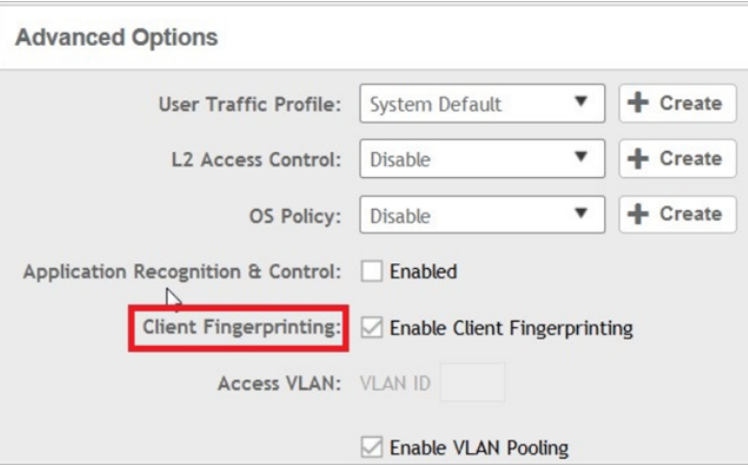

#### **TABLE 20 Hotspot (WISPr) authentication request attributes**

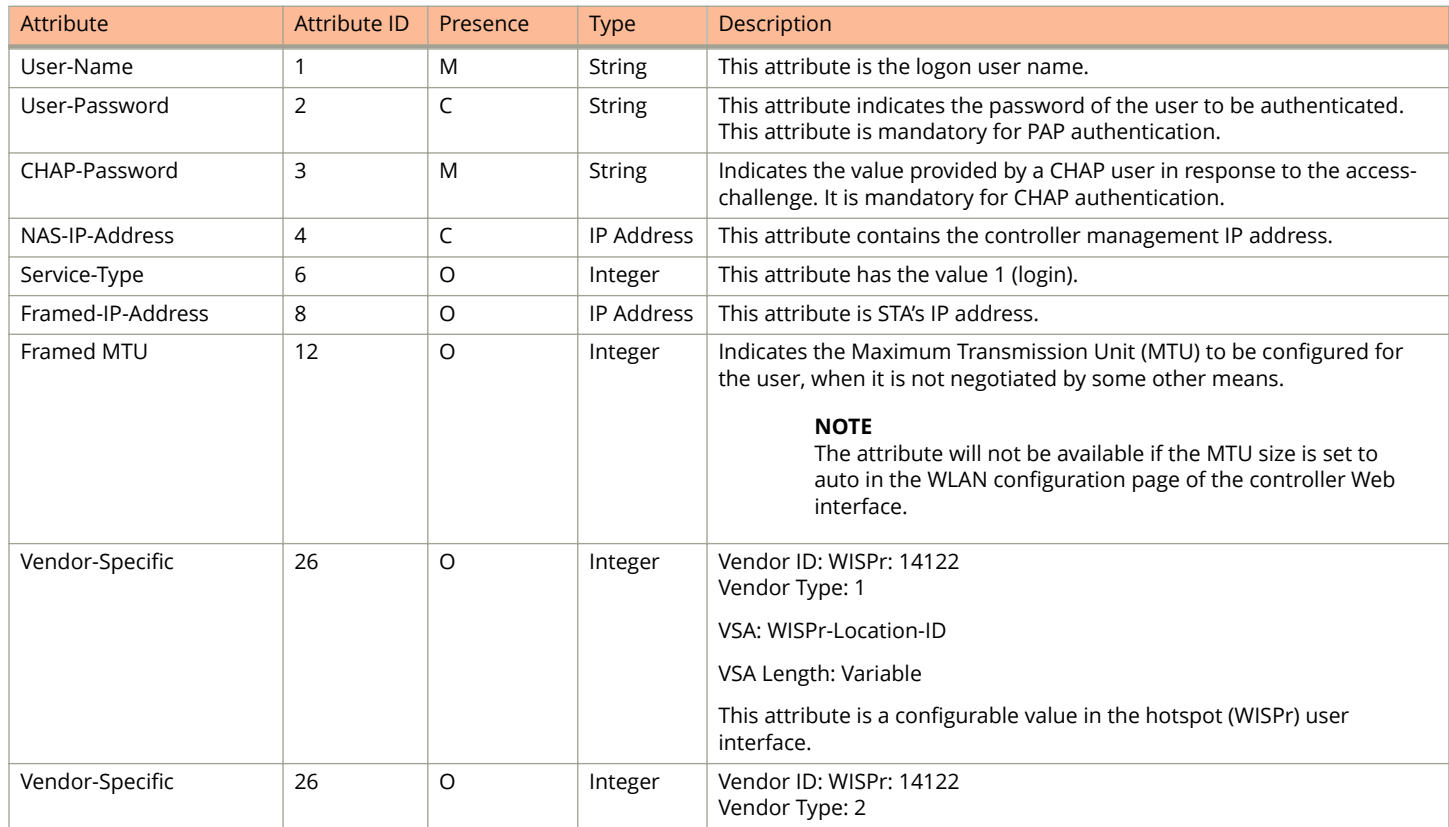

Hotspot (WISPr) Authentication Request

#### **TABLE 20 Hotspot (WISPr) authentication request attributes (continued)**

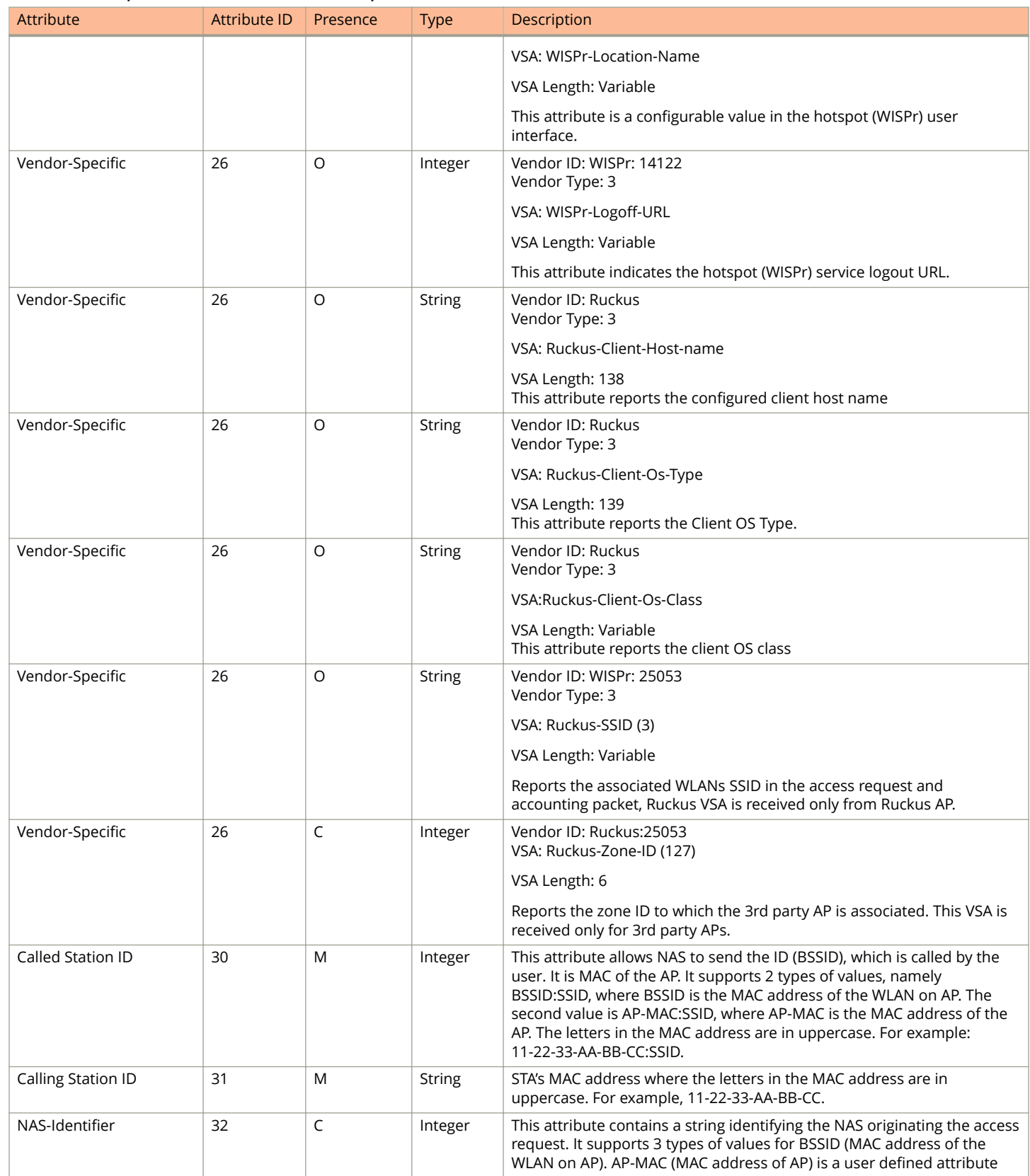

Hotspot (WISPr) Authentication Request

#### **TABLE 20 Hotspot (WISPr) authentication request attributes (continued)**

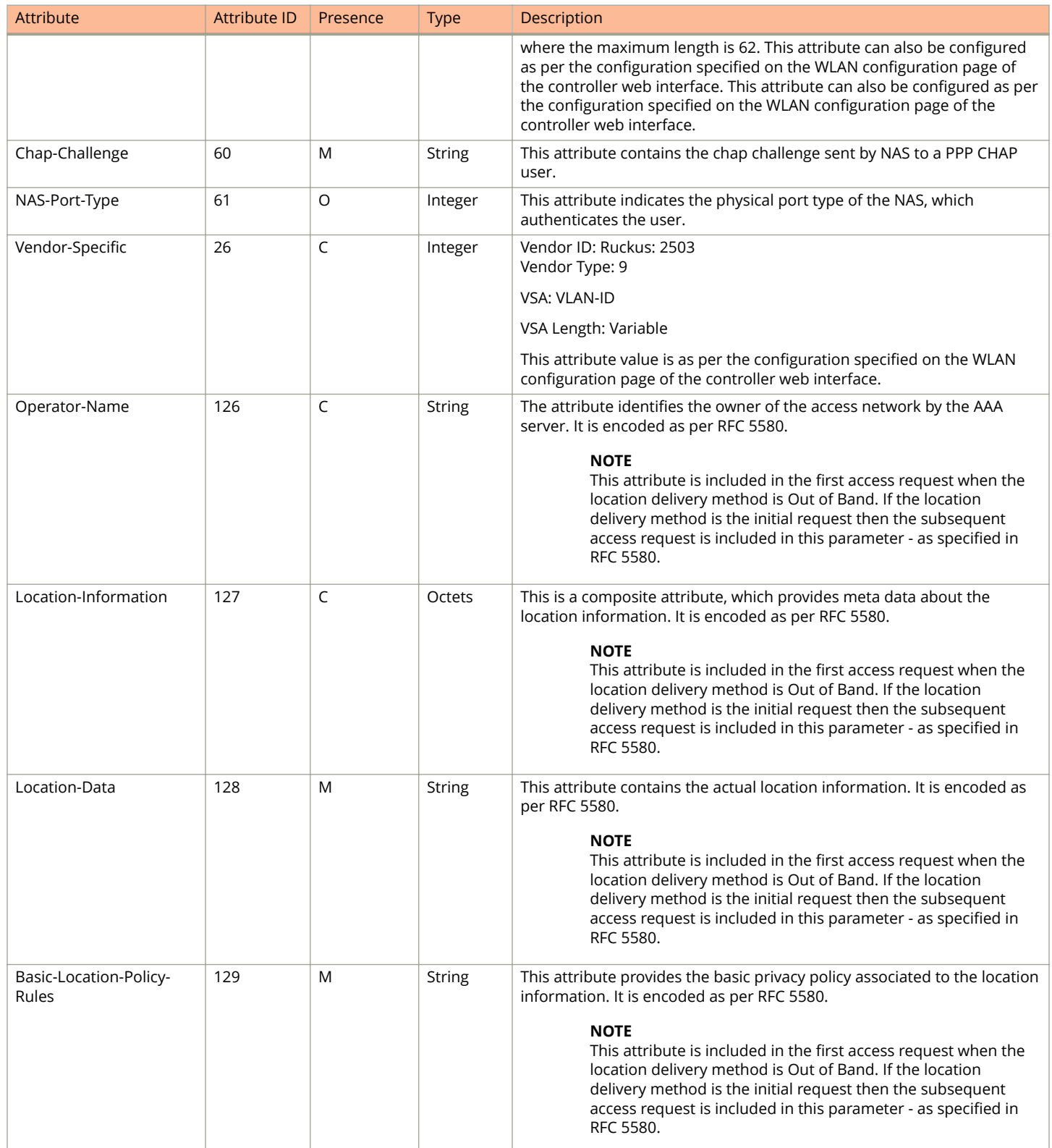

Hotspot (WISPr) Authentication Response

<span id="page-44-0"></span>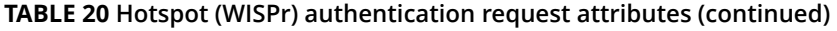

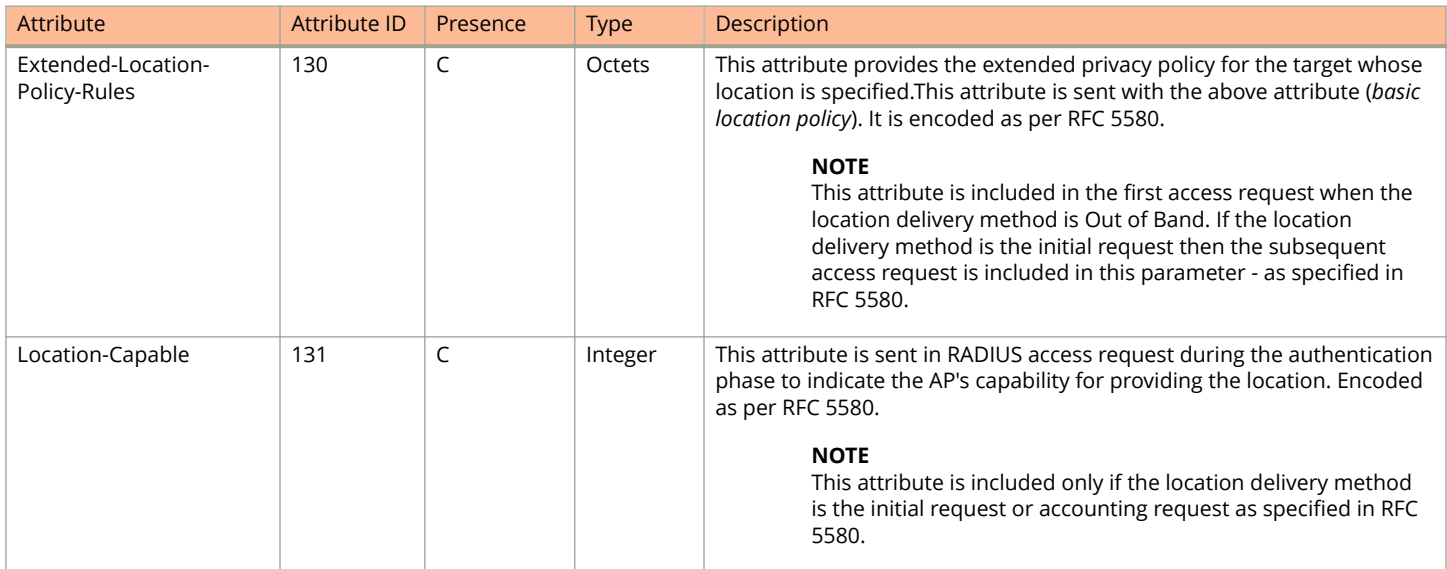

#### **NOTE**

Acct-Session-Id shall be optionally included in the WISPr Access Request by Ruckus AP if Accounting is disabled in the UI.

## **Hotspot (WISPr) Authentication Response**

The table lists the attribute details of messages sent by the Hotspot (WISPr) module to the controller.

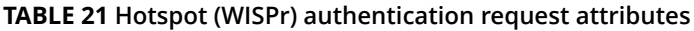

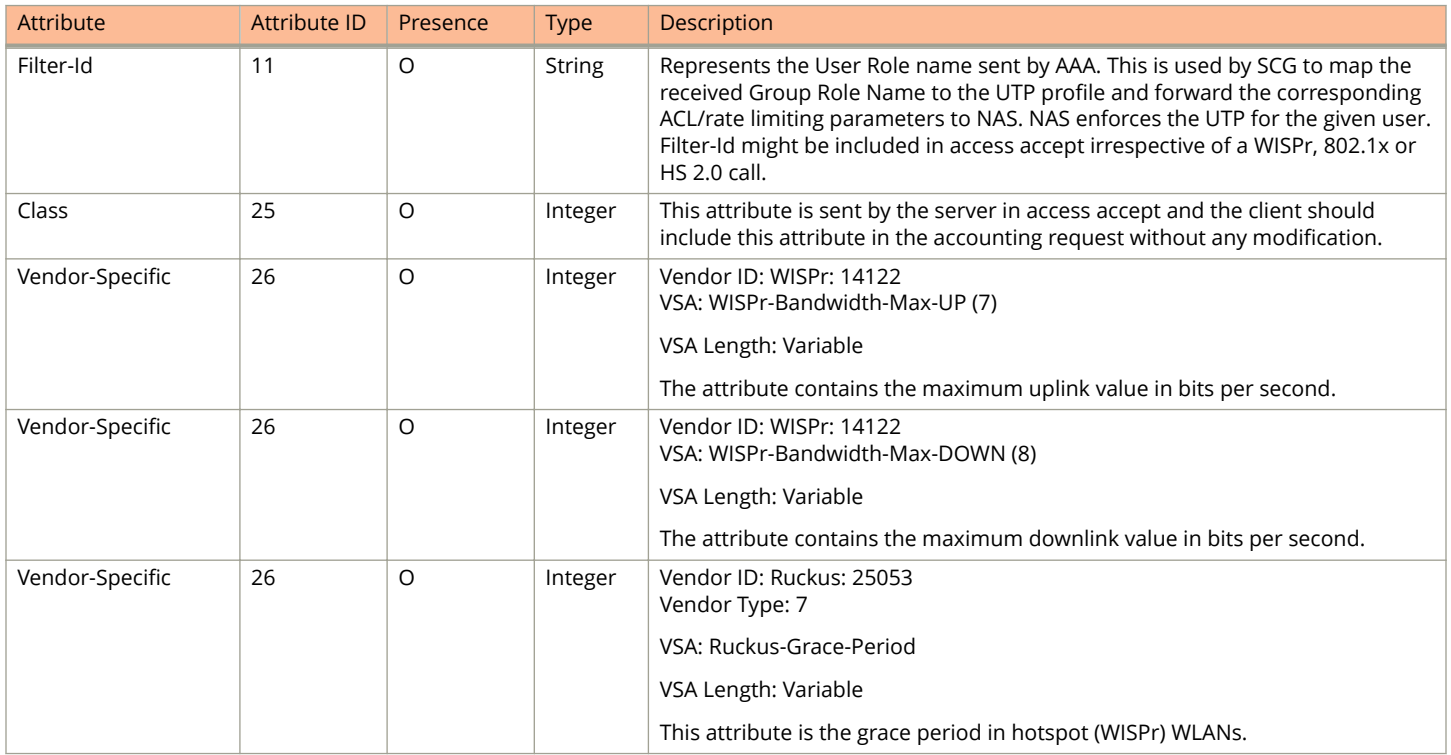

#### <span id="page-45-0"></span>Hotspot (WISPr) Authentication and Accounting

Hotspot (WISPr) Accounting Request [Start]

#### **TABLE 21 Hotspot (WISPr) authentication request attributes (continued)**

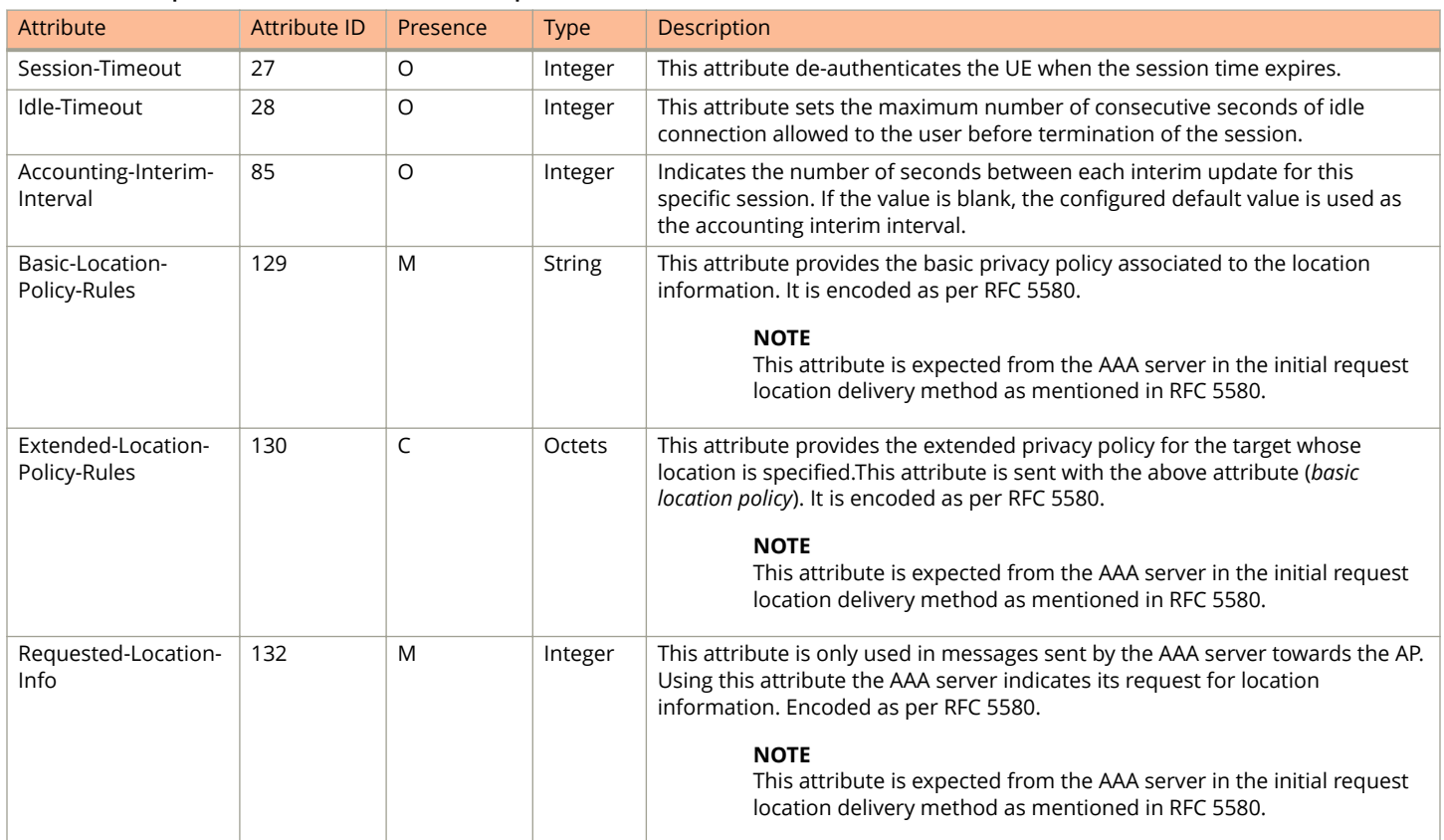

## **Hotspot (WISPr) Accounting Request [Start]**

The table lists the attribute details of messages sent by the controller to the Hotspot (WISPr) module.

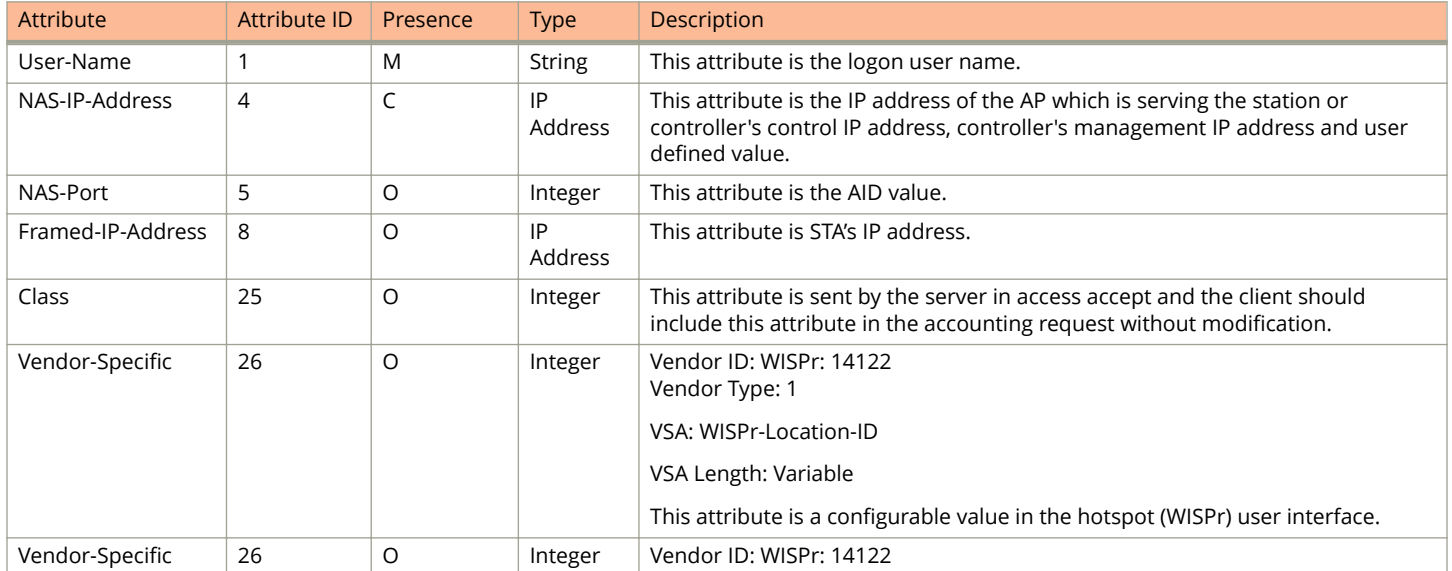

#### **TABLE 22 Hotspot (WISPr) accounting request (start) attributes**

Hotspot (WISPr) Accounting Request [Start]

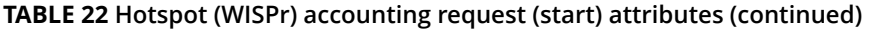

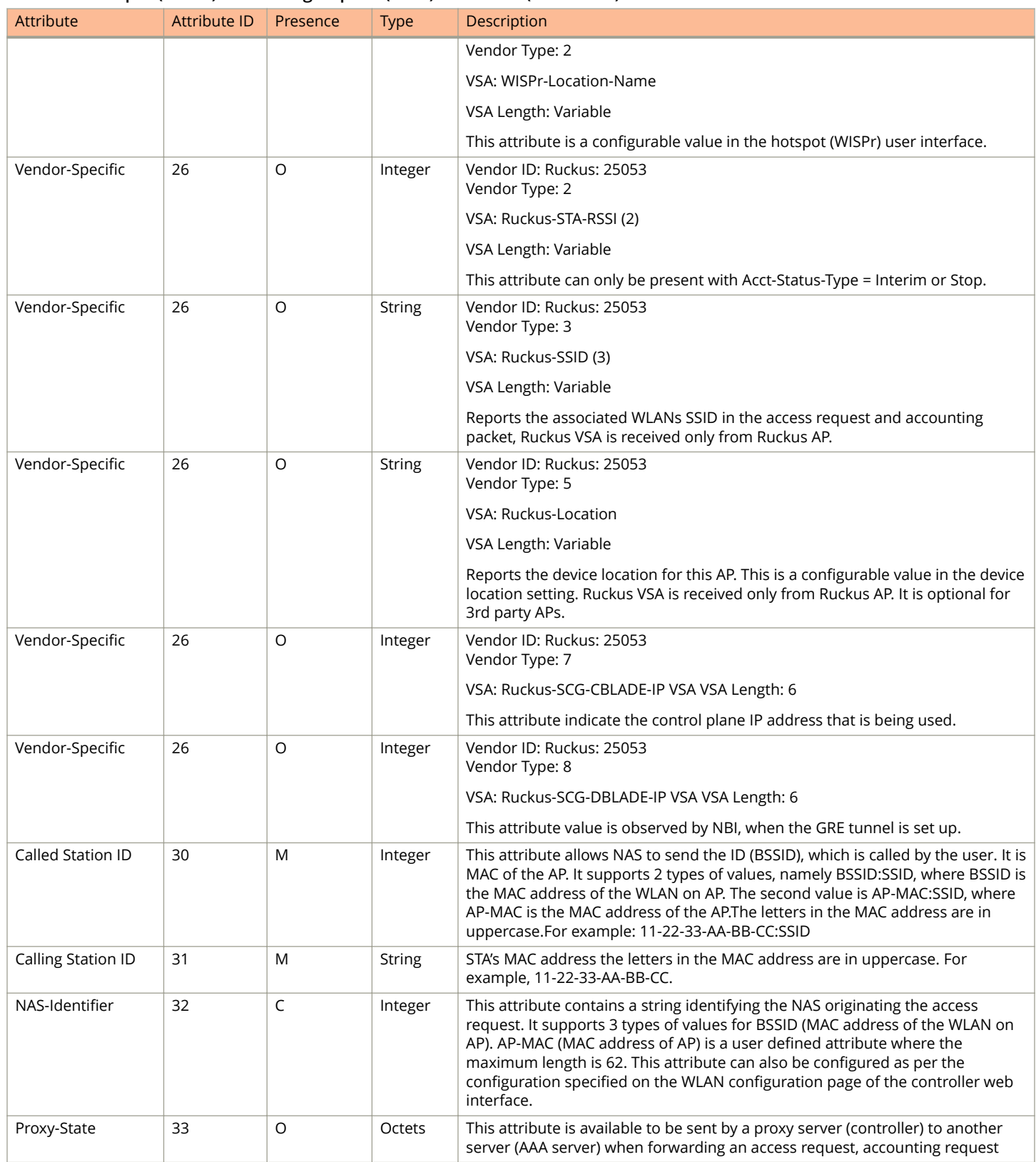

Hotspot (WISPr) Accounting Request [Start]

#### **TABLE 22 Hotspot (WISPr) accounting request (start) attributes (continued)**

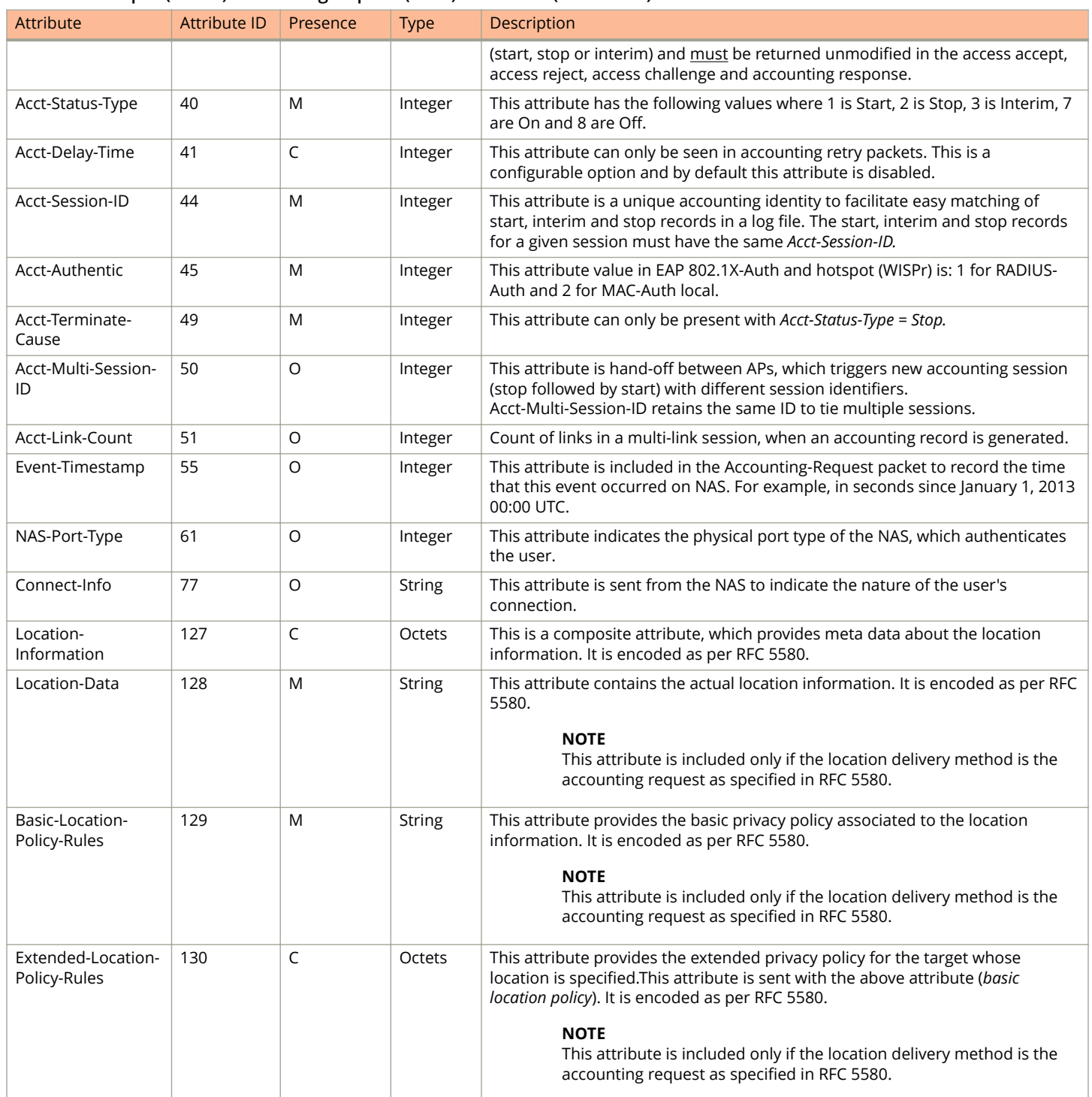

### <span id="page-48-0"></span>**Hotspot (WISPr) Accounting Request [Stop/ Interim]**

The table lists the attribute details of messages sent by the controller to the Hotspot (WISPr) module.

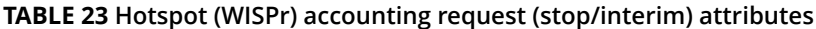

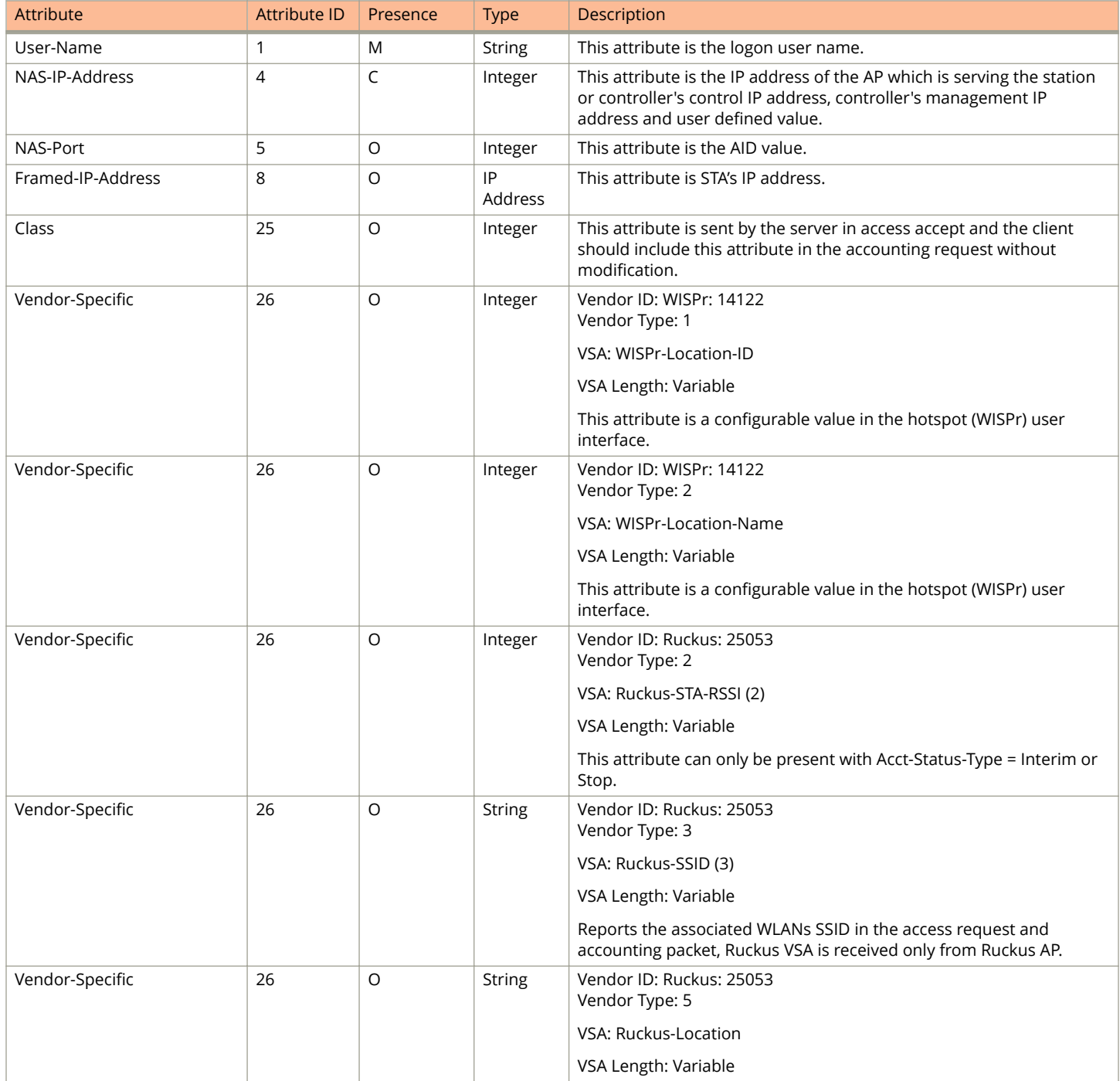

Hotspot (WISPr) Accounting Request [Stop/Interim]

#### **TABLE 23 Hotspot (WISPr) accounting request (stop/interim) attributes (continued)**

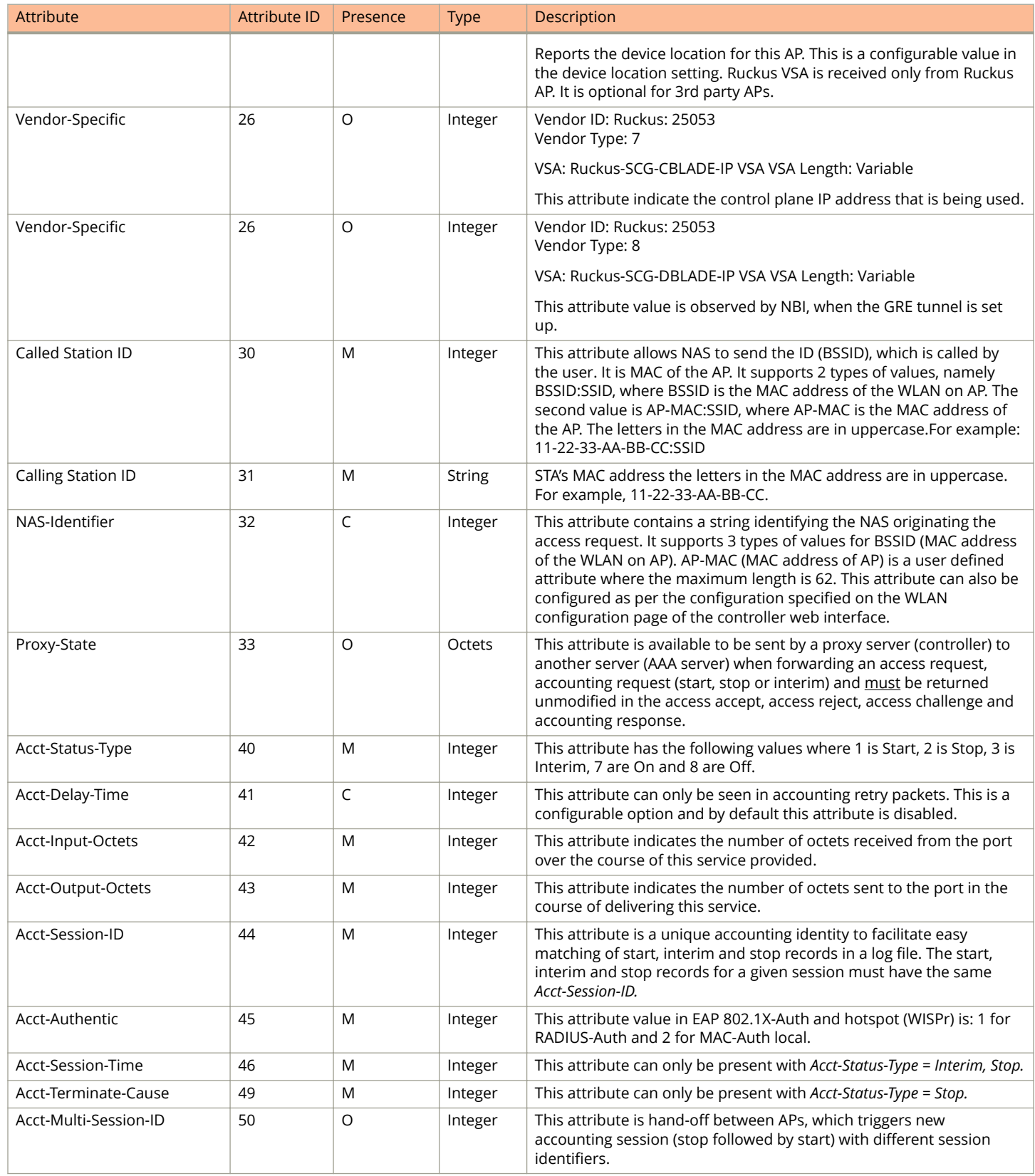

#### Hotspot (WISPr) Authentication and Accounting

Hotspot (WISPr) Accounting Response

#### <span id="page-50-0"></span>**TABLE 23 Hotspot (WISPr) accounting request (stop/interim) attributes (continued)**

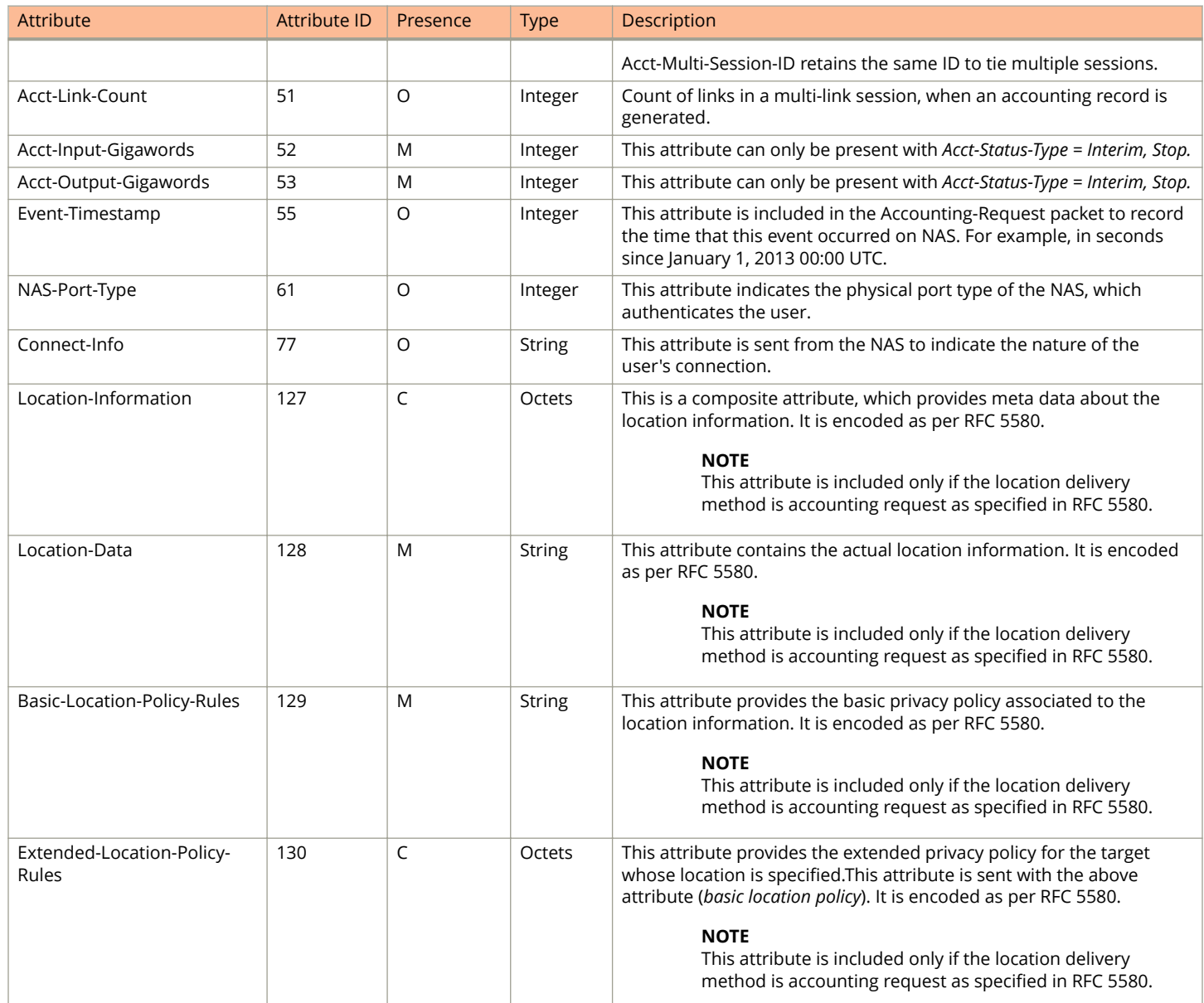

### **Hotspot (WISPr) Accounting Response**

The table lists the attribute details of messages received by the controller to the Hotspot (WISPr) module.

#### **TABLE 24 Hotspot (WISPr) accounting response attributes**

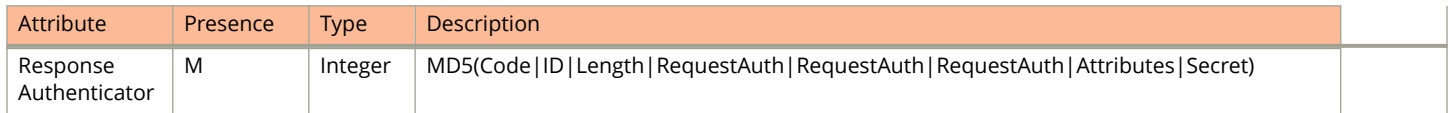

# **Hotspot 2.0 Authentication**

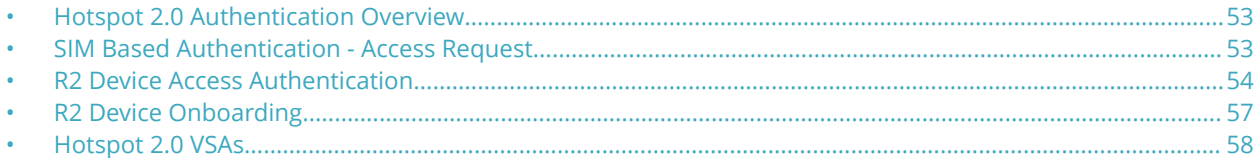

## **Hotspot 2.0 Authentication Overview**

Hotspot 2.0 WLAN supports 802.1x authentication and passpoint technology. Passpoint enabled devices (R2 devices) connect to the network automatically based on their PPS-MO and facilitates seamless roaming for users on Wi-Fi network.

WLAN supports Hotspot 2.0 Online SignUp (OSU) procedure and passpoint enabled devices, which connect to the network and are provisioned with PPS-MO. R2 users can onboard PPS-MO through authentication procedure using RADIUS credentials. Non SIM based authentication (EAP-TTLS) is supported as per the WFA RFC mandate for Hotspot 2.0 R2 devices. SIM based authentication (EAP SIM and EAP AKA) is supported as per the WFA RFC mandate for Hotspot 2.0 R1 devices.

SIM based authentication is similar to EAP - Full Authentication – 3GPP Solution except that RADIUS message include Hotspot 2.0 specific attributes. SIM based authentication is also applicable for R1 devices associated with Hotspot 2.0 WLAN and RADIUS messages are proxied to the external AAA server.

R2 devices are associated with Hotspot 2.0 WLAN on receiving the PPS-MO from the controller. Alternatively R2 devices can also get PPS-MO from remote OSU server and RADIUS request is proxied to external AAA server during access.

#### **NOTE**

For this release, TTLS RADIUS authentication is supported. There is no support for EAP-SIM.

### **SIM Based Authentication - Access Request**

SIM based authentication for Hotspot 2.0 devices is similar to EAP - Full Authentication – 3GPP Solution. In addition to the parameters mentioned in each of the following RADIUS access-accept. The table lists the attributes specific to Hotspot 2.0.

- **•** [RADIUS Access Request \[ID\]](#page-26-0) on page 27
- **•** [RADIUS Access Request \[EAP Response \(NONCE\\_MT\)\]](#page-18-0) on page 19
- **•** [RADIUS Access Request \[EAP Response \(SRES\)\]](#page-21-0) on page 22

#### **TABLE 25 Hotspot 2.0 RADIUS access request attributes**

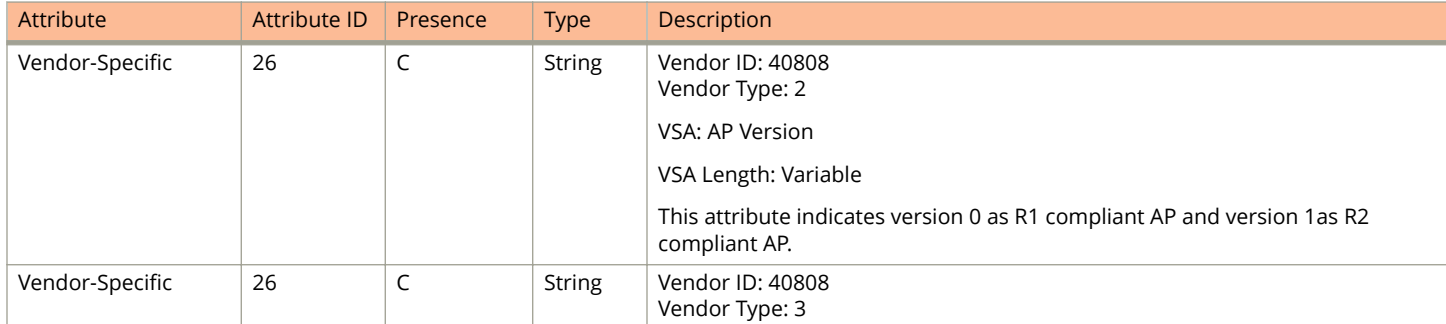

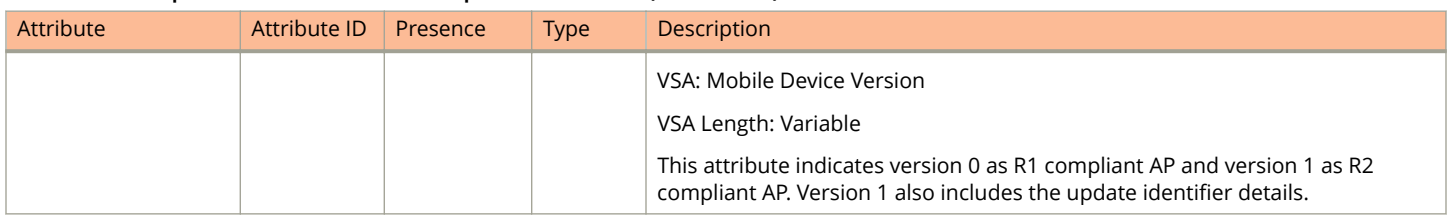

#### <span id="page-53-0"></span>**TABLE 25 Hotspot 2.0 RADIUS access request attributes (continued)**

### **R2 Device Access Authentication**

In the R2 device authentication where PPS-MO is provisioned by an external OSU, RADIUS access request is always proxied to the remote AAA server when the device connects to the Hotspot 2.0 WLAN. RAC proxies the request to the AAA server based on the realm configuration defined in **Services&Profiles > Hotspot 2.0** of the controller web interface.

The figure shows the call flow for R2 devices when PPS-MO is received from external OSU. RAC does not decode the EAP payload and certificate details. It merely proxy's the request based on the RADIUS user name attribute used in the request.

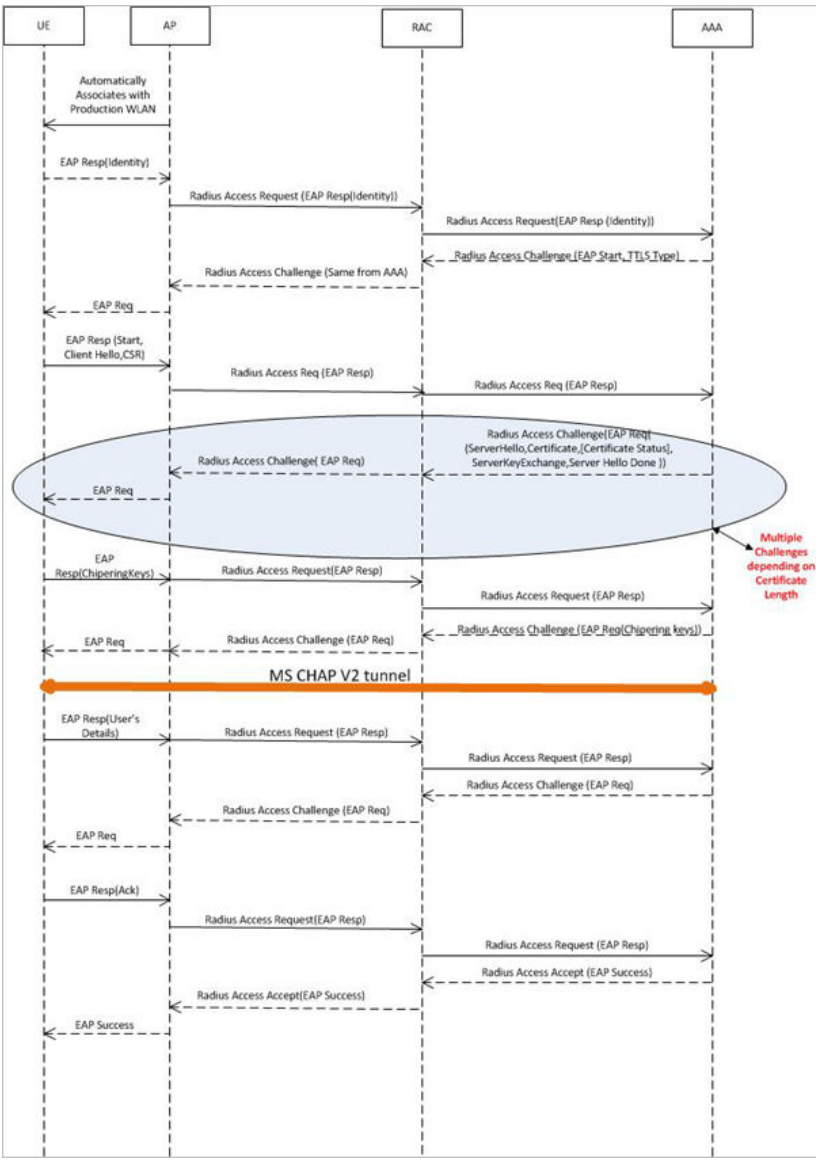

#### **FIGURE 5 R2 device access authentication**

### **Access Request**

The table lists the attributes specific to Hotspot 2.0.

#### **TABLE 26 Hotspot 2.0 RADIUS access request attributes**

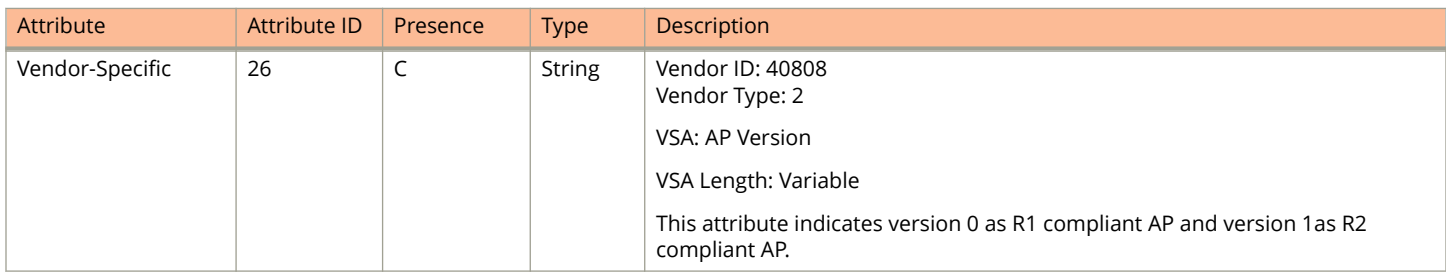

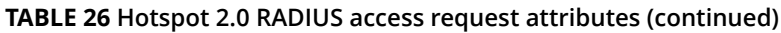

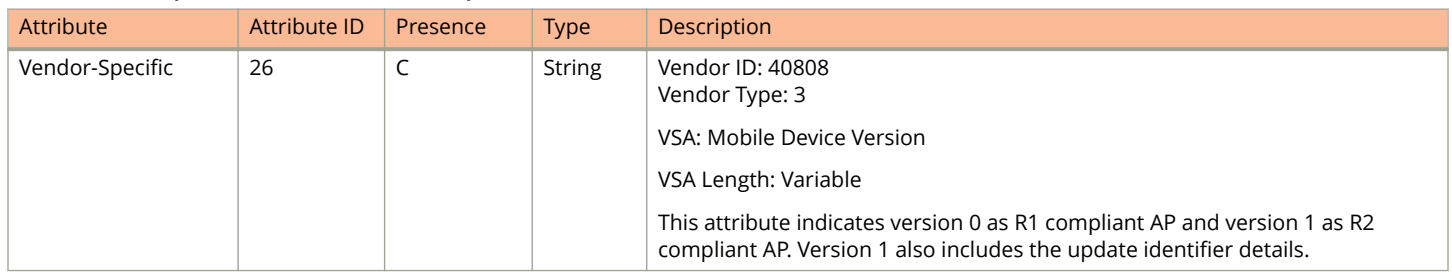

#### **NOTE**

R2 access requests will have similar attributes as captured in EAP Full Authentication with a few exceptions:

- **•** The Username in the access request will have the value 'anonymous@realm.com'. 'Realm.com' will vary depending on the NAI realm configured in the PPS-MO.
- **•** The EAP message will carry an EAP-TTLS payload. It will be used to exchange certificate details and MSCHAPv2 credentials unlike EAP carrying EAP SIM credentials such as RAND, SRES, and Kc in EAP-SIM.

### **Access Response**

The table lists the attributes specific to Hotspot 2.0.

An HS 2.0 R2 call will have RADIUS responses such as multiple access challenges and Access Accept as captured or EAP SIM full authentication. See the note at the end of the table.

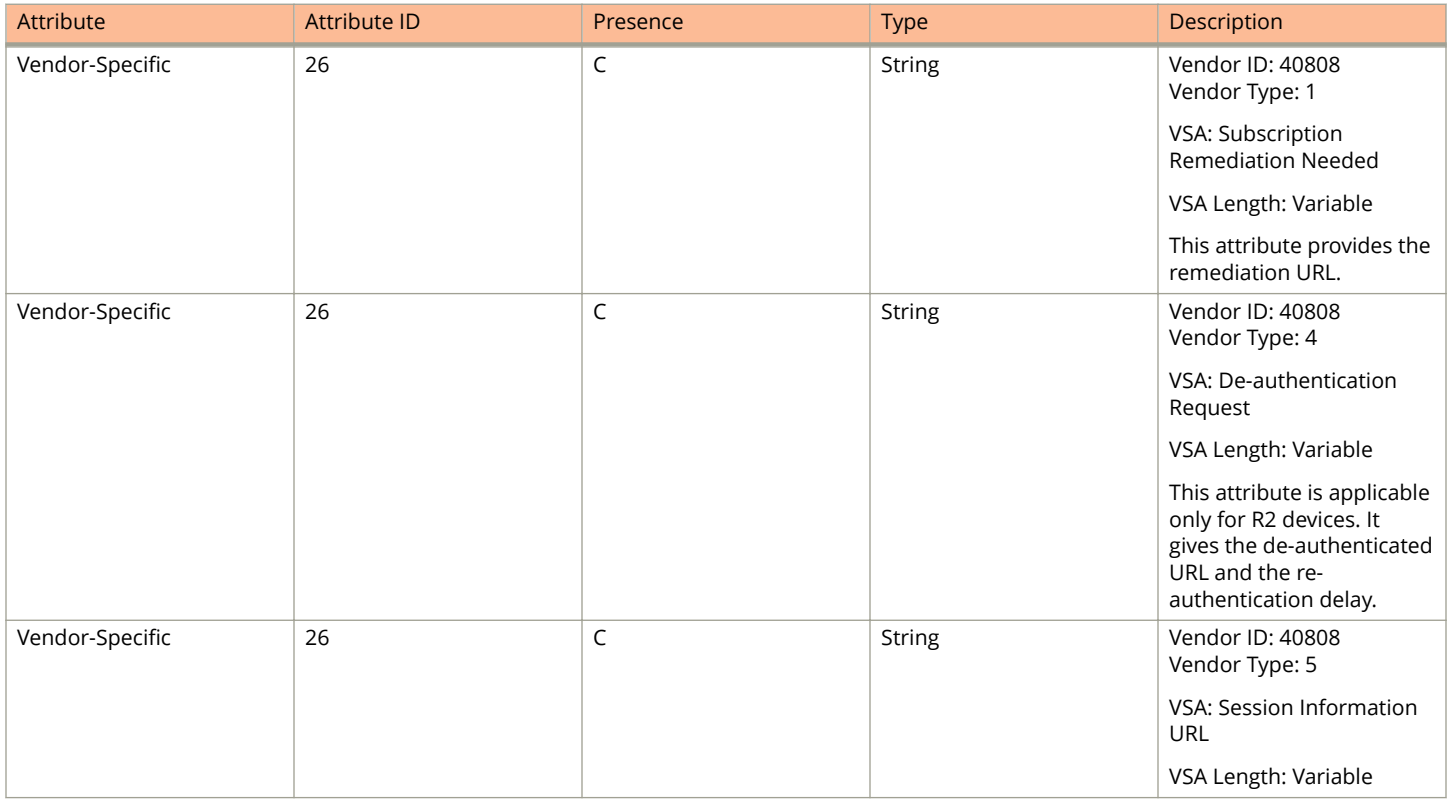

#### **TABLE 27 Hotspot 2.0 RADIUS access response attributes**

R2 Device Onboarding

#### <span id="page-56-0"></span>**TABLE 27 Hotspot 2.0 RADIUS access response attributes (continued)**

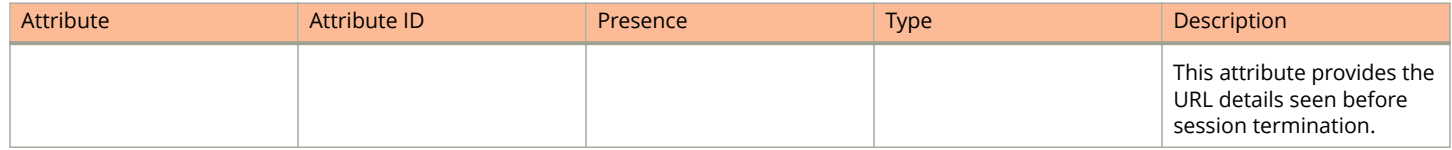

#### **NOTE**

The EAP message for the HS 2.0 R2 call will have TLS and MSCHAPv2 credentials instead of SIM.

#### **NOTE**

Attributes such as Client Hello, Server Hello are standard TLS 1.0 specific attributes and are embedded within EAP. For details refer to RFC 2246.

## **R2 Device Onboarding**

The UE can onboard with a controller using AAA credentials, where the controller proxys the onboarding requests to AAA.

### **Onboarding Access Request**

The details in the access request are as follows:

#### **TABLE 28 Onboarding Access Request**

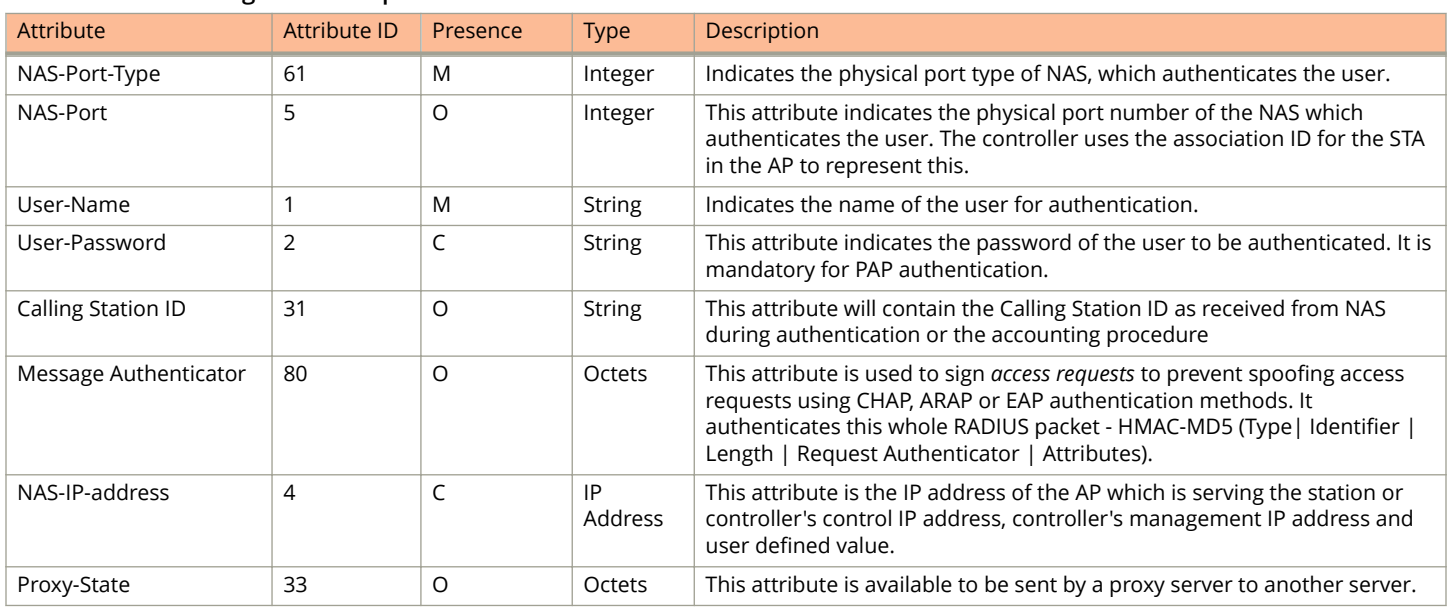

### **Onboarding Access Response**

The details in the access response are as follows:

#### **TABLE 29 Onboarding Access Response**

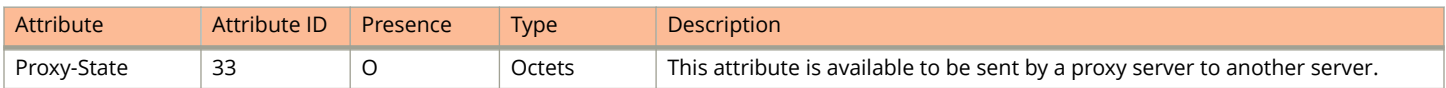

<span id="page-57-0"></span>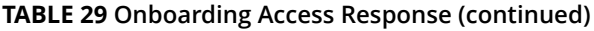

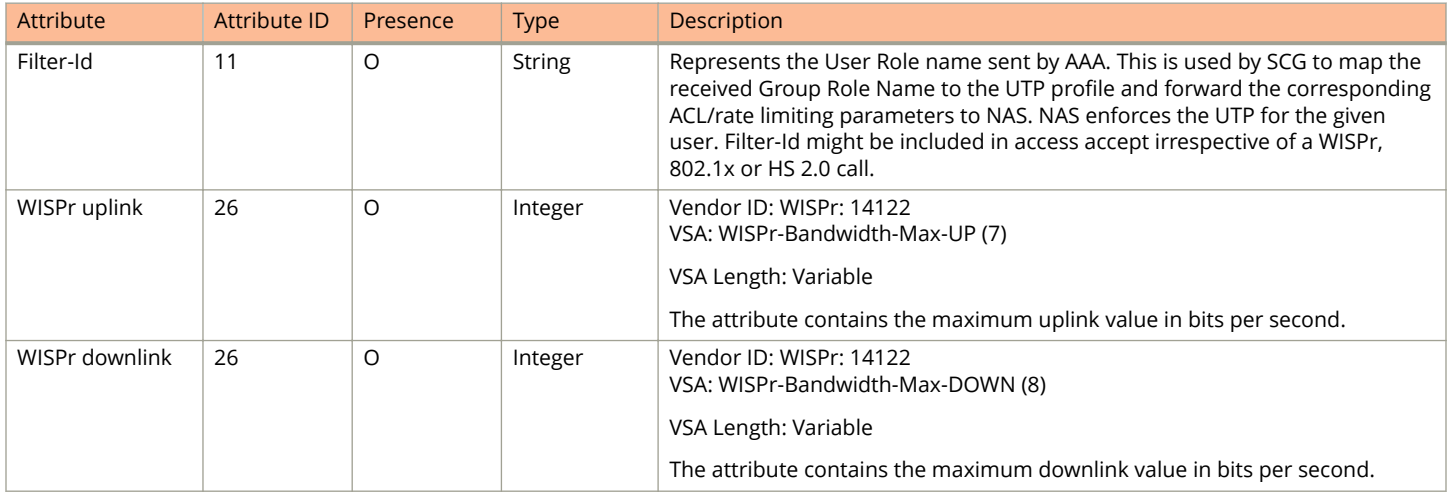

### **Hotspot 2.0 VSAs**

There are vendor specific attributes for Hotspot 2.0 as mandated by WFA Hotspot 2.0 specifications along with the regular RADIUS message attributes (as per RFC 2865).

The figure indicates the VSA fields in a hotspot 2.0 subscription remediation flow.

#### **FIGURE 6 Hotspot 2.0 VSA fields**

```
\Omega\mathbf{1}\overline{2}3
0 1 2 3 4 5 6 7 8 9 0 1 2 3 4 5 6 7 8 9 0 1 2 3 4 5 6 7 8 9 0 1
| Length
              \sim 1
                      Vendor-Id
 Type (26)1
Vendor-Id (cont)
                | Sub-type (1) | Sub-length
                               \sim 1
|Server Method | URL of the Subscription Remediation Server
```
# **AP Initiated Accounting Messages**

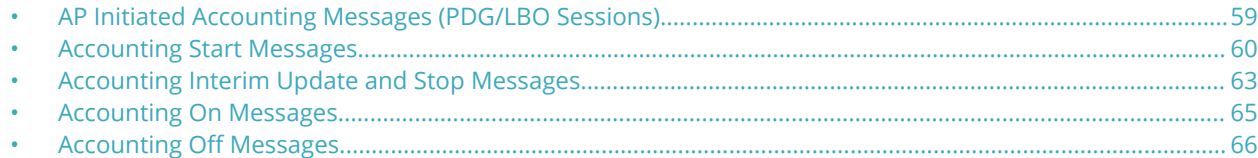

### **AP Initiated Accounting Messages (PDG/LBO Sessions)**

The controller honors RADIUS accounting messages received from AP, for both Ruckus AP and 3rd Party AP. For accounting messages from AP, controller generates W-AN-CDR/S-CDR/W-CDR as configured in the controller UI (non-proxy mode), or proxy accounting messages received from AP to configured external AAA server (proxy mode).

The figure shows the controller proxy accounting messages from NAS to external AAA server.

<span id="page-59-0"></span>Accounting Start Messages

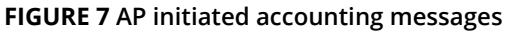

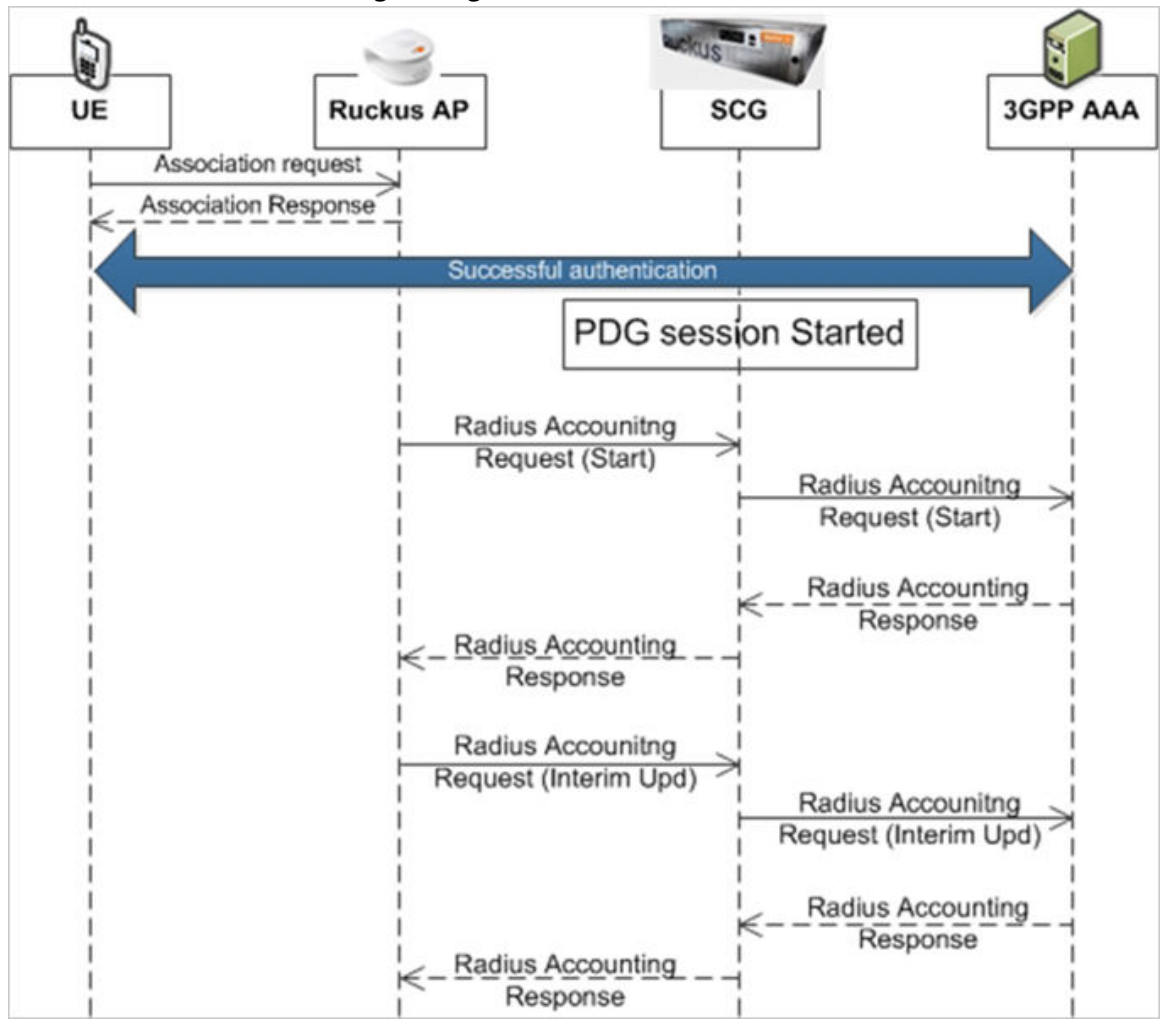

#### This section covers:

- **•** Accounting Start Messages on page 60
- **•** [Accounting Interim Update and Stop Messages](#page-62-0) on page 63
- **•** [Accounting On Messages](#page-64-0) on page 65
- Accounting Off Messages on page 66

## **Accounting Start Messages**

The table lists the attribute details of messages sent by the controller to the AAA server.

#### **TABLE 30 Accounting start message attributes**

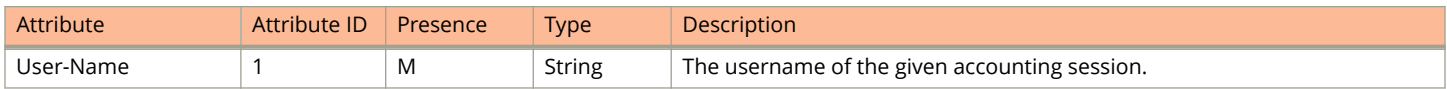

Accounting Start Messages

#### **TABLE 30 Accounting start message attributes (continued)**

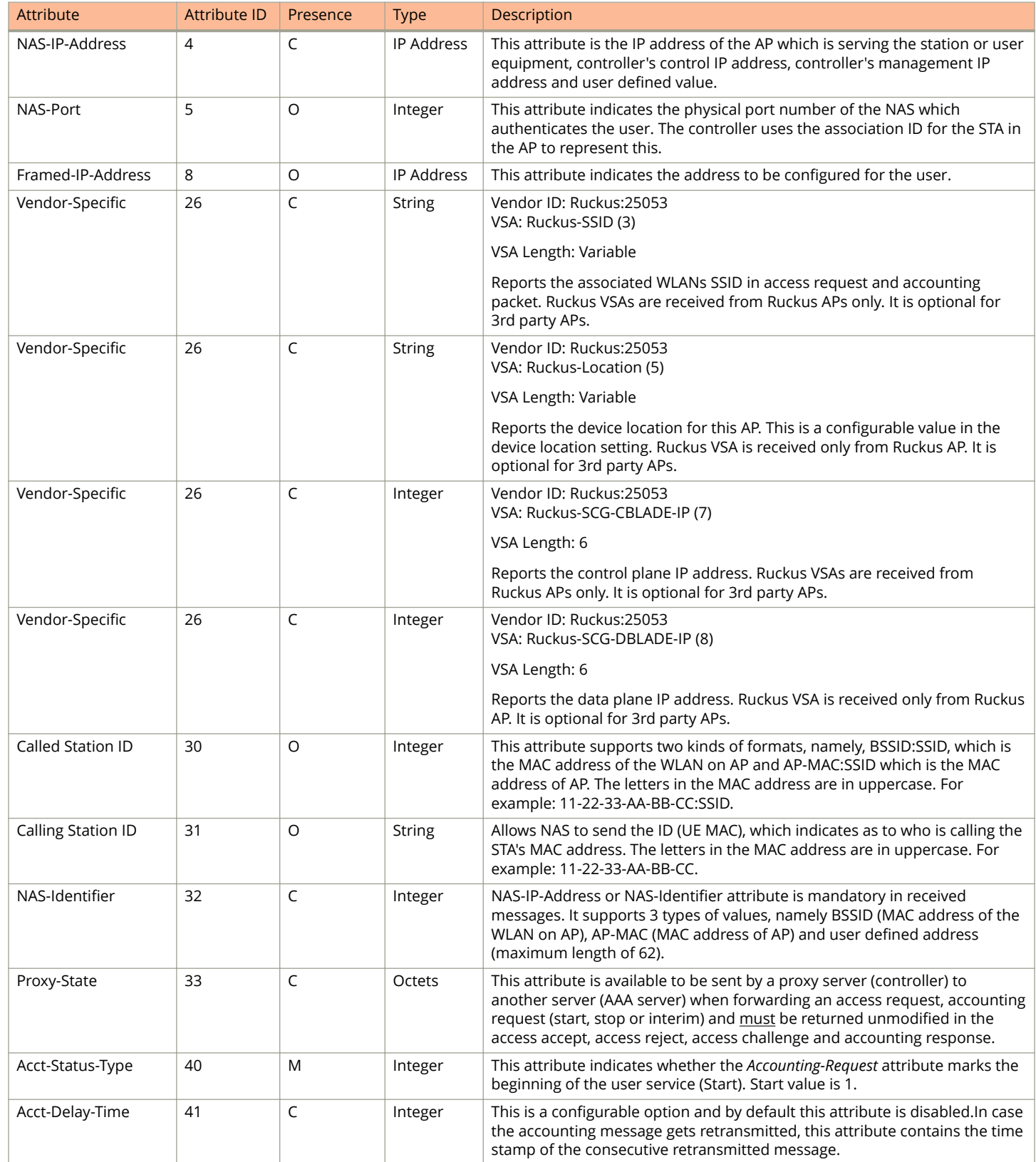

#### AP Initiated Accounting Messages

Accounting Start Messages

#### **TABLE 30 Accounting start message attributes (continued)**

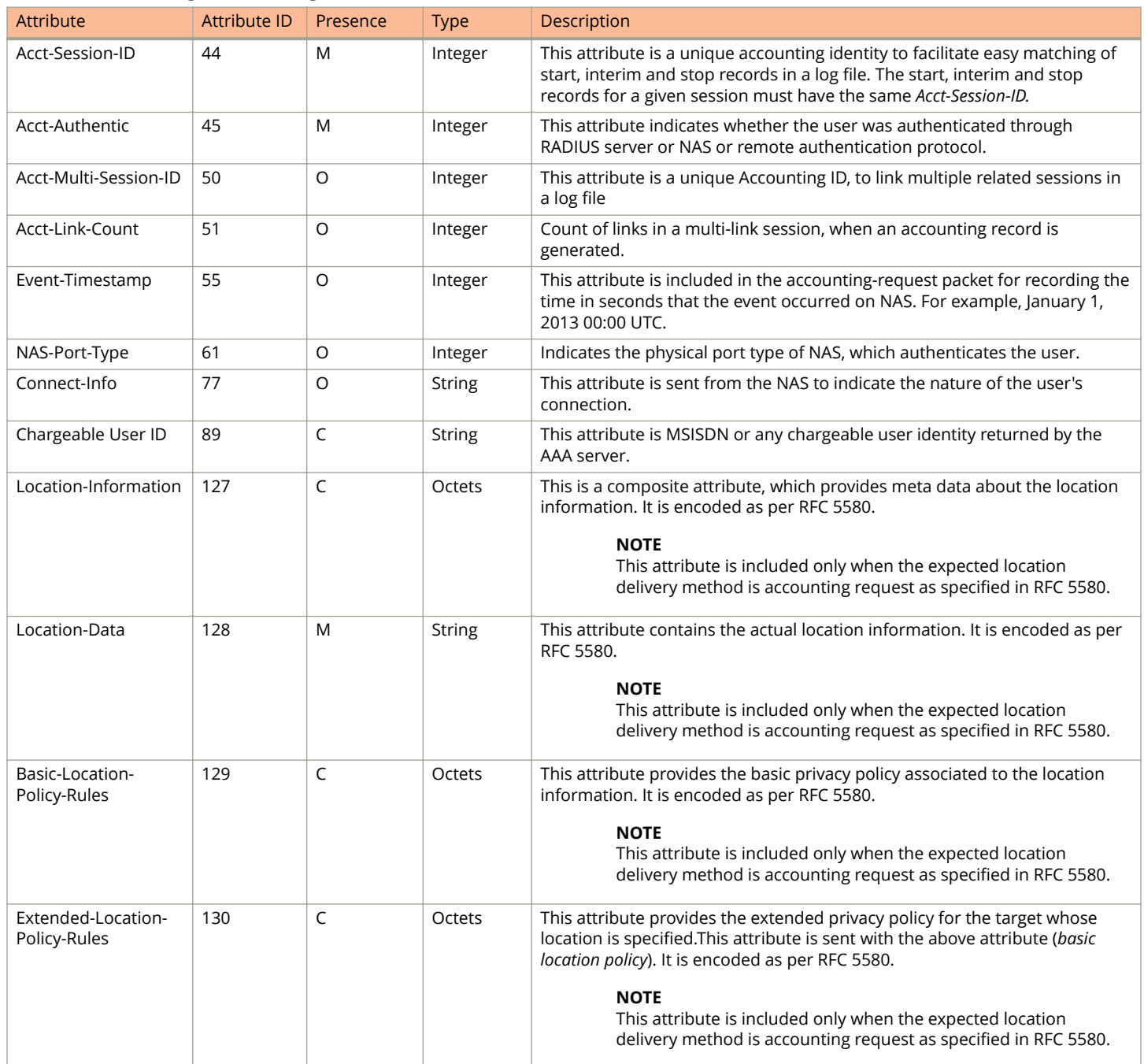

## <span id="page-62-0"></span>**Accounting Interim Update and Stop Messages**

The table lists the attribute details of messages sent by the controller to AAA.

#### **TABLE 31 Accounting interim update and stop message attributes**

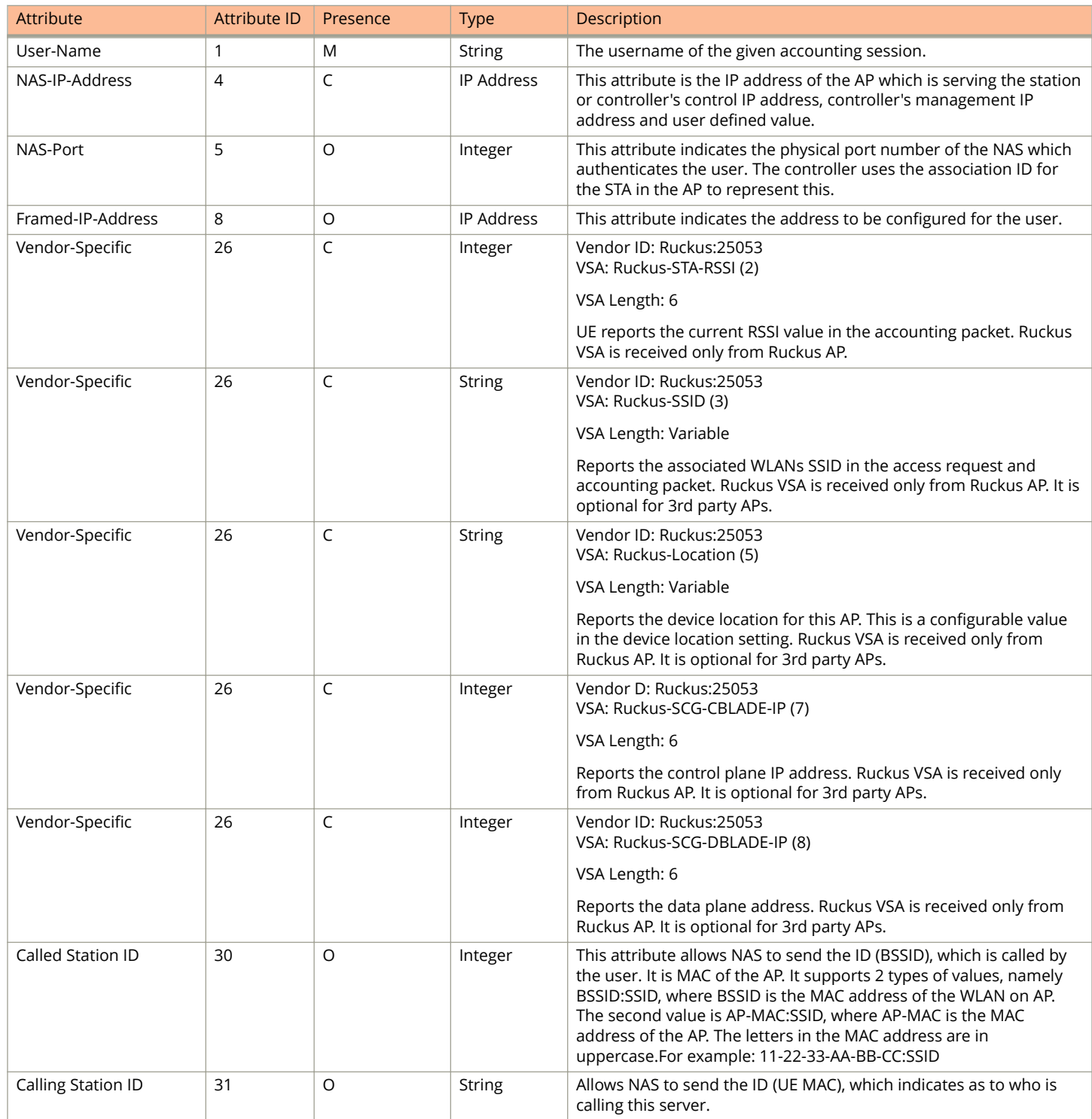

#### AP Initiated Accounting Messages

Accounting Interim Update and Stop Messages

#### **TABLE 31 Accounting interim update and stop message attributes (continued)**

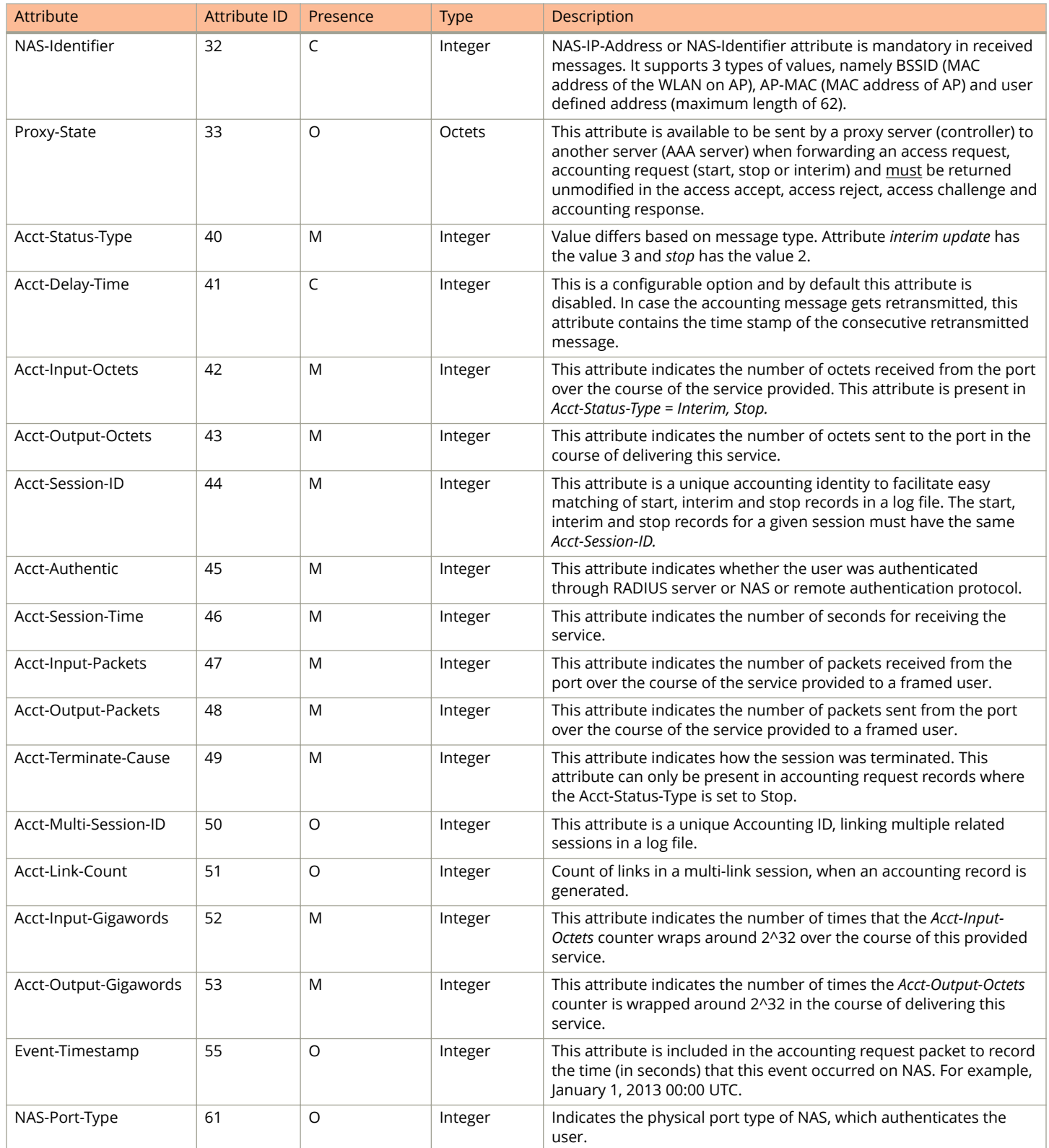

Accounting On Messages

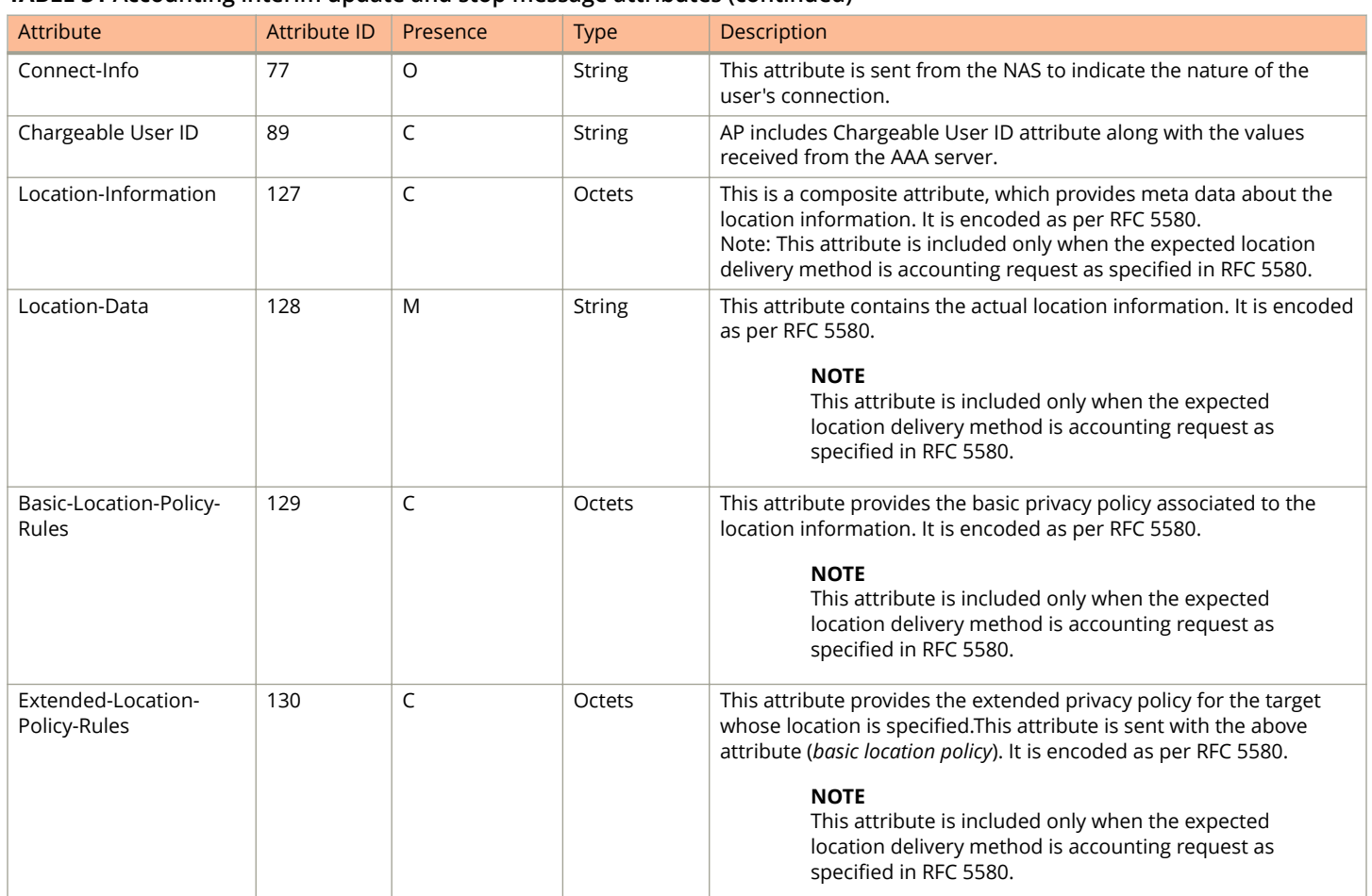

#### <span id="page-64-0"></span>**TABLE 31 Accounting interim update and stop message attributes (continued)**

### **Accounting On Messages**

The table lists the attribute details of messages sent by the controller to the AAA server.

#### **TABLE 32 Accounting on message attributes**

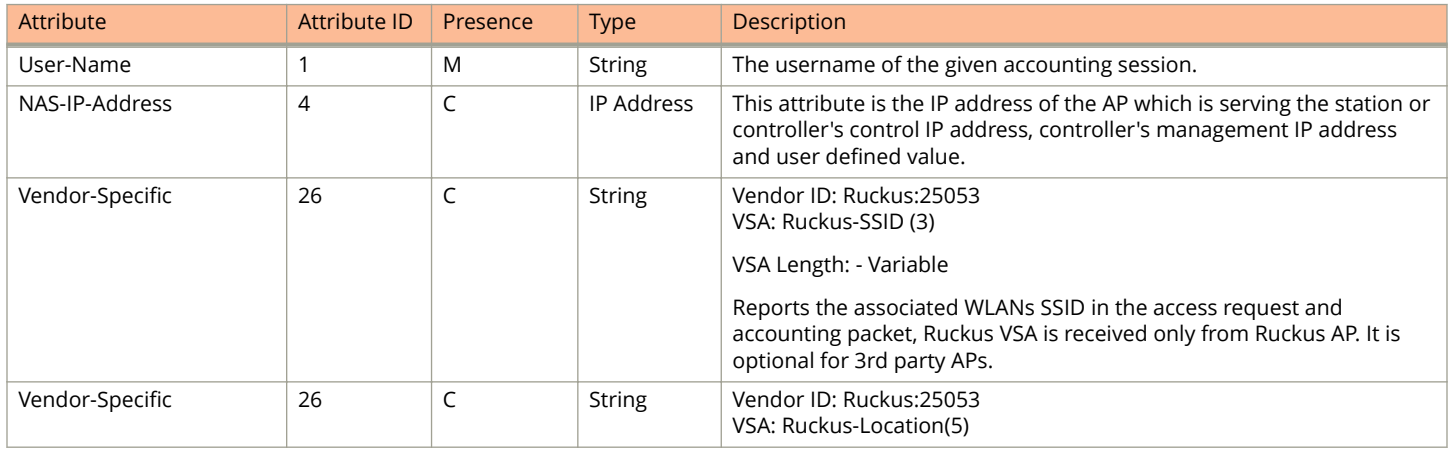

<span id="page-65-0"></span>Accounting Off Messages

#### **TABLE 32 Accounting on message attributes (continued)**

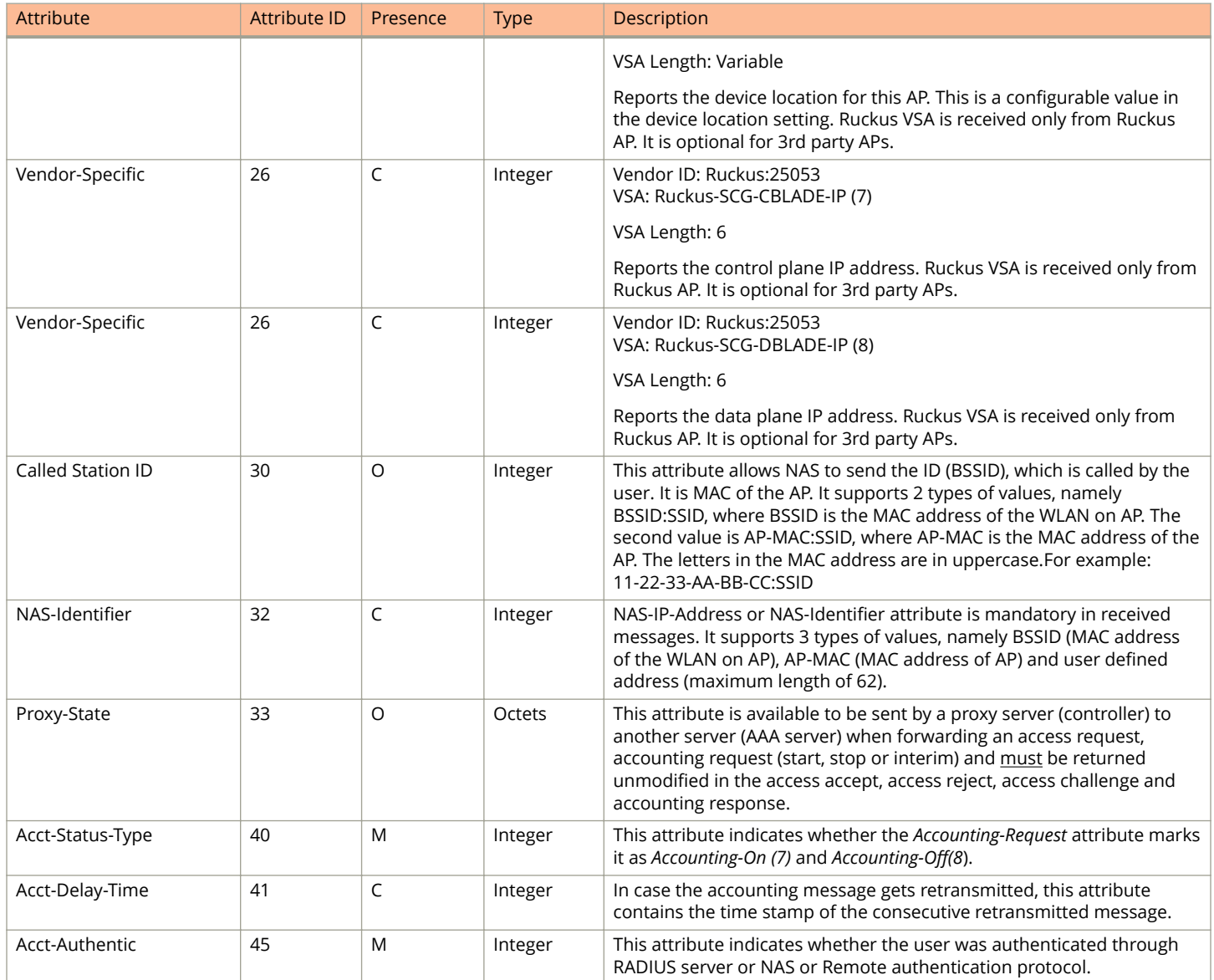

## **Accounting Off Messages**

The table lists the attribute details of messages sent by the controller to the AAA server.

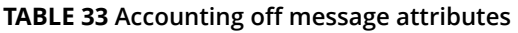

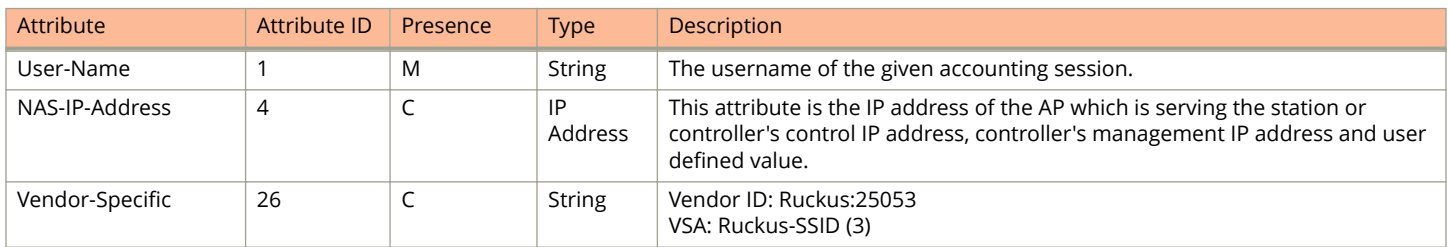

#### **TABLE 33 Accounting off message attributes (continued)**

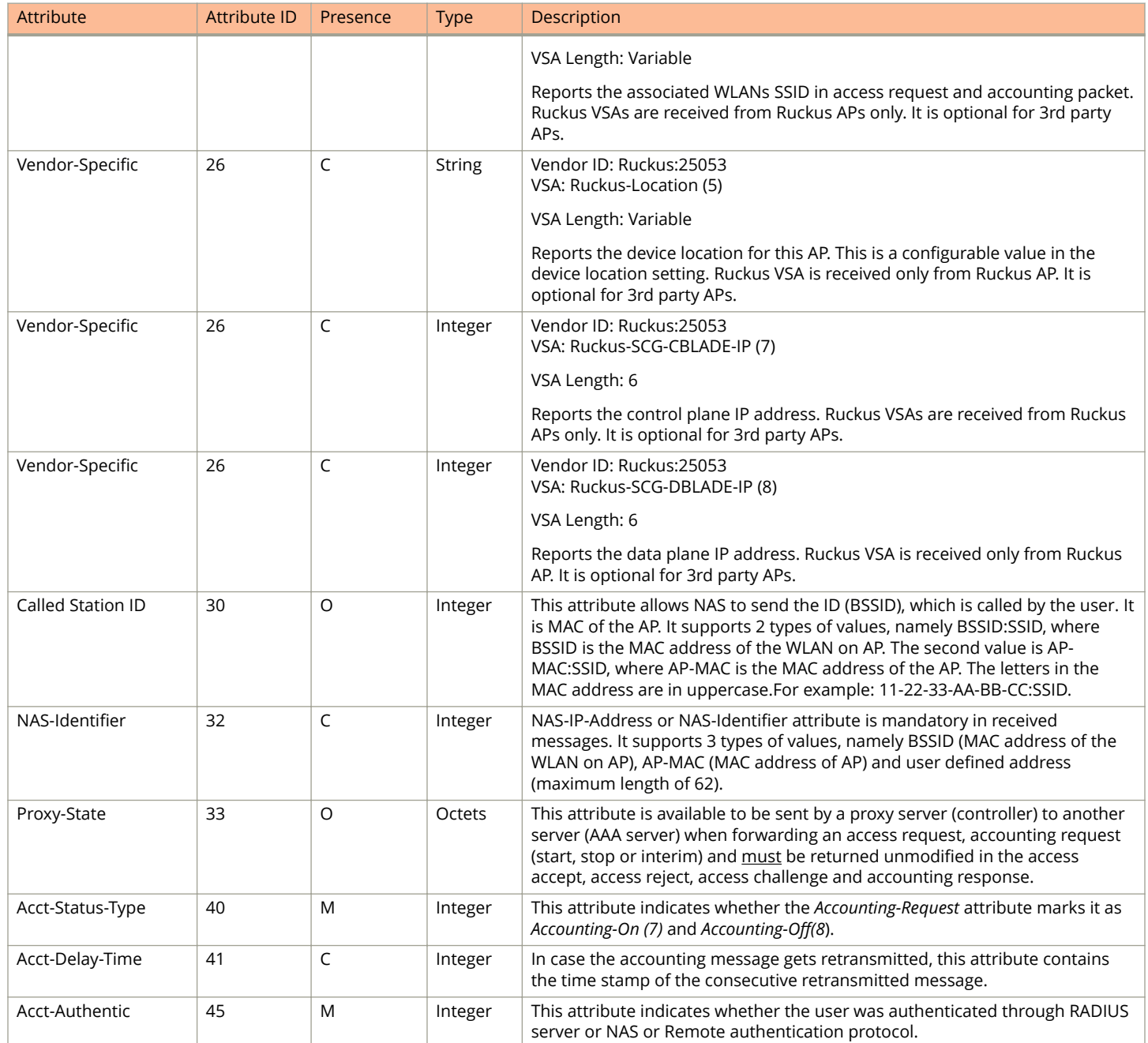

# **AAA Server Dynamic Authorization and List of Vendor Specific Attributes**

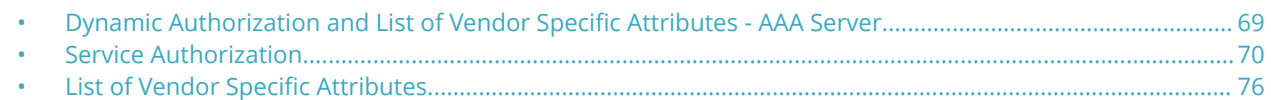

### **Dynamic Authorization and List of Vendor Specific Attributes - AAA Server**

The AAA server initiates messages to the controller signaling an authorization change, as described in *RFC 5176, Dynamic Authorization Extensions to RADIUS*. This occurs when modifications are made to the subscriber GPRS profile at the HLR (via OAM). Reference *TS 29.234* describes these procedures on the Wm reference point using the diameter protocol.

The following sections list the message flow attributes utilized for RADIUS Dynamic Authorization Extension. Change of Authorization (CoA) and Disconnect Message (DM) messages can have any of the following attributes as a session identifier. We have key attributes to uniquely identify the session context tables and session identifier attributes, which if present in the CoA/DM message should match with the session context table attributes.

The following section lists the key attributes which are supported for COA/DM.

- **•** User-Name
- **•** Acct-Session-Id
- **•** CUI/MSISDN

The following table lists the key attributes with different combinations of Auth type and Auth method.

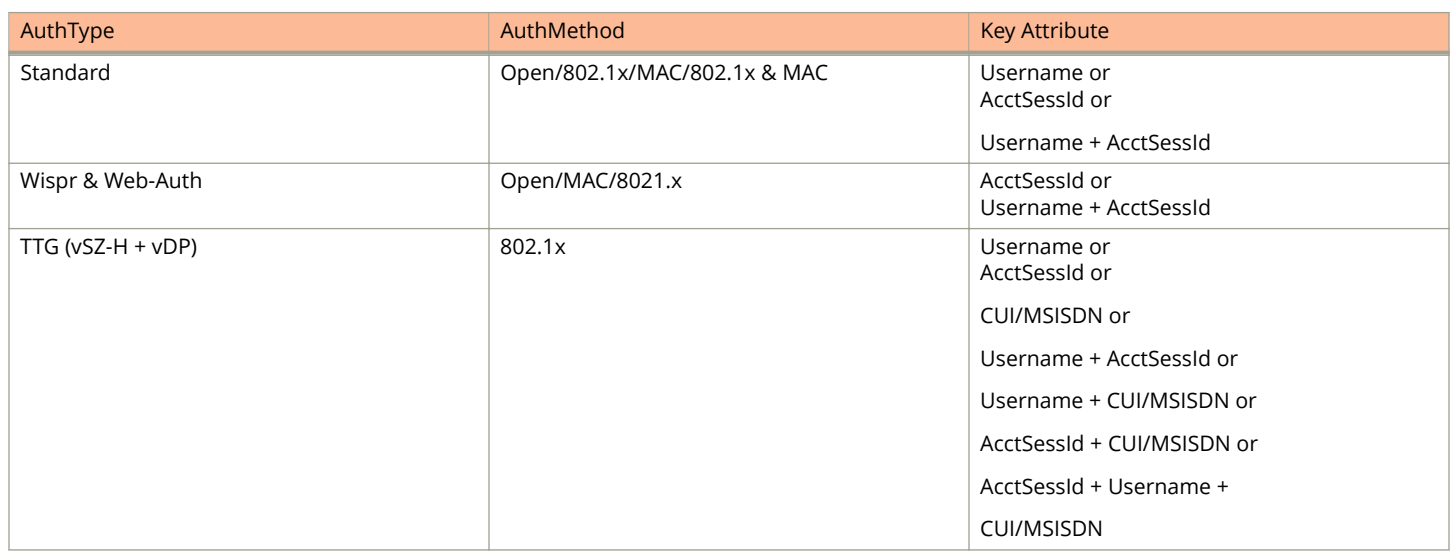

The following section lists the Identification attributes including NAS and session identification attributes, which supports both CoA/DM.

#### <span id="page-69-0"></span>AAA Server Dynamic Authorization and List of Vendor Specific Attributes

Service Authorization

NAS identification attributes:

- **•** NAS-IP-Address
- **NAS-Identifier**
- **•** NAS-IPv6-Address

Session identification attributes:

- **•** User-Name
- **•** NAS-Port
- **•** Framed-IP-Address
- **•** Called-Station-Id
- **•** Calling-Station-Id
- **•** Acct-Session-Id
- **•** Acct-Multi-Session-Id
- **•** NAS-Port-Id
- **•** Chargeable-User-Identity
- **•** Framed-Interface-Id
- **Framed-IPv6-Prefix**

## **Service Authorization**

A change in service authorization is initiated at the AAA server.

For example, when the AAA server receives a *MAP-InsertSubscriberData* from the HLR along with the modified GPRS profile information (QoS) or is modified for any other reason the controller AAA proxy intercepts the CoA request. It checks if the CoA message contains a session identification attribute (such as user name) as well as attributes indicating the authorization changes (new QoS). Depending on these attributes the call flows could vary.

If the CoA request contains a session identification and the attribute - *service-type (6)* is set to *authorize-only* the controller responds with *CoA NAK* since the controller does not support CoA with service-type as authorize-only.

If the CoA request does not contain the *service-type (6)* attribute, the message must contain a session identification attributes as well as authorization attributes (QoS).

The controller supports RADIUS CoA (Change-of-Authorization) in limited form. RADIUS CoA is supported only for modifying QoS profile when subscriber traffic is tunneled to the core network (Gn and S2a) interface. It is also supported when traffic originates from Ruckus Networks or from 3rd Party APs.

#### **NOTE**

Refer to the Authentication and Authorization section for this procedure.

### **Change of Authorization (CoA) Messages - Not Set to Authorize Only**

The table lists the attribute details of CoA messages where the service type *AVP* is not set.is not set.

#### **TABLE 34 Change of Authorization (CoA) messages - Authorize-Only is not set**

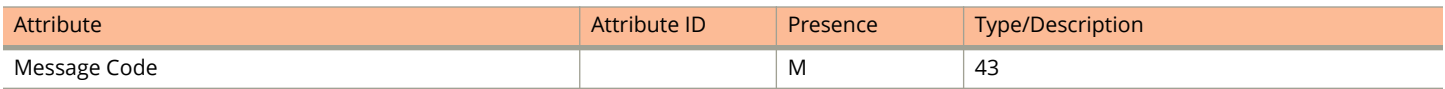

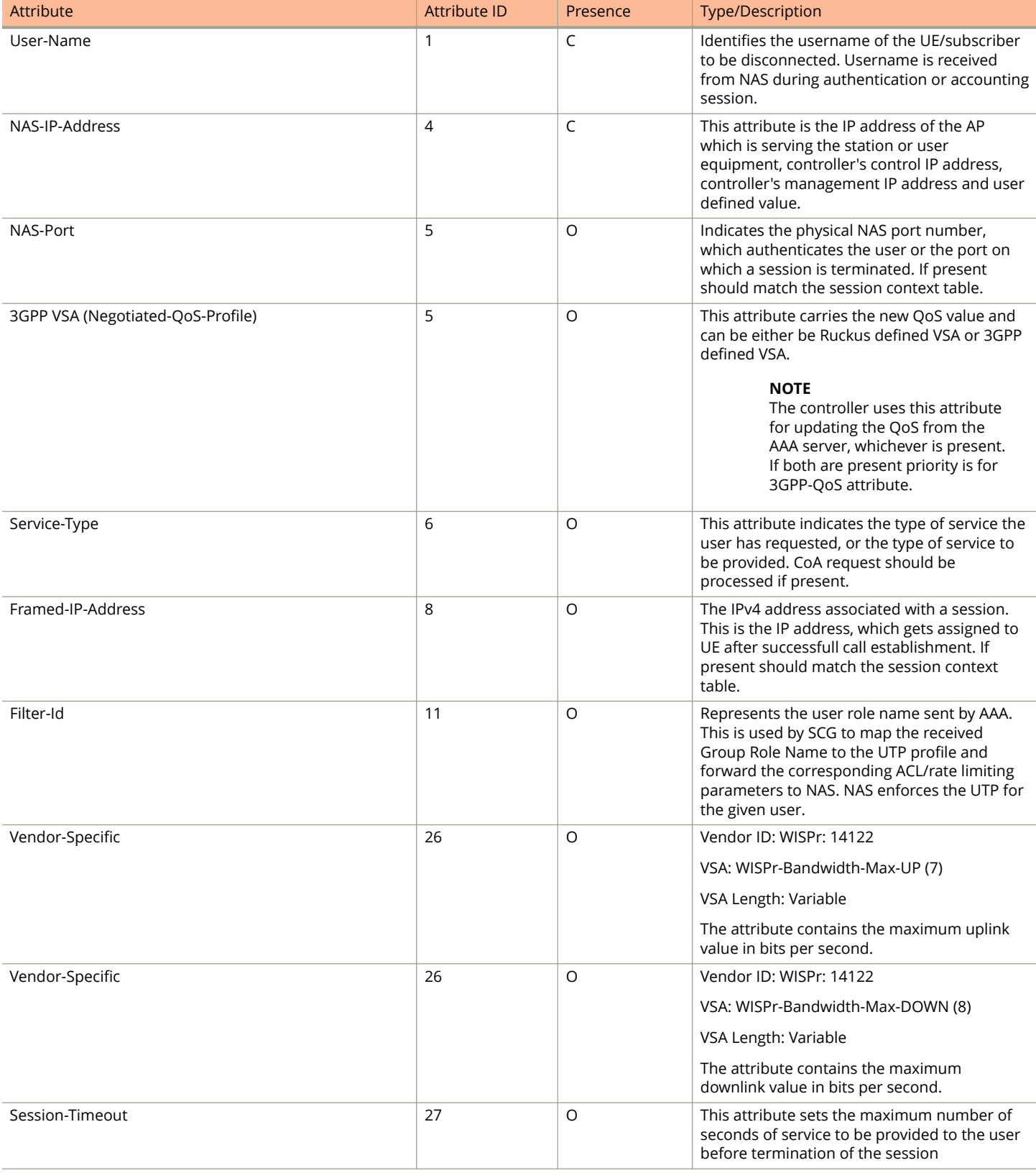

#### **TABLE 34 Change of Authorization (CoA) messages - Authorize-Only is not set (continued)**

#### **TABLE 34 Change of Authorization (CoA) messages - Authorize-Only is not set (continued)**

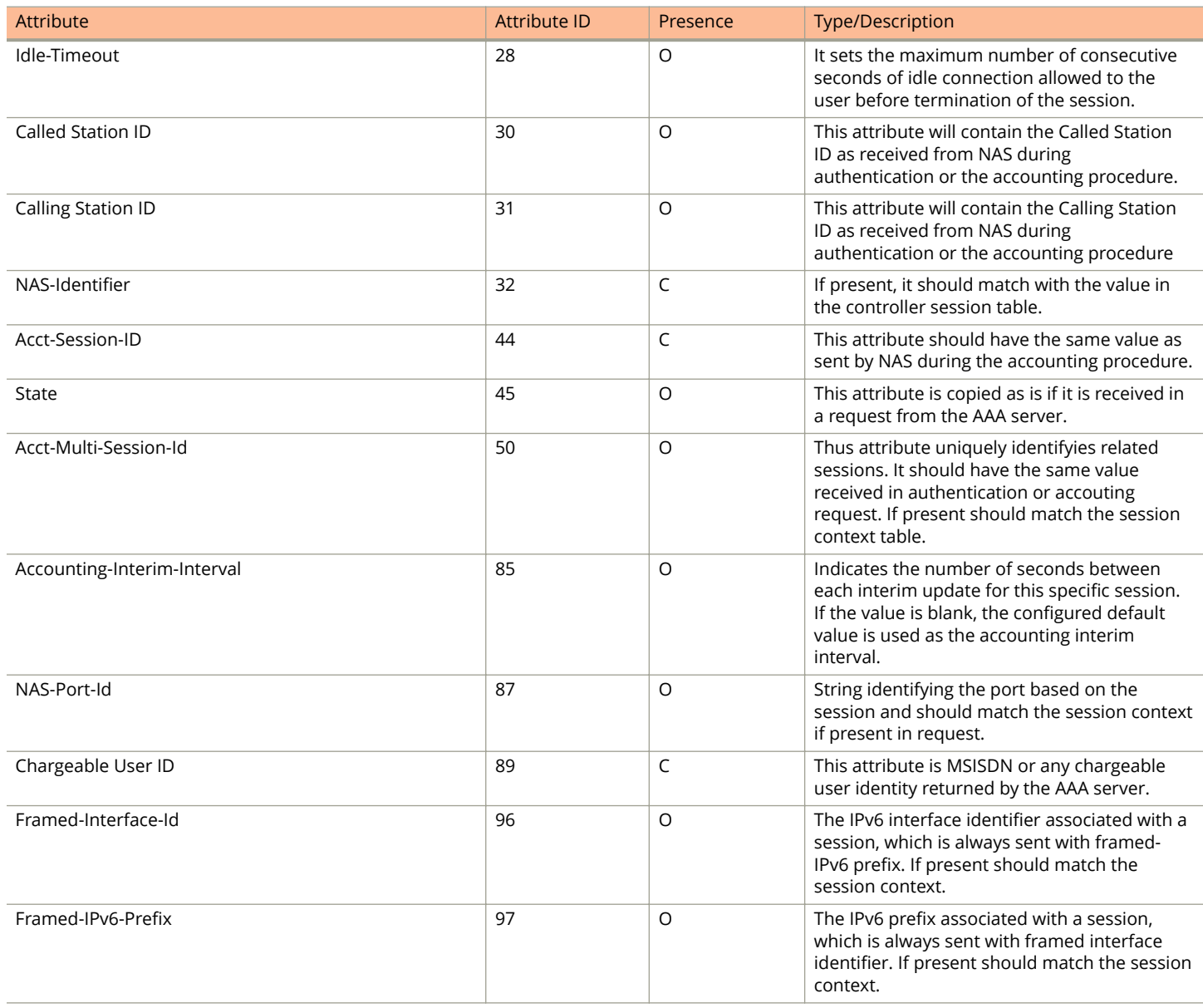

### **Change of Authorization Acknowledge Messages (CoA Ack)**

The table lists the attributes of CoA messages being acknowledged by the controller to DAC.

#### **TABLE 35 Change of Authorization (CoA) messages - Acknowledge**

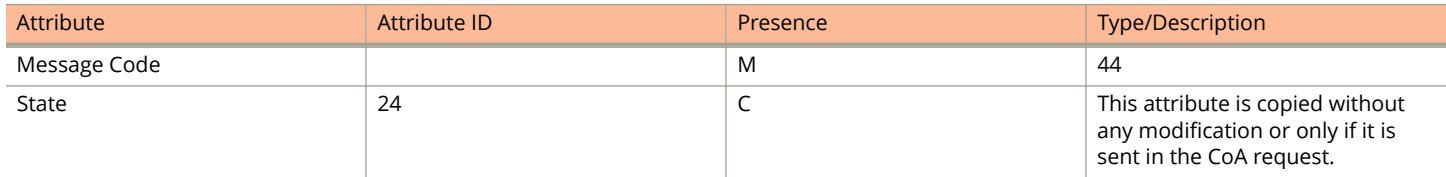
### **Change of Authorization Negative Acknowledge Messages (CoA NAK)**

The table lists the attributes of CoA messages that are not acknowledged by the controller to the DAC.

#### **TABLE 36 Change of Authorization (CoA) messages - Negative Acknowledge**

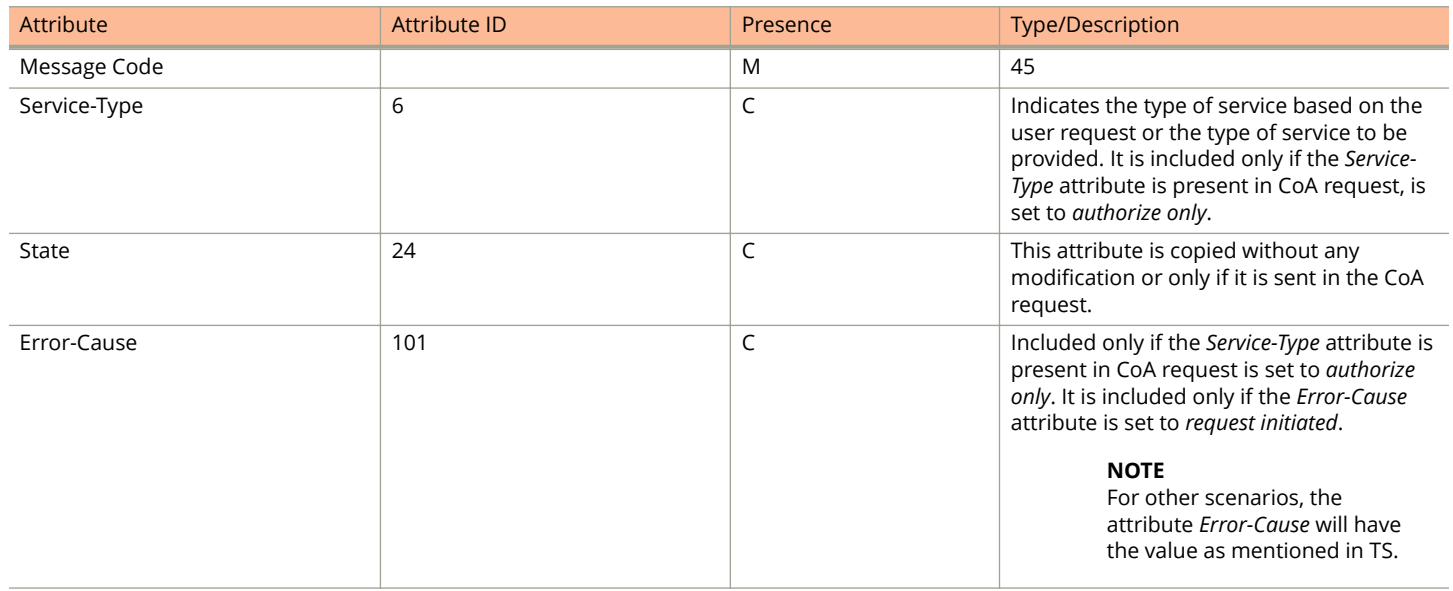

### **Disconnect Messages**

The table lists the attributes of disconnect messages, which are initiated by the controller.

#### **TABLE 37 Disconnected messages**

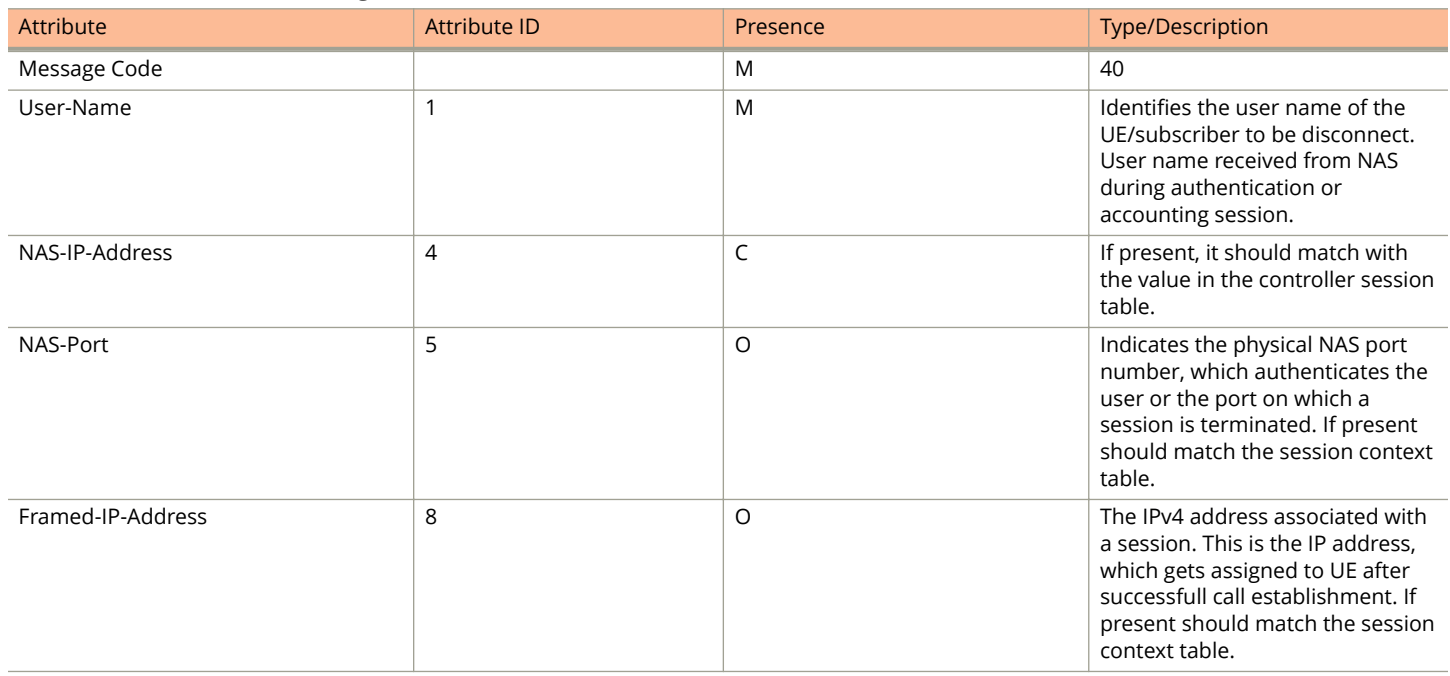

#### **TABLE 37 Disconnected messages (continued)**

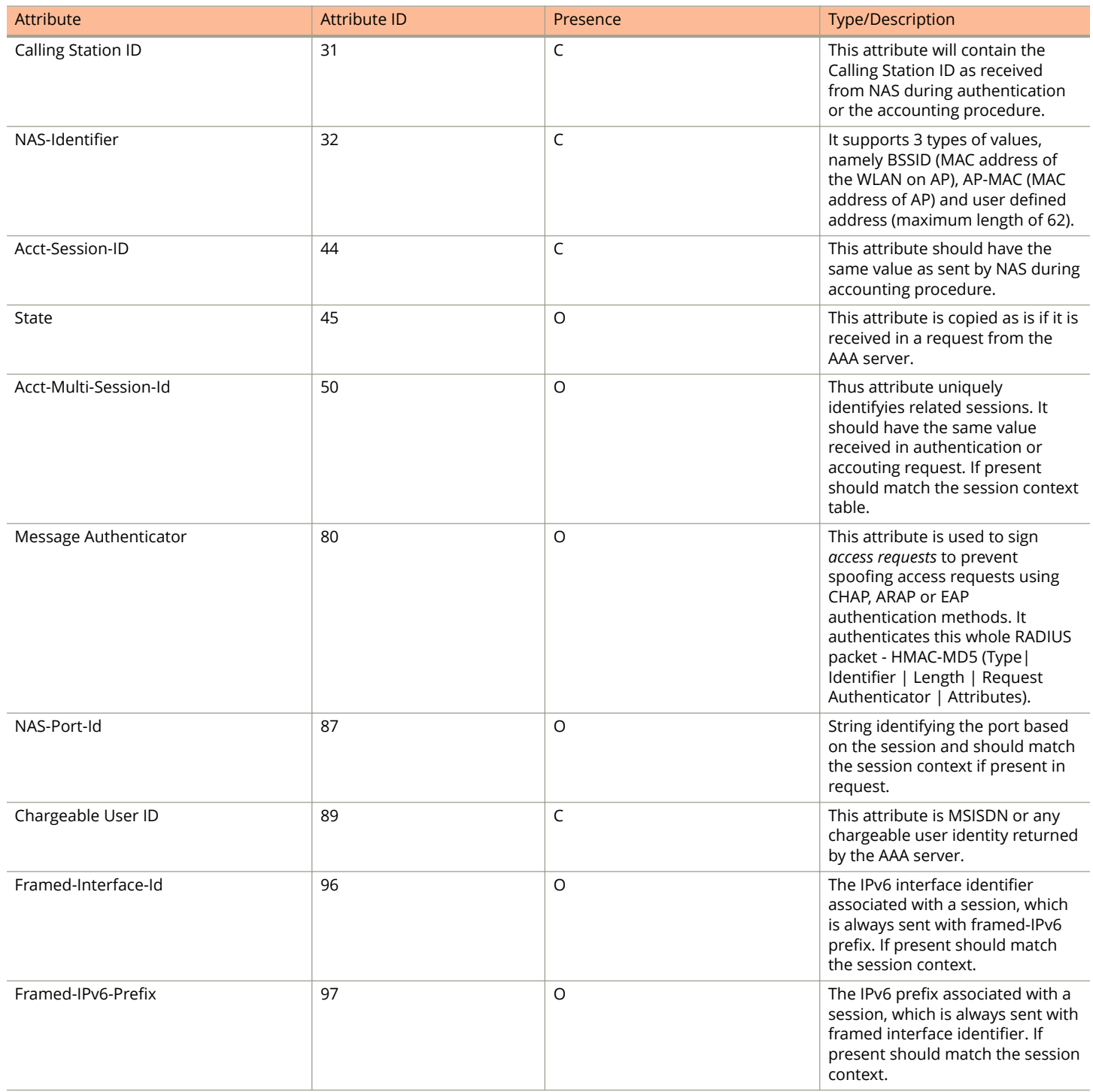

## **Acknowledgment of Disconnect Messages (DM Ack)**

The table lists the attributes of disconnect messages, which are acknowledged.

#### **TABLE 38 Acknowledgment of disconnect messages**

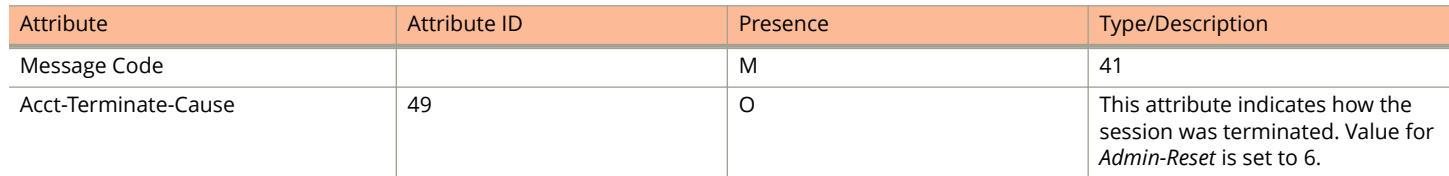

### **Negative Acknowledge of Disconnect Messages (DM NAK)**

The table lists the attributes of disconnect messages, which are not acknowledged.

#### **TABLE 39 Negative acknowledgment of disconnect messages**

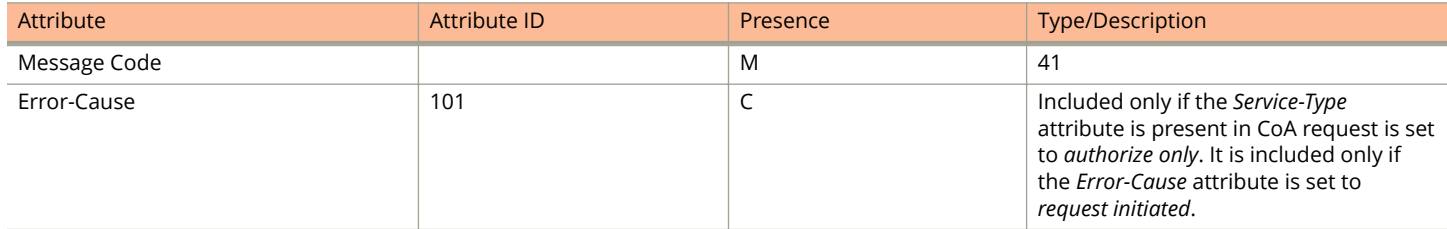

### **Disconnect Messages - Dynamic Authorization Client (AAA server)**

A disconnect request packet is sent by the Dynamic Authorization Client for terminating user session(s) on a NAS and to discard all associated session context. The disconnect request packet is sent to UDP port 3799 where it identifies the NAS as well as the user session(s) to be terminated by including the identification attributes.

The table lists the attribute details of the disconnect messages, which are initiated by the dynamic authorization client of the AAA server.

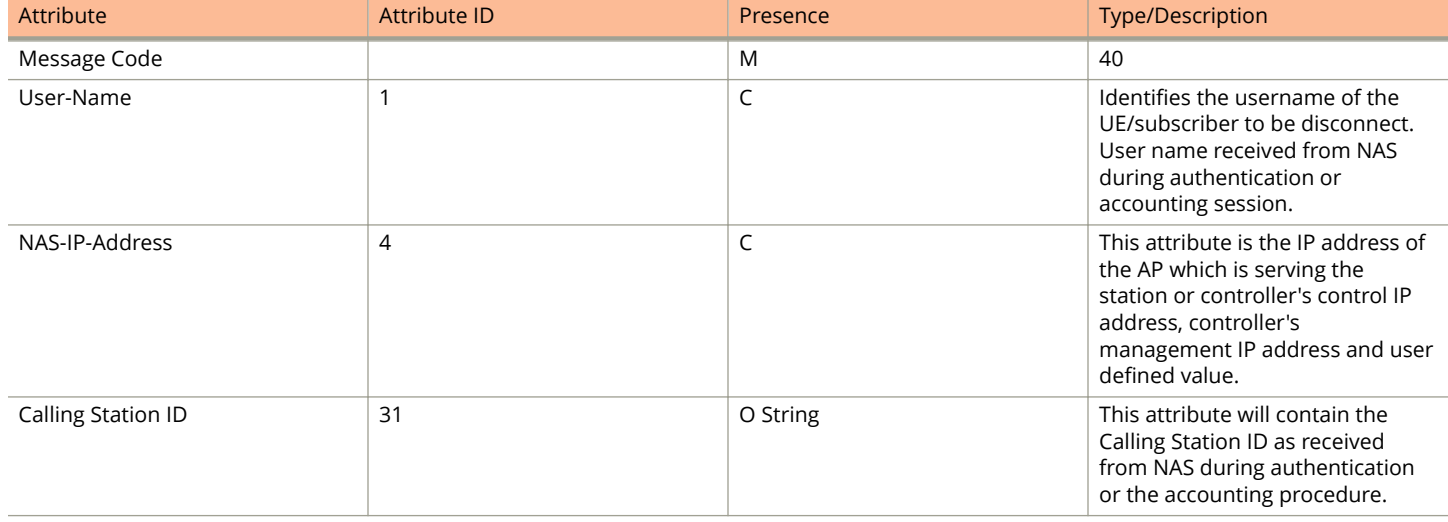

#### **TABLE 40 Disconnected messages initiated by dynamic authorization client (DAC)**

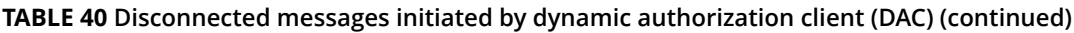

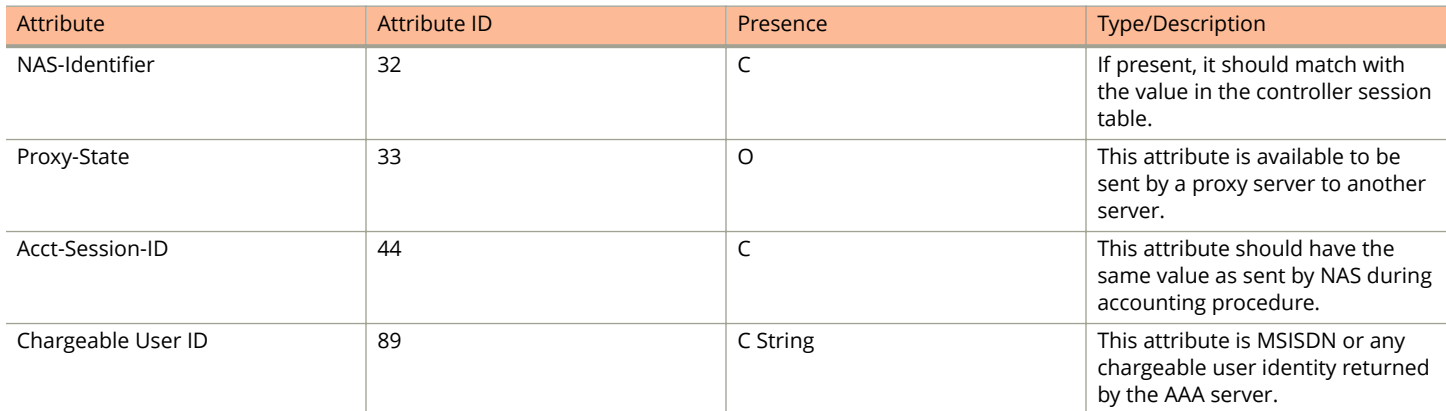

## **List of Vendor Specific Attributes**

This section lists the vendor specific attributes.

This section includes:

- **•** WISPr Vendor Specific Attributes on page 76
- **•** Ruckus Vendor Specific Attributes on page 76

### **WISPr Vendor Specific Attributes**

The table lists the WISPr vendor specific attributes. The VSA ID for the following VSAs is 14122 and the type is 26.

#### **TABLE 41 WISPr vendor specific attributes - 14122**

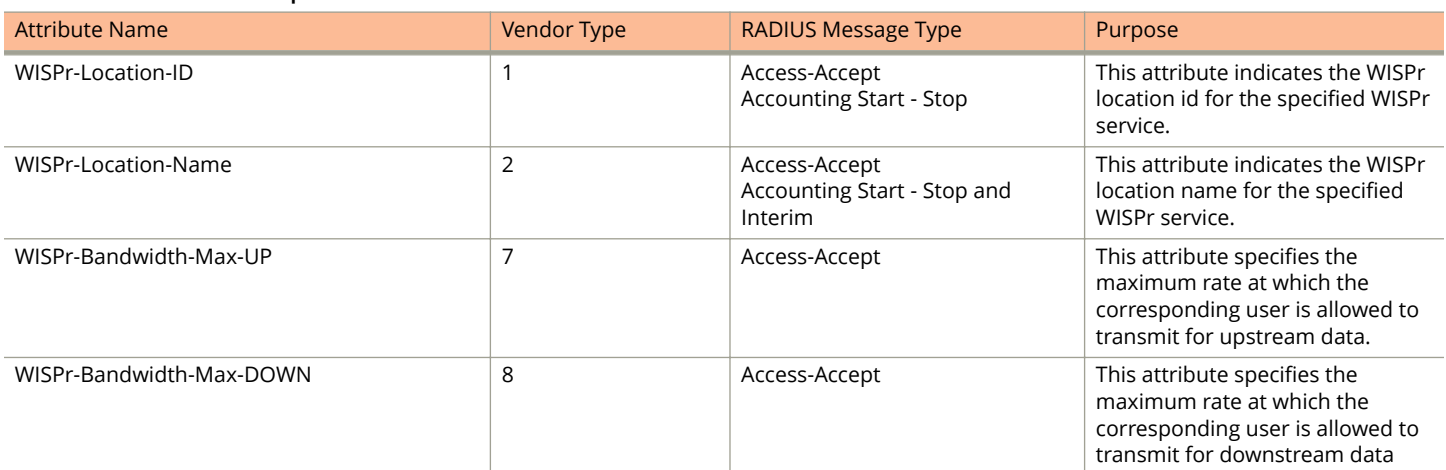

### **Ruckus Vendor Specific Attributes**

All Ruckus Networks vendor specific attributes are encoded as sequence of:

- **•** Vendor type
- **•** Vendor length

**•** Value fields

The figure shows the VSA fields.

#### **FIGURE 8 VSA fields**

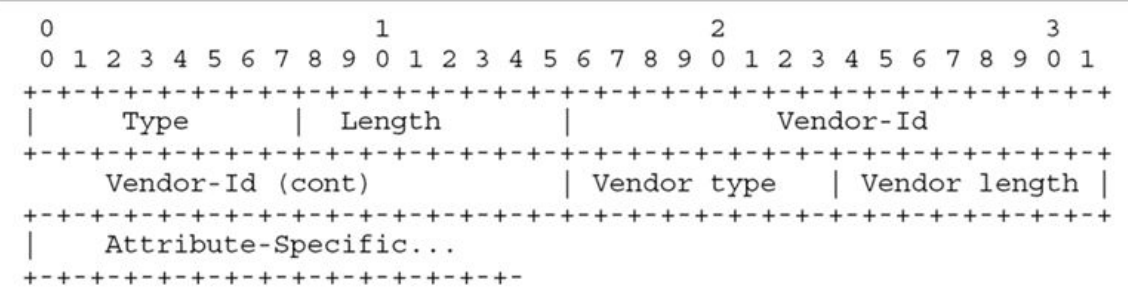

The table lists the Ruckus Networks vendor specific attributes. The VSA ID for all the following VSAs is 25053 and type is 26.

#### **TABLE 42 Ruckus Networks vendor specific attributes - 25053**

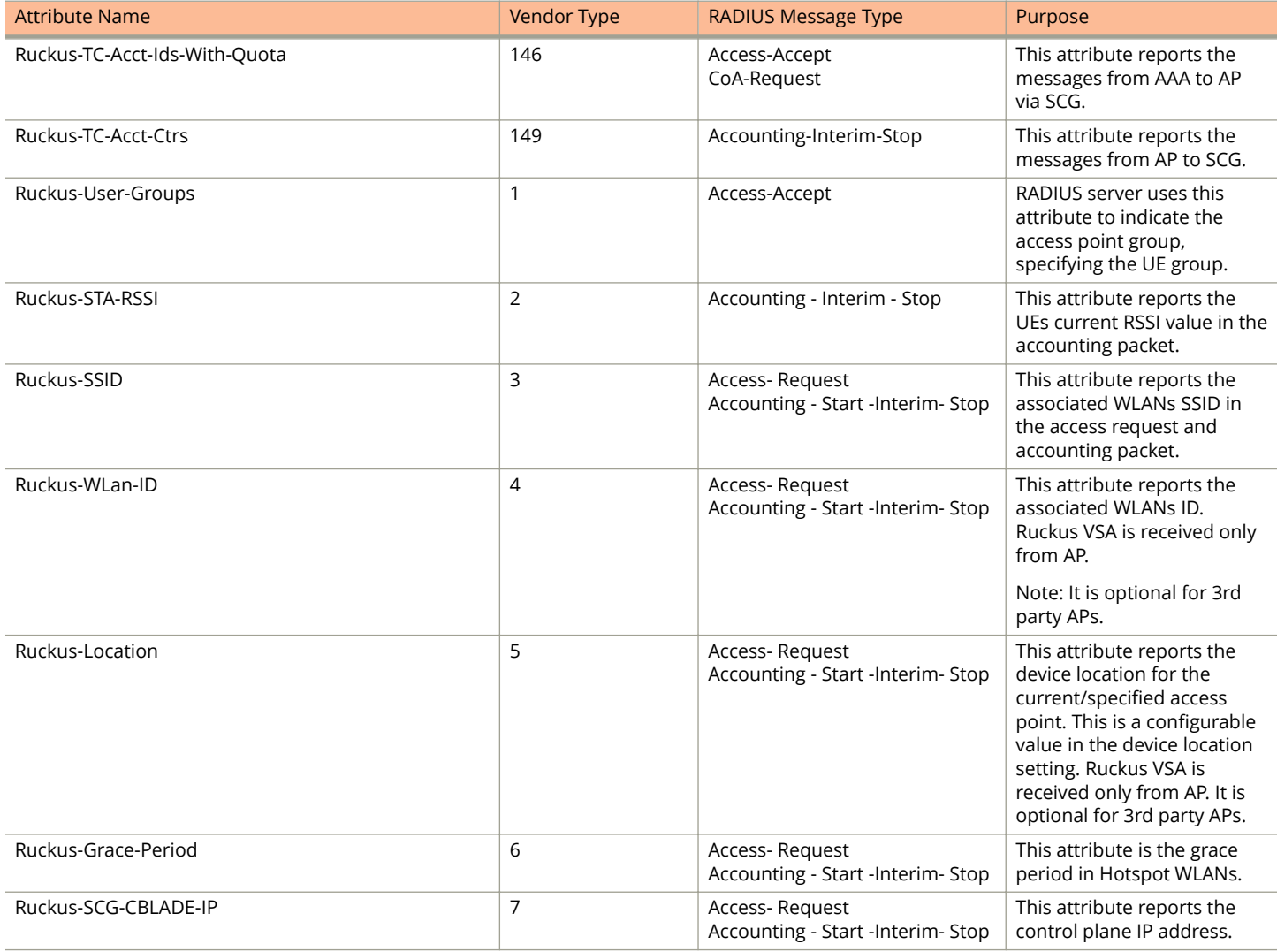

List of Vendor Specific Attributes

#### **TABLE 42 Ruckus Networks vendor specific attributes - 25053 (continued)**

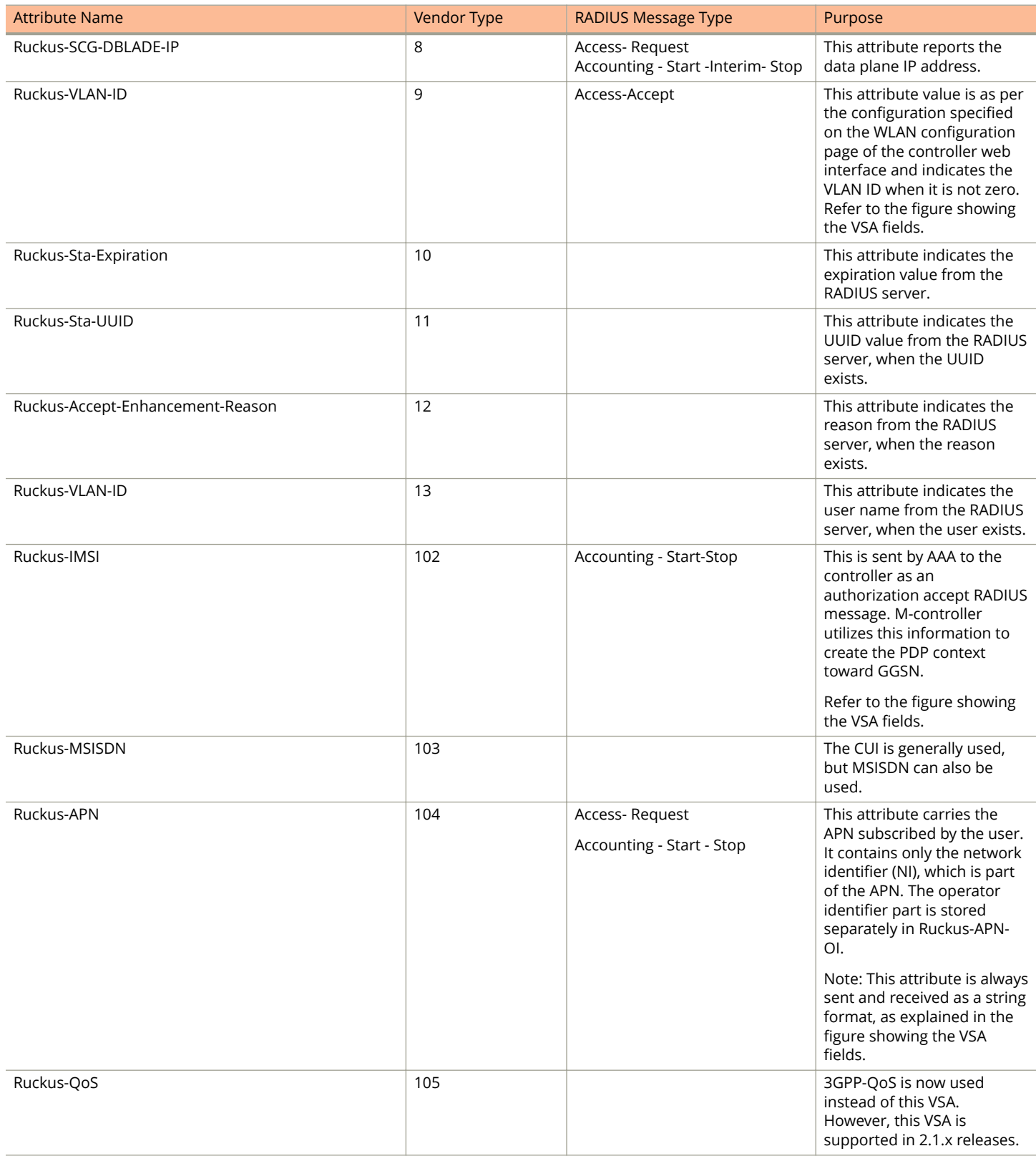

#### **TABLE 42 Ruckus Networks vendor specific attributes - 25053 (continued)**

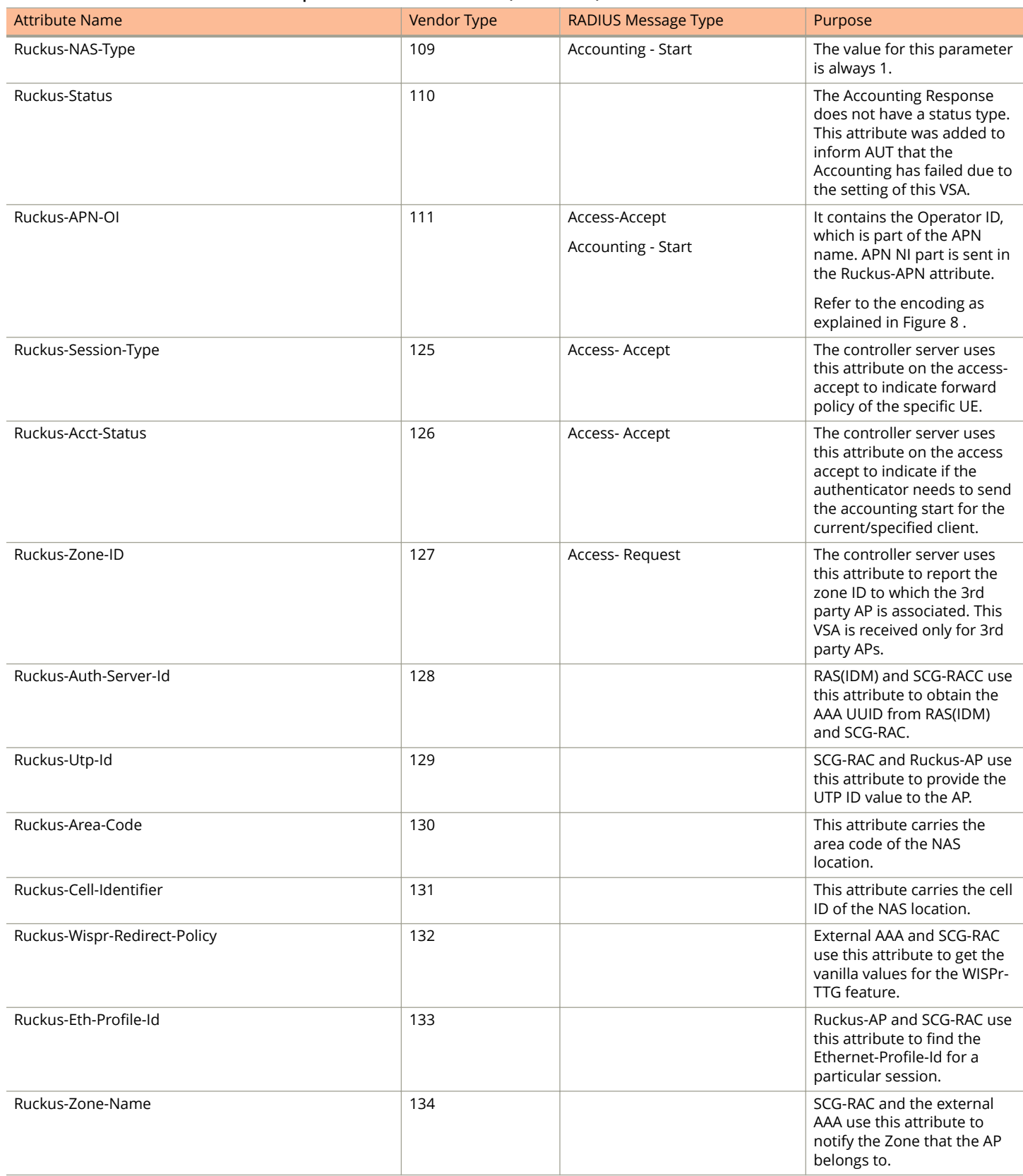

List of Vendor Specific Attributes

#### **TABLE 42 Ruckus Networks vendor specific attributes - 25053 (continued)**

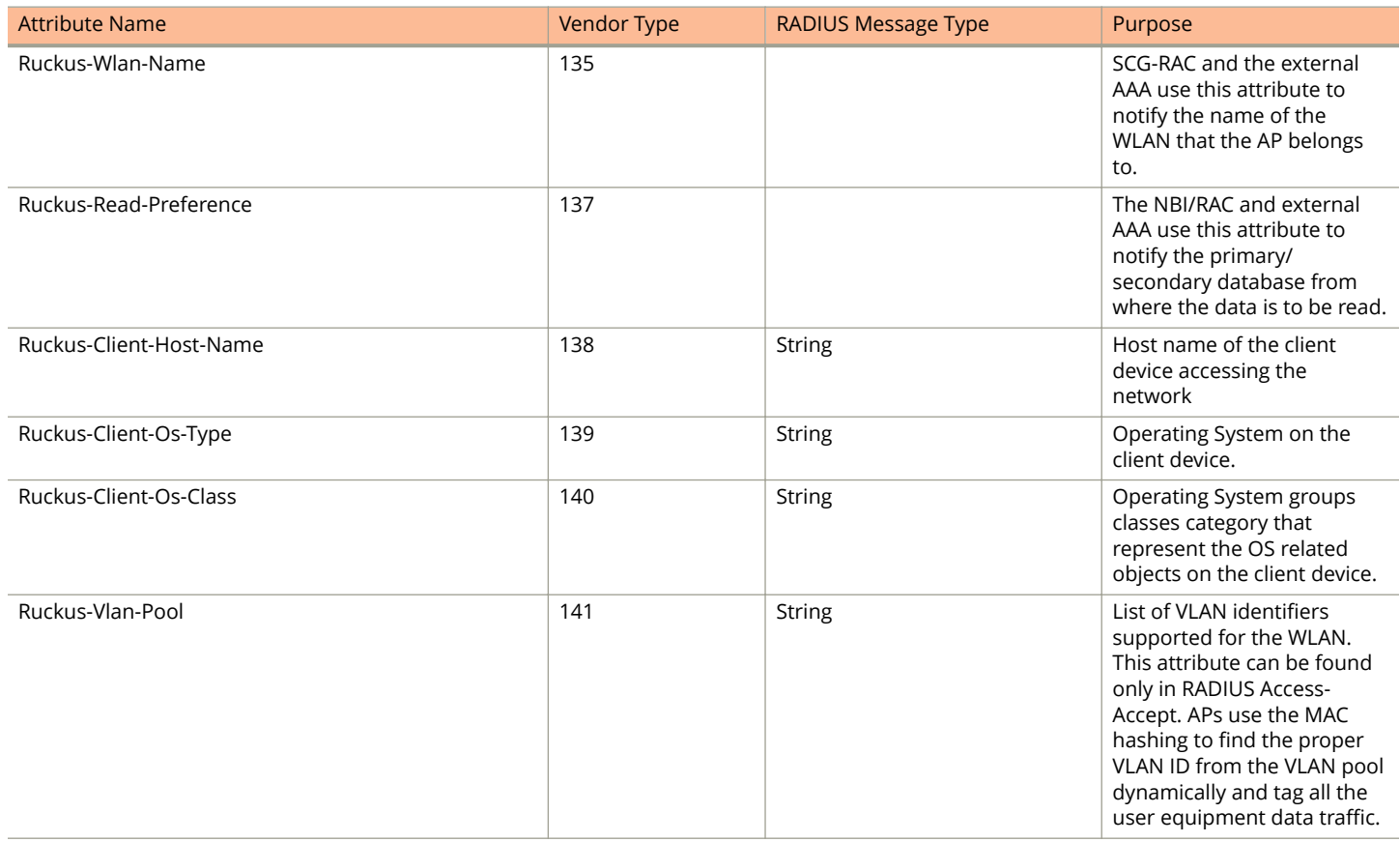

# **AP Roaming Scenarios**

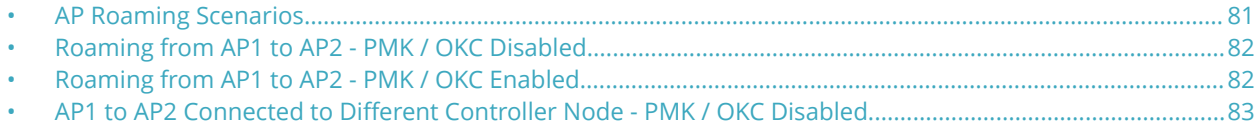

## **AP Roaming Scenarios**

The AP roaming scenarios are as follows.

#### **NOTE**

The session timeout values received from the AAA server are used for maintaining the PMK/OKC cache timer values at the controller and AP. If the timer value received is less than the default value of 12 hours, it will be used. Otherwise the default value will be used as the maximum value.

- **•** [Roaming from AP1 to AP2 PMK / OKC Disabled](#page-81-0) on page 82
- **•** [Roaming from AP1 to AP2 PMK / OKC Enabled](#page-81-0) on page 82
- AP1 to AP2 Connected to Different Controller Node PMK / OKC Disabled on page 83

## <span id="page-81-0"></span>**Roaming from AP1 to AP2 - PMK / OKC Disabled**

In this scenario as seen in the figure, the UE (subscriber) roams from AP1 to AP2. Authentication and accounting messages are initiated from the AP and the PMK (Pairwise Master Key) / OKC (Opportunistic Key Caching) cache is disabled.

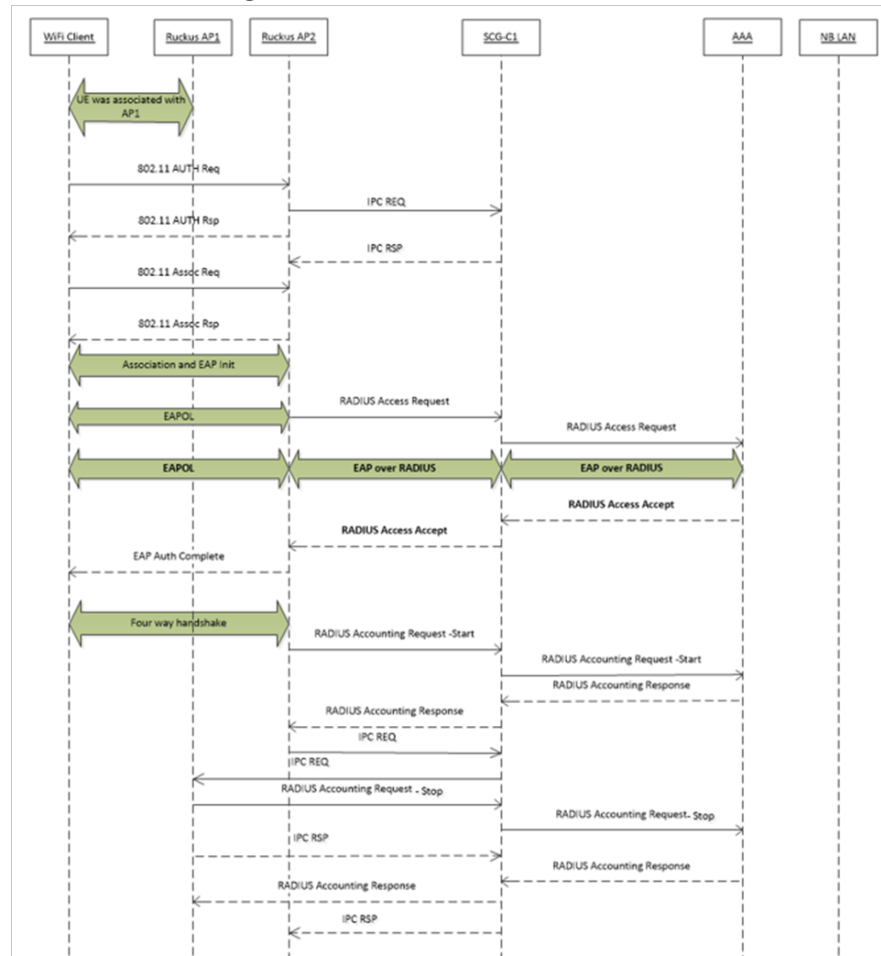

#### **FIGURE 9 UE roaming from AP1 to AP2 - PMK / OKC disabled**

## **Roaming from AP1 to AP2 - PMK / OKC Enabled**

In this scenario as seen in the figure, the UE (subscriber) roams from AP1 to AP2. Authentication and accounting messages are initiated from the AP and the PMK/OKC cache is enabled.

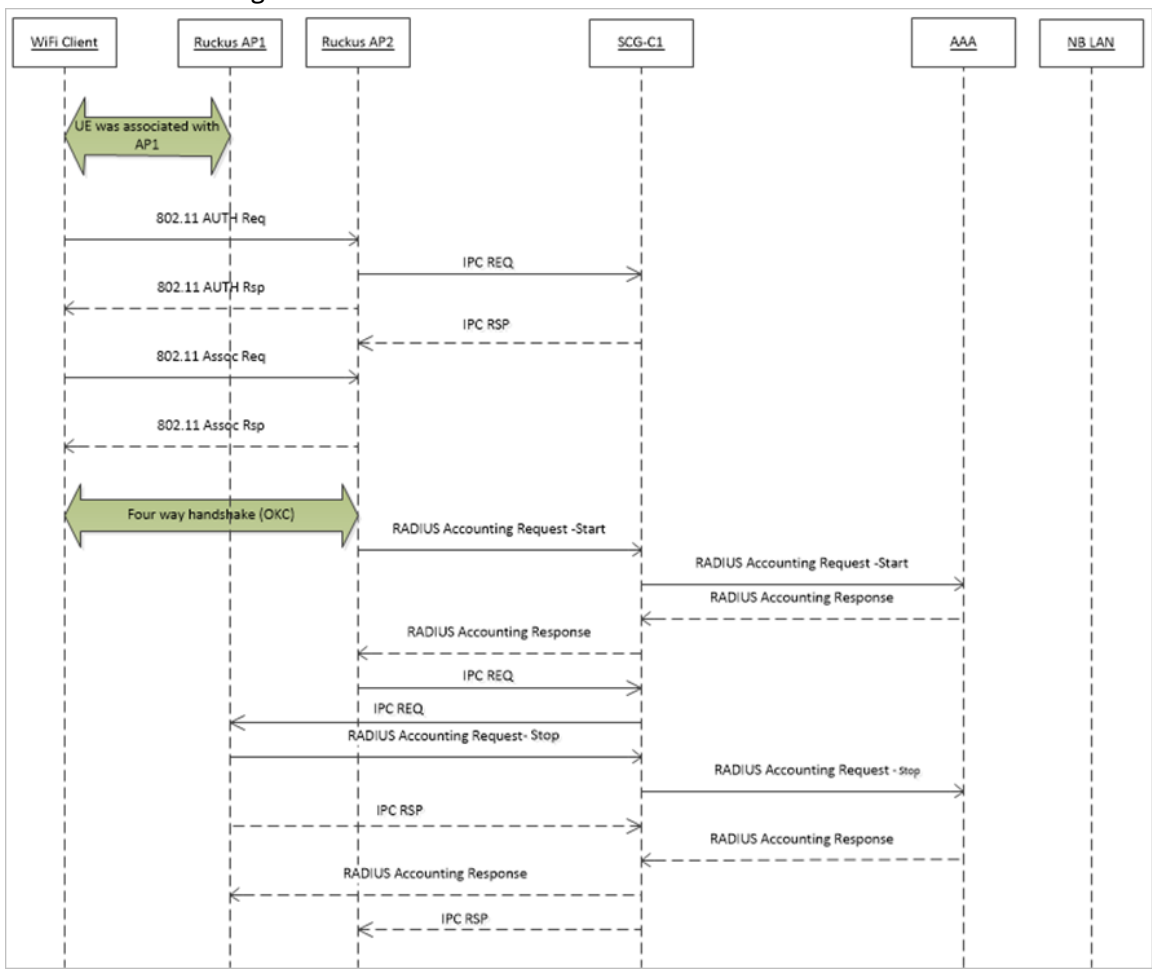

<span id="page-82-0"></span>**FIGURE 10 UE roaming from AP1 to AP2 - PMK/OKC enabled**

## **AP1 to AP2 Connected to Different Controller Node - PMK / OKC Disabled**

In this scenario as seen in the figure, the UE (subscriber) roams from AP1 to AP2 with both the APs connected to the different controller nodes in a cluster environment. This scenario is specific to TTG sessions, where the controller has a GTP tunnel from the controller to the GGSN/PGW. The AP initiates authentication of messages whereas accounting messages are initiated by the controller. PMK / OKC cache is disabled.

#### AP Roaming Scenarios

AP1 to AP2 Connected to Different Controller Node - PMK / OKC Disabled

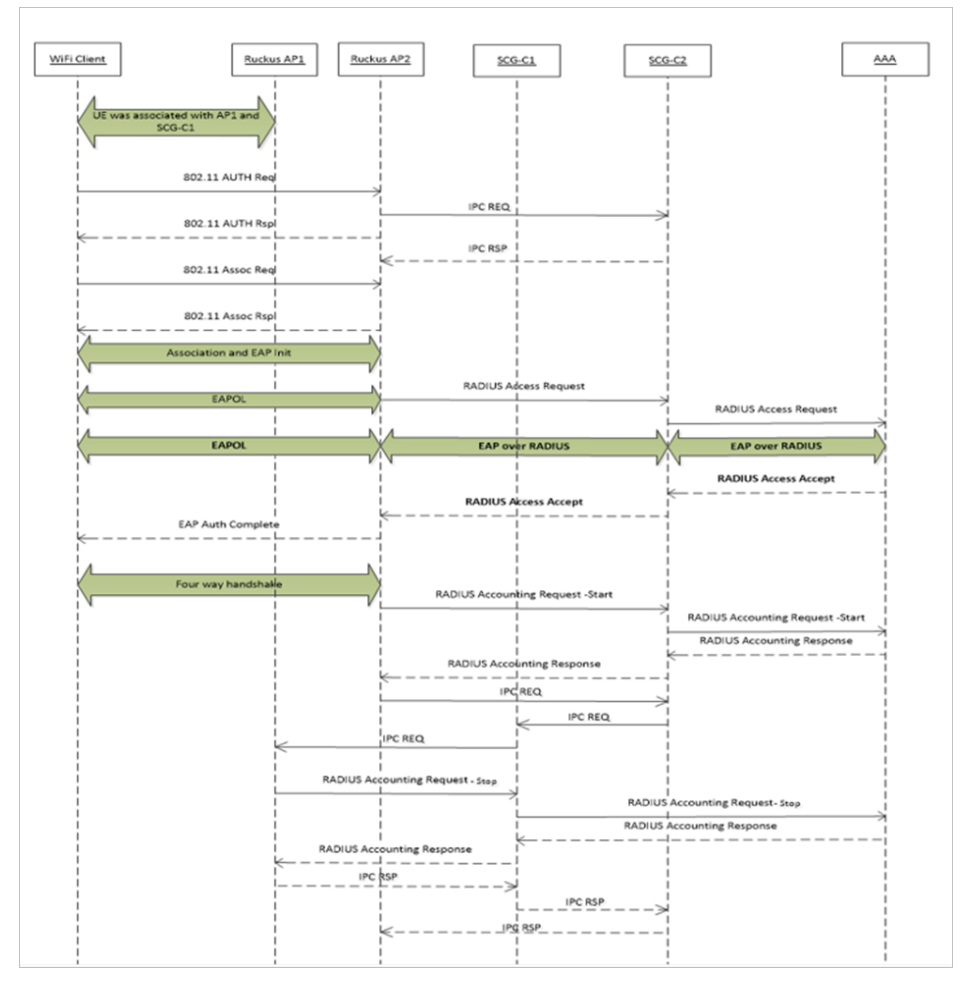

#### FIGURE 11 UE roams from AP1 to AP2 connected to different controller node

# **Use Cases**

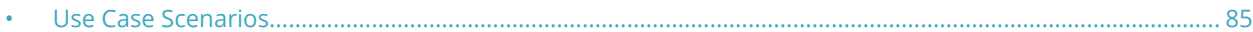

## **Use Case Scenarios**

The following are the use cases pertaining to NAS IP, Accounting session identifier, and filter identifier.

#### **Authentication and Accounting of NAS IP AVP**

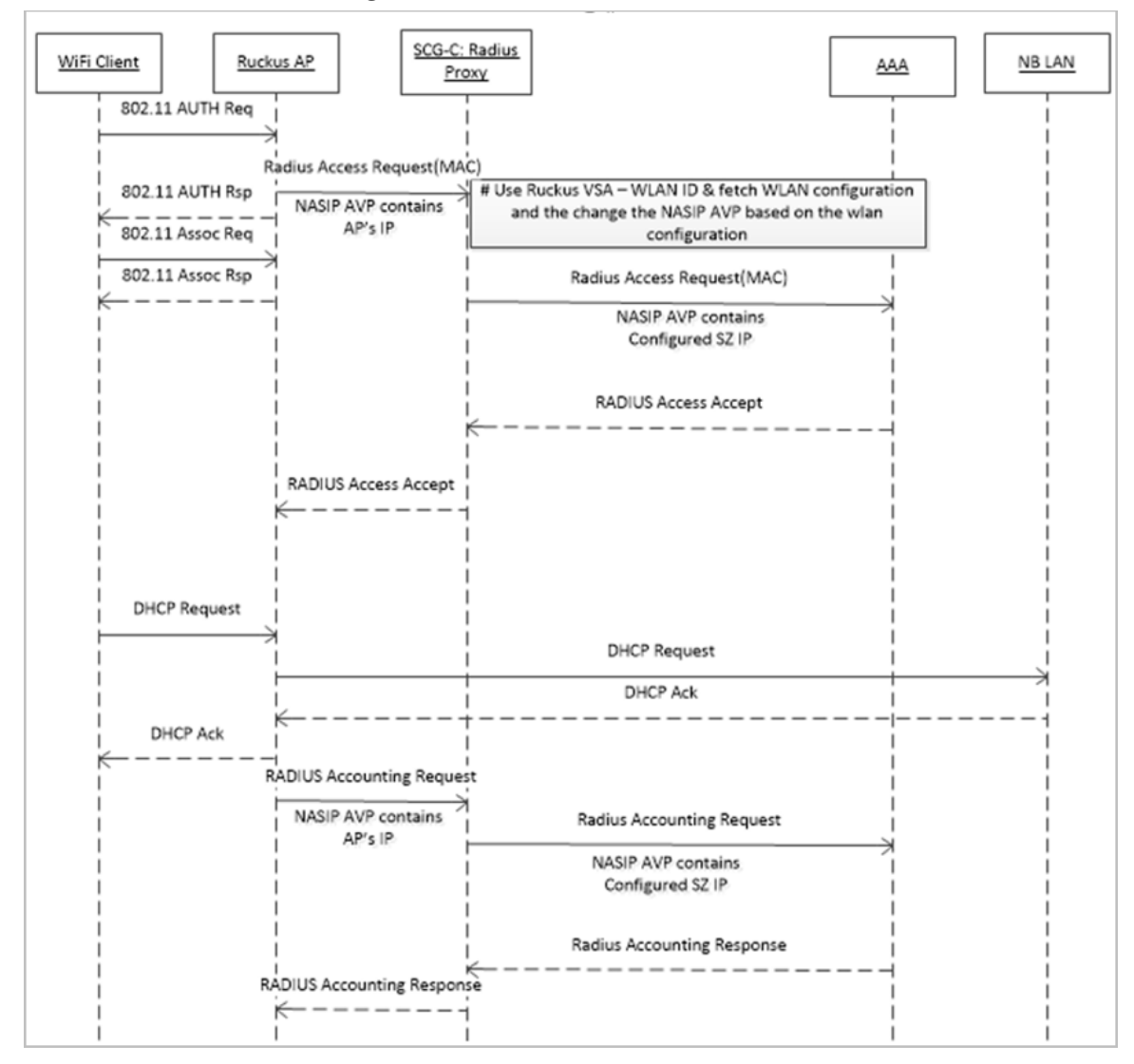

**CoA / DM Handling with NAS IP AVP**

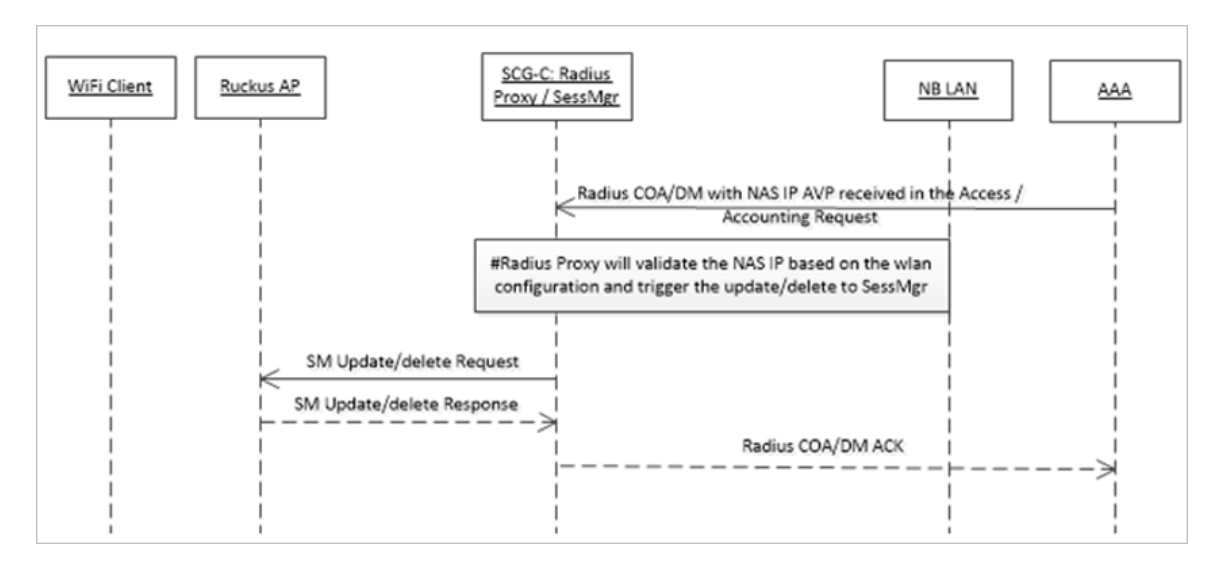

#### **CoA Handling with Accounting Session Identifier**

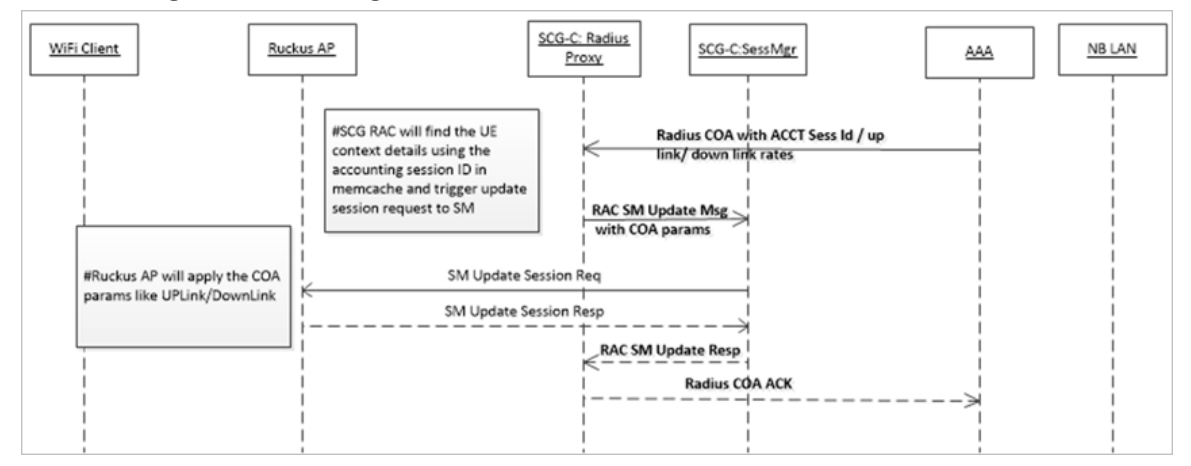

#### **DM Handling with Accounting Session Identifier**

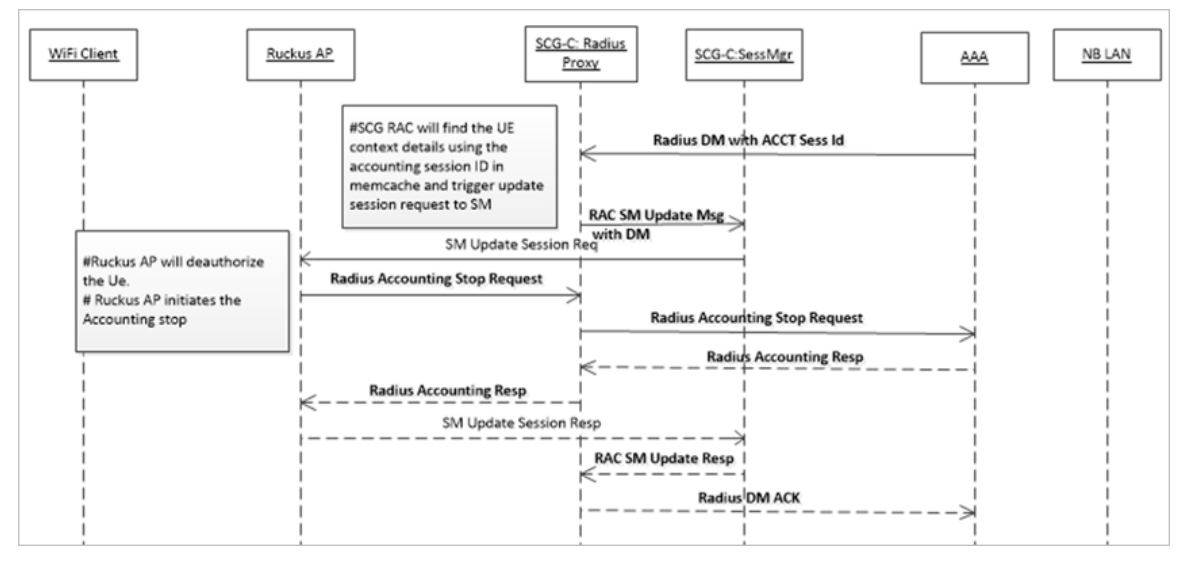

#### **User Role change using Radius CoA - Filter Identifier**

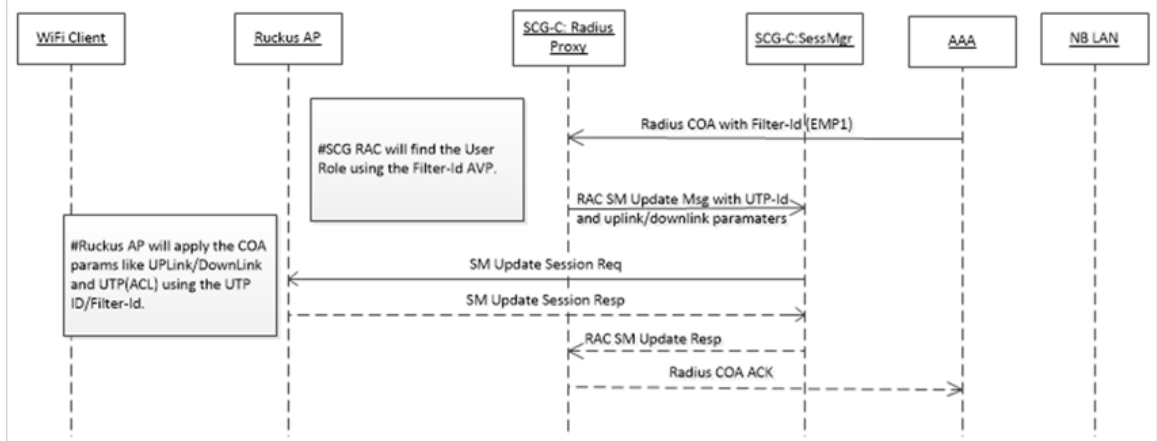

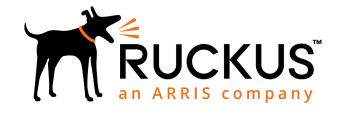

© 2019 ARRIS Enterprises LLC. All rights reserved. Ruckus Wireless, Inc., a wholly owned subsidiary of ARRIS International plc. 350 West Java Dr., Sunnyvale, CA 94089 USA www.ruckuswireless.com